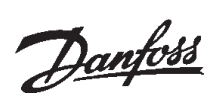

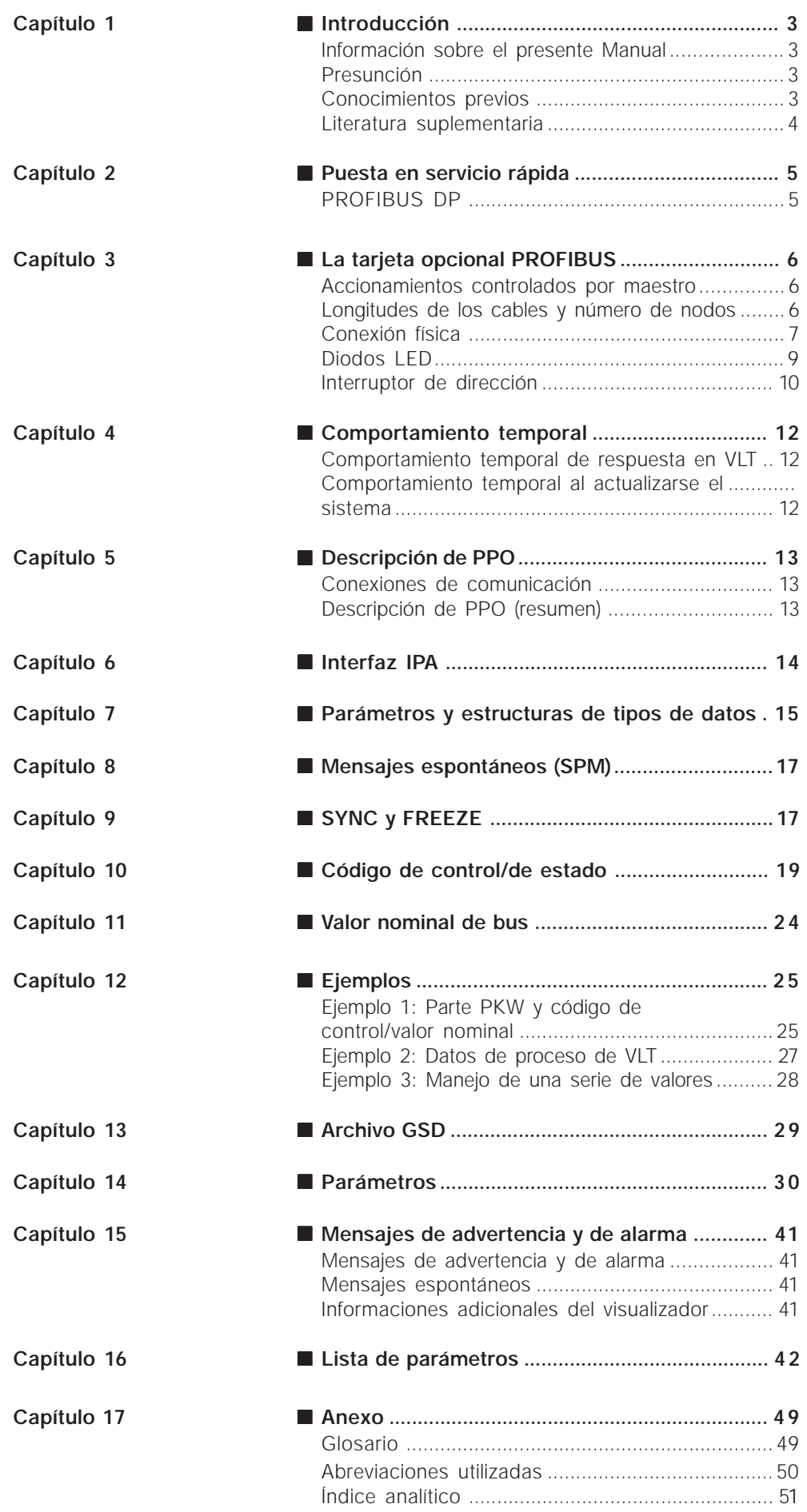

Contenido **Contenido**

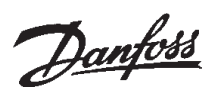

#### ■ **Introducción**

Protección del derecho de autor, limitación de la responsabilidad y derecho de modificación

El presente Manual contiene datos que son propiedad intelectual de Danfoss A/S. Al aceptar y utilizar este Manual, el usuario se obliga a usar los datos contenidos en él únicamente para el servicio de equipos de Danfoss A/S o de equipos de otros suministradores, siempre y cuando estos equipos hayan sido concebidos para comunicarse con los equipos de Danfoss a través del tramo de comunicación PROFIBUS. Este Manual goza de la protección del derecho de autor en Dinamarca así como en la mayoría de los demás países.

Danfoss A/S no garantiza que los programas informáticos desarrollados conforme las normas indicadas en el presente Manual funcionen correctamente bajo todas las condiciones ambientales físicas ni con cualquier equipo ni programa informático.

A pesar de que Danfoss A/S ha controlado y probado la documentación contenida en el presente Manual, no ofrece ningún tipo de garantía directa ni indirecta ni tampoco promesa alguna sobre su calidad, funcionabilidad, utilidad ni idoneidad para un fin determinado.

Danfoss A/S declina toda responsabilidad por los daños directos, indirectos, especiales, accesorios ni consecuenciales causados por la utilización o falta de utilidad de los datos contenidos en el presente Manual, ni siquiera si se advierte sobre la posibilidad de tales daños. En especial, Danfoss A/S no es responsable de los costes acaecidos, como por ejemplo, pero no a título exclusivo, por la pérdida de beneficios o de productividad, pérdida o daño de equipos, pérdida de programas informáticos, pérdida de datos, los costes de su recuperación o las reclamaciones por parte de terceros.

Danfoss A/S se reserva el derecho de revisar el presente Manual en cualquier momento y modificar su contenido, sin estar obligado a avisar de ello ni a informar a los antiguos usuarios sobre tales modificaciones ni revisiones.

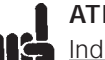

## **ATENCIÓN**!

Indicación sobre PROFIBUS FMS En este Manual no tomamos en consideración el PROFIBUS FMS sino solamente el

PROFIBUS DP.

No obstante, si la comunicación se establece a través del PROFIBUS FMS, entonces se debe solicitar la descripción MG.10.E3.yy "Manual del producto PROFIBUS", en el que también se describen las funciones del PROFIBUS FMS correspondientes a la tarjeta opcional PROFIBUS.

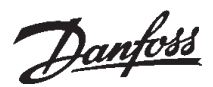

#### ■ Información sobre el presente Manual

Este Manual es a la vez un libro de texto y un manual de referencia. Sólo trata los fundamentos del protocolo PROFIBUS DP brevemente y cuando es necesario para comprender la puesta en aplicación del PROFIDRIVE correspondiente al perfil PROFIBUS para accionamientos de revolución regulable (versión 2, PNO) y a la tarjeta opcional PROFIBUS para VLT Serie 5000/5000 Flux/6000 HVAC/8000 AQUA de DANFOSS.

Además, el Manual sirve de guía para la especificación y optimización del presente sistema de comunicación.

Recomendamos a los lectores que no están completamente familiarizados con PROFIBUS DP o con el perfil para accionamientos de revolución regulable que lean la literatura relacionada con este tema. Incluso los programadores experimentados de PROFIBUS deberían leer todo el Manual antes de empezar a programar, pues todos los capítulos contienen informaciones importantes.

El capítulo 2 trata sobre la puesta en servicio rápida de los parámetros de comunicación para la comunicación con DP.

El capítulo 3 contiene detalles sobre la tarjeta opcional PROFIBUS y sobre el modo de establecer la conexión física.

En el capítulo 4 encontrará información sobre el comportamiento temporal.

El capítulo 5 contiene la presentación de los PPO (telegramas de datos de usuario) a modo de esquema sinóptico.

El interfaz IPA como interfaz de parámetros en PPO está descrito en el capítulo 6.

En el capítulo 7 se encuentra la descripción de los parámetros y de la estructura de datos.

El capítulo 8 describe los mensajes espontáneos.

El efecto de un comando "Sync" y uno "Freeze" están explicados en el capítulo 9.

El código de control y el código de estado como partes esenciales de los objetos PPO para los controles del funcionamiento se describen en el capítulo 10.

En el capítulo 12, encontrará ejemplos sobre la utilización de los objetos PPO. Recomendamos que ponga en práctica los ejemplos para una mejor comprensión de los PPO.

Las indicaciones sobre el archivo GSD están especificadas en el capítulo 13.

El capítulo 14 engloba los parámetros VLT específicos de PROFIBUS.

Los mensajes de advertencia y de alarma están especificados en los capítulos 15.

En el capítulo 16, encontrará, a modo de presentación sinóptica, una lista sobre todos los parámetros VLT 5000/VLT 5000 Flux/VLT 6000 HVAC/VLT 8000 AQUA.

El capítulo 17 contiene las abreviaciones usadas en el presente Manual, el glosario proporcionado y índice analítico.

Si desea más información general sobre el protocolo PROFIBUS, le recomendamos que consulte la amplia literatura disponible sobre el mismo.

#### ■ **Presunción**

En este Manual se da por hecho que usted utiliza una tarjeta opcional DANFOSS PROFIBUS con Feldbus así como con convertidor de frecuencia DANFOSS VLT Serie 5000; que usted usa como maestro un control SPS o un ordenador con puerto serial, el cual soporta todos los servicios de comunicación para PROFIBUS, y asimismo cumple todos los requisitos y observa todas las restricciones resultantes del estándar PROFIBUS, del perfil PROFIBUS para accionamientos de revolución regulable, de la puesta en aplicación de PROFI-DRIVE de modo específico en la empresa, y finalmente de los accionamientos VLT.

#### ■ **Conocimientos** previos

La tarjeta opcional DANFOSS PROFIBUS ha sido concebido para poder comunicarse con todos los maestros que cumplen la norma PROFIBUS. Por lo tanto, damos por sentado que usted está familiarizado con el uso de ordenadores y de controles SPS que han de ser usados como maestro en su sistema. Todas las cuestiones relativas al equipo o a los programas de otros suministradores se salen del marco de este Manual y del ámbito de responsabilidad de DANFOSS.

Caso de dudas sobre la configuración de la comunicación maestro-maestro o con un esclavo que no haya sido fabricado por DANFOSS, véanse las indicaciones de los respectivos manuales.

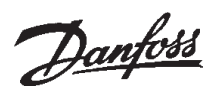

#### ■ **Puesta en servicio rápida**

En el Manual de VLT Serie 5000/VLT 5000 Flux/VLT 6000 HVAC/VLT 8000 AQUA, encontrará aclaraciones sobre el modo de programar los parámetros VLT usuales.

La comunicación se establece ajustando los parámetros indicados más abajo.

El modo de ajustar el maestro se encuentra descrito en el manual sobre el maestro y en el presente Manual en el capítulo que trata las particularida-

des del interfaz VLT PROFIBUS.

UĞ El archivo GSD necesario está disponible en Internet,

en la dirección http://www.danfoss-sc.de.

#### ■ **PROFIBUS DP**

#### Parámetro 904

Con él se elige el telegrama de datos de usuario (PPO) deseado.

#### Parámetro 918

Fija la dirección de la estación VLT – una dirección específica por VLT.

#### Parámetro 801

Determina la velocidad de transmisión en bit/s. El ajuste estándar es de 1,5 Mbaudios.

#### Parámetro 502 = "BUS"

En el ajuste de fábrica se puede fijar, de modo alternativo a la conexión del terminal 27, también el parámetro 502 en "BUS" antes de que el motor pueda arrancar.

Tenga presente el enlace lógico de los parámetros 502-508 con las funciones de los terminales que también están activadas en PROFIBUS (véase la explicación de esto en las Instrucciones de

servicio).

Después de ajustar los parámetros de PROFIBUS, deberá desconectar/conectar VLT.

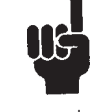

En la configuración de los tipos de PPO (telegramas de los datos de usuario), distinguimos entre coherencia de módulo y coherencia de palabra:

Coherencia de módulo significa que una determinada parte del objeto PPO está definida como un módulo hermanado.

El interfaz de parámetro (VIP, con una longitud de 8 bytes) del PPO siempre tiene coherencia de módulo.

Coherencia de palabra significa que una determinada parte del objeto PPO está subdividida en distintas áreas de datos con tamaño de palabra (16 bits).

Los datos de proceso (DPC) del PPO pueden tener coherencia de módulo o bien coherencia de palabra.

Algunos controles SPS, como por ejemplo Siemens S7, necesitan funciones especiales para poder controlar los módulos que son mayores de 4 bytes (en el caso de Siemens: "SFC", véase el Manual sobre el maestro).

Esto significa que los interfaces VIP del PPO sólo pueden ser controlados por las funciones SFC en caso de Siemens (S7).

#### ■ La tarjeta opcional PROFIBUS

#### ■ Accionamientos controlados por maestro

La tarieta opcional PROFIBUS permite una enorme flexibilidad para el control, diagnóstico y parametrización de los accionamientos de revolución regulable. La tarjeta PROFIBUS actúa como una parte de VLT, y permite así el acceso a todos los parámetros que son importantes para la aplicación en cuestión. El accionamiento de revolución regulable siempre representa el papel de esclavo y puede intercambiar con el maestro una serie de informaciones y de órdenes. Las señales de control, como por ejemplo "Valor nominal de revoluciones", "Arranque/parada" del motor, "Inversión", son transmitidas por el maestro en forma de telegramas.

*VLT* confirma su recibo, transmitiendo señales de estado al maestro, como "Funcionamiento liberado", "Valor nominal alcanzado", "Motor detenido". El accionamiento también puede emitir señales de error así como mensajes de fallo y de advertencia, como p. ej. *"Error de VLT"* o *"*Sobrecorriente*"*.

La tarjeta opcional PROFIBUS transmite señales conforme a la *norma Felbus PROFIBUS, NE 50170, Parte 3.* Esto significa que puede intercambiar datos con todos los maestros que cumplen esta norma; esto no significa, sin embargo, que soporta también todos los servicios que están disponibles en la norma PROFIBUS. El *perfil PROFIBUS para accionamientos de revolución regulable* (versión 2, PNO) es una parte de PROFIBUS que sólo soporta los servicios relacionados con las aplicaciones dotadas de regulación de revoluciones.

PROFIDRIVE es una puesta en aplicación del perfil desarrollado por DANFOSS y varias empresas más.

#### Socio en la comunicación

En un sistema de control, el accionamiento de revolución regulable siempre hace de esclavo, con lo que puede intercambiar datos con uno/varios maestros según el tipo de aplicación. El maestro puede ser un control SPS o un ordenador con tarjeta de comunicación PROFIBUS.

#### ■ Longitudes de los cables y número de nodos

La longitud máxima de un segmento depende de la velocidad de transmisión. La longitud total de los cables incluye eventuales líneas de derivación. Una línea de derivación es la conexión que se hace desde el cable de bus principal hasta cada nodo si, en lugar de una conexión directa del cable de bus principal con los nodos, existe una conexión en T, compárese con la longitud de la línea de derivación. En el cuadro siguiente, se han listado las longitudes de cables máximas permitidas y el número máximo de nodos o de VLT con 1, 2, 3 o 4 segmentos de bus.

Debe tener presente que un repetidor conectado entre dos segmentos representa un nodo en ambos segmentos. El número de VLT se basa en un sistema con un solo maestro. Caso de varios maestros, el número de VLT debe ser reducido correspondientemente.

La longitud total de una línea de derivación de un segmento está limitada como sigue:

#### Longitud de una línea de derivación

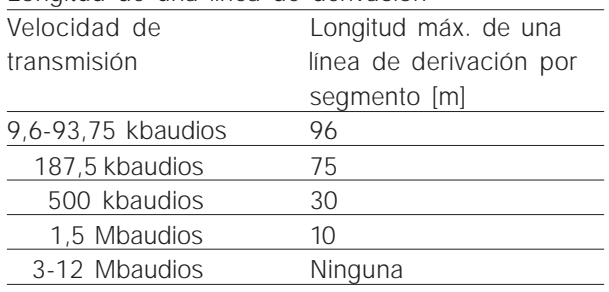

#### Longitud de cable de bus total máxima

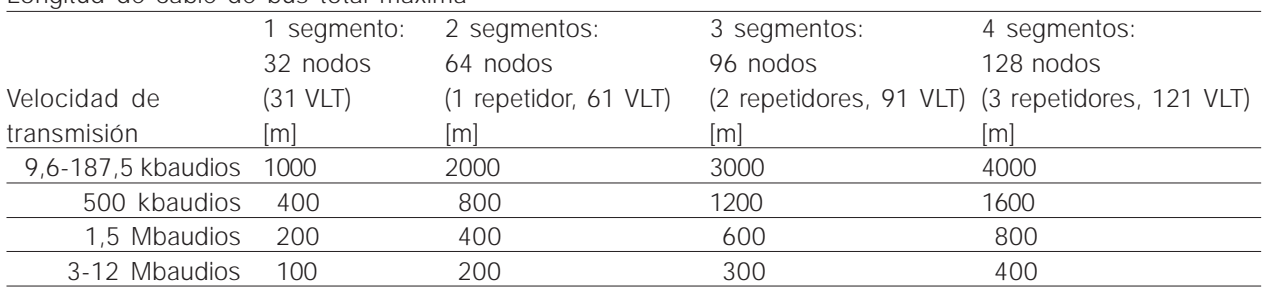

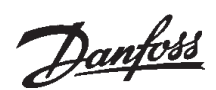

Los datos de longitud listados en las tablas sólo son válidos si se usan cables de bus con las siguientes características:

- Impedancia: 135 hasta 165 ohmios ante una frecuencia medida desde 3 hasta 20 MHz
- Resistencia: < 110 ohmios/km
- Capacidad: < 30 pF/m
- Atenuación: máx. 9 dB en toda la longitud de los cables
- Corte transversal: máx. 0,34 mm según AWG 22
- Tipo de cables: retorcidos en par, de 1 x 2 o 2 x 2 o 1 x 4 conductores
- Blindaje: trenzado de cobre o trenzado y forrado con hoja plástica

Recomendamos usar en toda la red el mismo tipo de cables para así evitar maladaptaciones en la impedancia.

En la siguiente ilustración, las cifras indican el número máx. permitido de estaciones por segmento. Aquí no se trata de la dirección de la estación, pues cada estación debe tener una dirección inequívoca en la red.

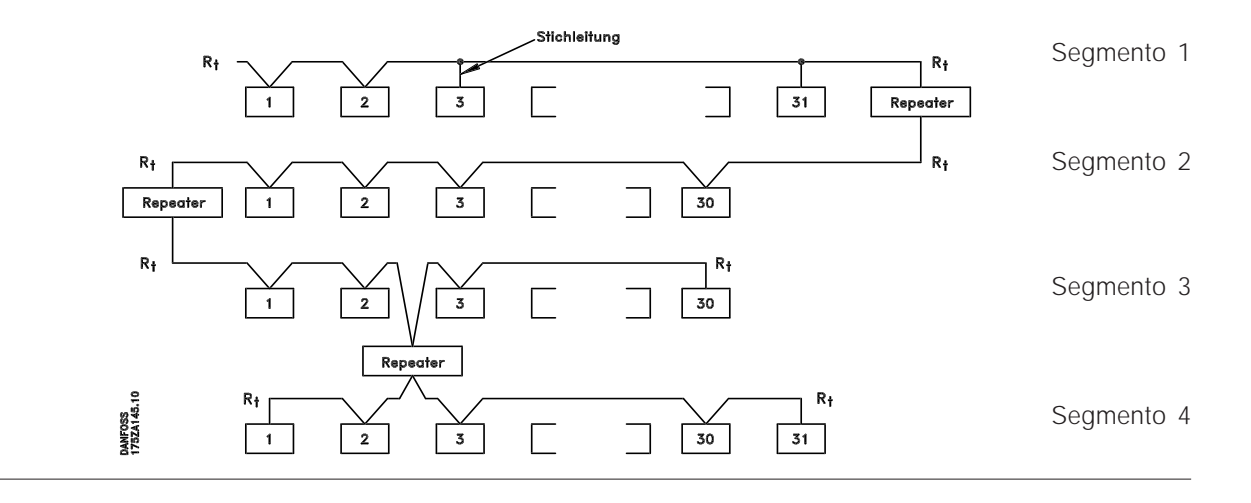

#### ■ Conexión física

En los terminales 62 y 63, la tarjeta opcional PROFIBUS se conecta con el cable de bus (cable de datos).

El cable de datos "B" (TxD/RxD-P) se conecta al terminal 62 y el cable de datos "A" (TxD/RxD-N) al terminal 63.

Es recomendable usar un maestro con controlador de bus eléctricamente aislado y con protección contra la sobretensión (p. ej. diodos Z).

#### Medidas de protección para la compatibilidad electromagnética

Recomendamos poner en práctica las siguientes medidas de protección para respetar la compatibilidad electromagnética, y así garantizar un funcionamiento sin perturbaciones de la red PROFI-BUS. En el libro de proyectos correspondiente a VLT Serie 5000 (MG.50.Cx.yy) así como en el manual del maestro PROFIBUS, encontrará otras indicaciones sobre el tema de la compatibilidad electromagnética.

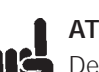

#### **ATENCIÓN**!

Deberá observar las prescripciones nacionales y locales, p. ej. las respectivas a la protección por puesta a tierra.

#### Colocación de los cables

El cable de comunicación PROFIBUS debe estar separado de los cables del motor y de resistencia al frenado, para así evitar perturbaciones de alta frecuencia en la línea desde un cable hasta el otro. Por lo general es suficiente una distancia de 200 mm. No obstante, recomendamos que normalmente deje la mayor distancia posible entre los cables, sobre todo cuando los cables transitan de manera paralela por un largo tramo.

Si el cable PROFIBUS tiene que cruzar un cable de motor o de resistencia al frenado, tiene que hacerlo en un ángulo de 90 grados.

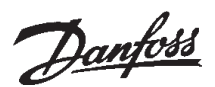

#### Conexión del blindaje de cable

El blindaje del cable PROFIBUS debe hacerse siempre en los dos lados con una gran superficie y bajo ohmiaje. Básicamente, el blindaje debe ser de gran superficie y bajo ohmiaje en todas las estaciones PROFIBUS. Es muy importante tener una tierra con impedancia baja, incluso ante altas frecuencias. Esto se puede conseguir conectando la superficie del blindaje a la tierra, p. ej. por medio de un estribo de cable o una hembrilla de cable conductora.

VLT Serie 5000 consta de varias grapas y soportes para garantizar el blindaje correcto del cable PROFIBUS. En la imagen siguiente mostramos la conexión del blindaje.

#### Tierra

Es importante que todas las estaciones conectadas a la red PROFIBUS estén conectadas al mismo potencial de tierra. La tierra debe tener una impedancia de alta frecuencia baja, lo que se consigue conectando a tierra la mayor superficie posible de la carcasa protectora, p. ej. se puede montar VLT Serie 5000 a una pared trasera conductora.

Sobre todo ante la existencia de grandes distancias entre las estaciones de una red PROFIBUS, posiblemente sea necesario usar cables de equilibrio potencial para conectar las distintas estaciones al mismo potencial de tierra.

Conexión del bus

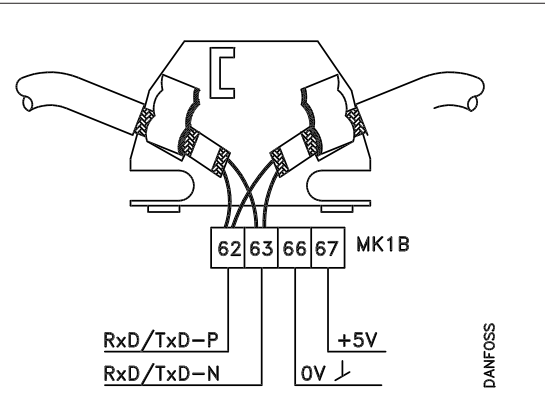

#### Esquema de principio, conexión del bus

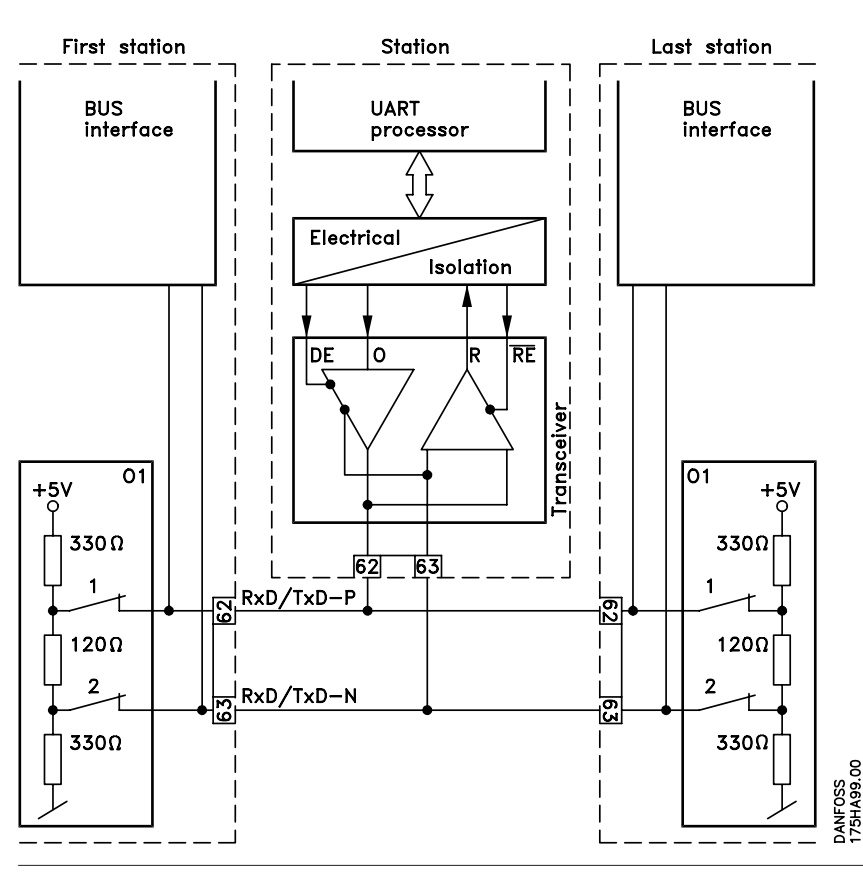

MG.90.D1.05 – VLT es una marca registrada de Danfoss 7

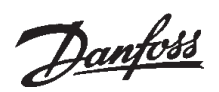

Es importante terminar la línea de bus correctamente. Las maladaptaciones de la impedancia pueden ocasionar reflexiones en la línea y con ello una transmisión errónea.

– La tarjeta opcional PROFIBUS lleva un elemento de terminación adecuado que se puede activar por medio de los interruptores 1 y 2 ubicados en el bloque de interruptores S1, directamente a la derecha y encima del bloque de terminales MK 1B. El elemento de terminación del bus está activado cuando el interruptor está en posición "*On*" (CON).

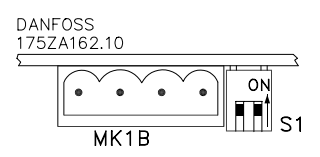

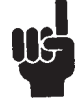

Los interruptores no deben estar conectados jamás de manera opuesta, es decir, los dos deben estar en CON. (conectado) o DESC. (desconectado).

- La mayoría de maestros y repetidores tienen su propio elemento de terminación.
- Si a la línea de bus se conecta un circuito de terminación en forma de tres resistencias, entonces es necesario usar una tensión continua de 5 voltios. Debe tener presente que la línea debe estar separada eléctricamente del cable de alimentación.

#### ■ Diodos LED

En la tarjeta opcional PROFIBUS se encuentran cuatro diodos LED:

- LD1 y LD4: Centellean (parpadeo muy rápido) cuando se intercambian datos por la tarieta opcional. Observación: en cada "centelleo" del diodo LED, VLT recibe un telegrama.
- LD2 y LD3: Están iluminados cuando la tarjeta opcional se ha inicializado y está lista para intercambiar datos o cuando se intercambian datos. Parpadean cuando la función de la determinación automática de baudios intenta determinar la velocidad de baudios actual. Indicación: la conexión errónea de la línea de datos también puede hacer que los diodos LED parpa-

deen (véase "Conexión física").

#### La tarjeta opcional PROFIBUS

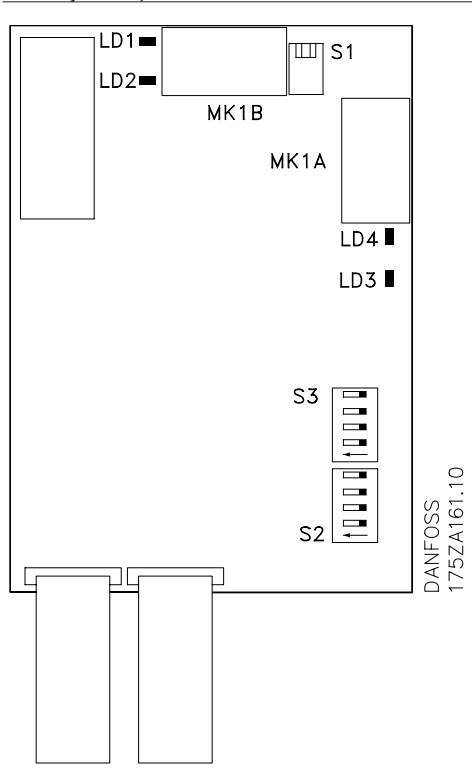

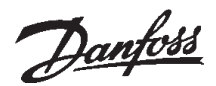

#### ■ **Interruptor de dirección**

La dirección de la estación puede ser ajustada en el parámetro 918 o por medio de un interruptor del equipo físico (S2, 1-4 y S3, 5-7 en la tarjeta opcional PROFIBUS).

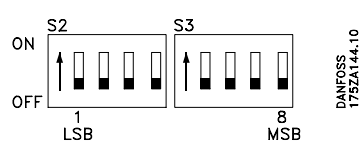

El ajuste de la dirección por medio del parámetro 918 sólo es posible si el interruptor de dirección está fijado en 0 o > 126.

Cada esclavo debe tener una dirección inequívoca. La dirección es el valor binario fijado para el interruptor, compárese con la tabla siguiente. La próxima vez que se produce la conexión se realiza el cambio del interruptor de dirección.

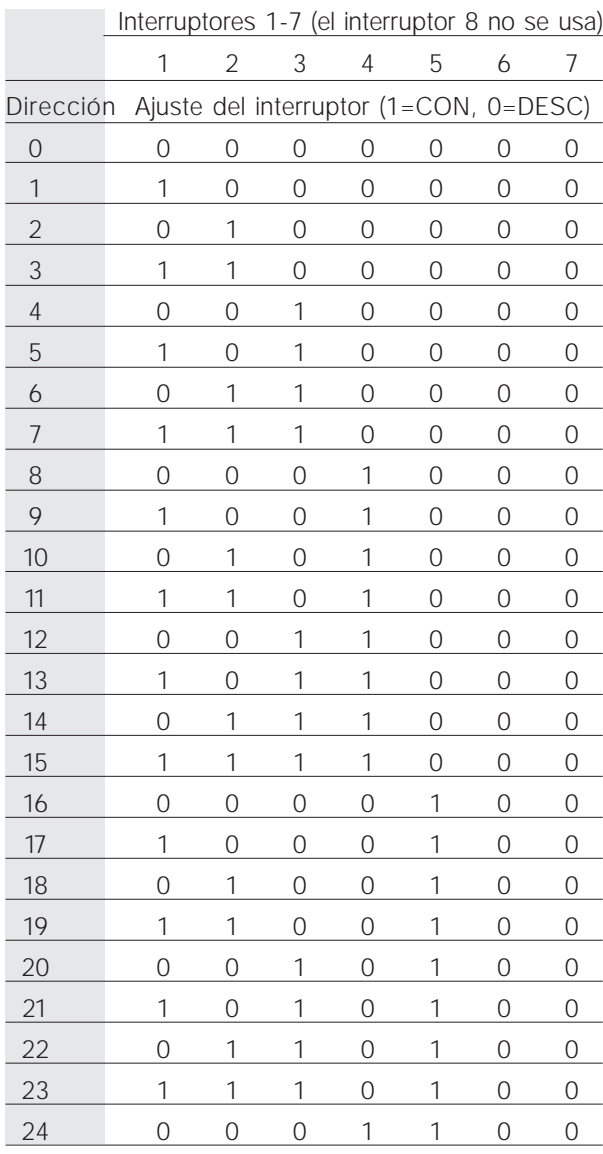

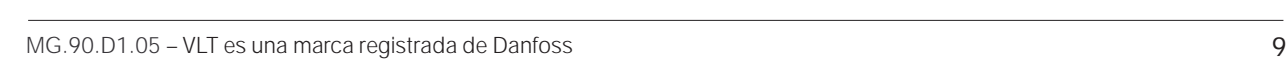

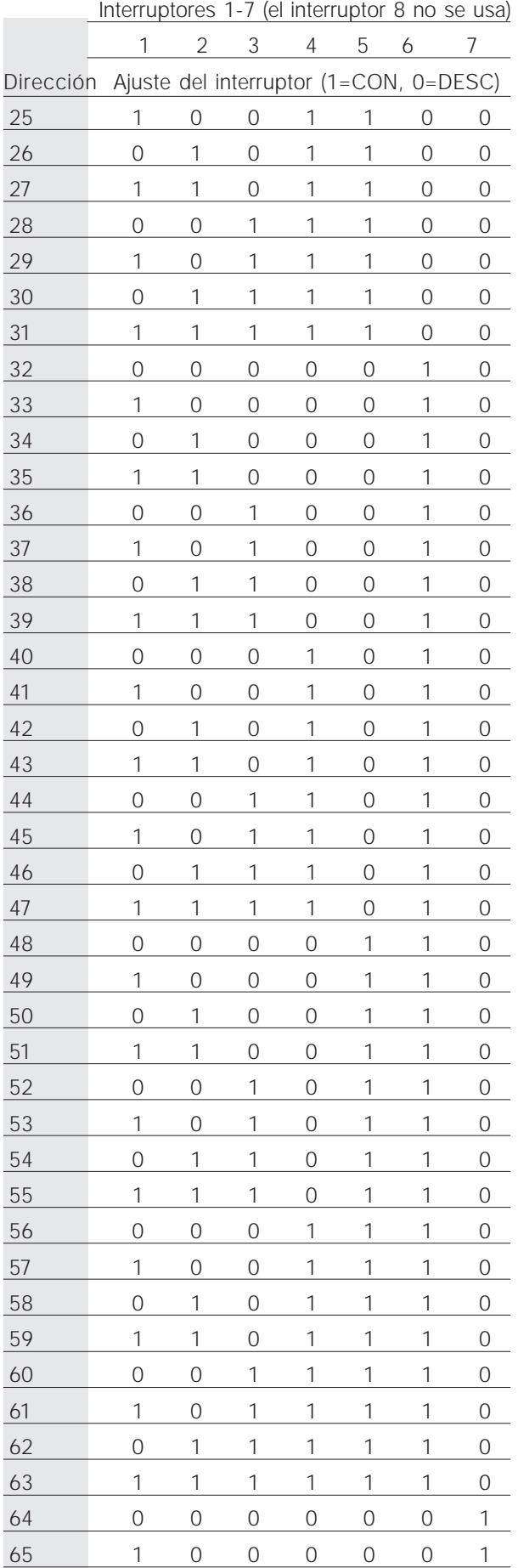

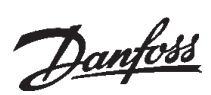

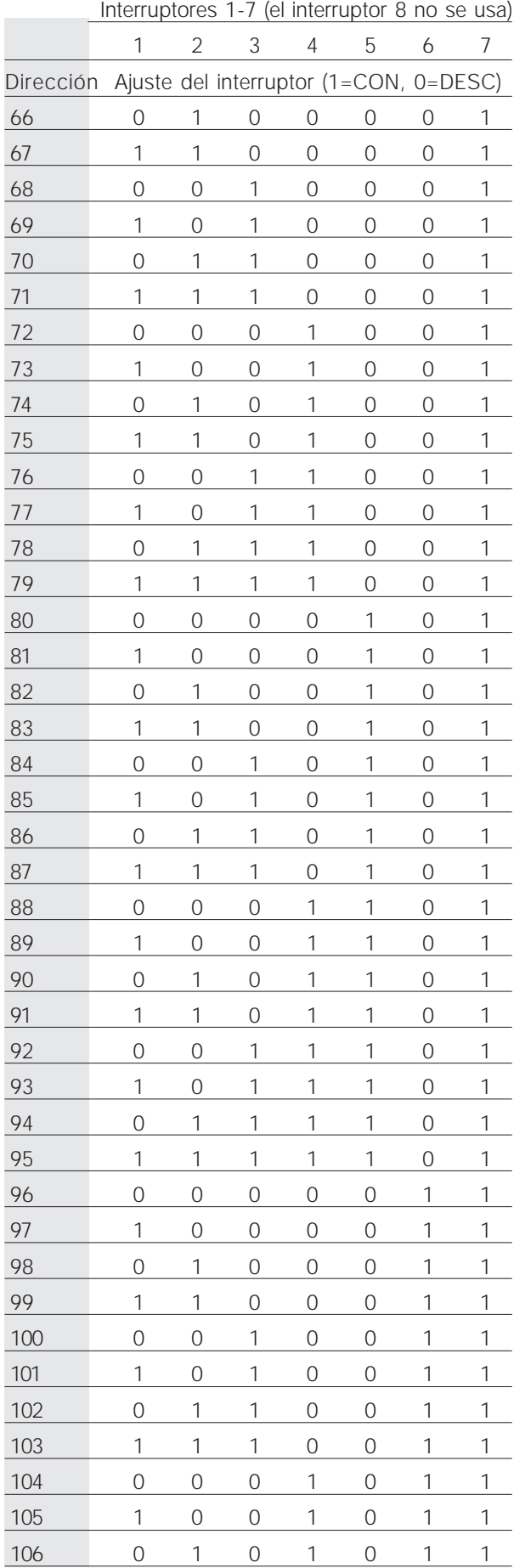

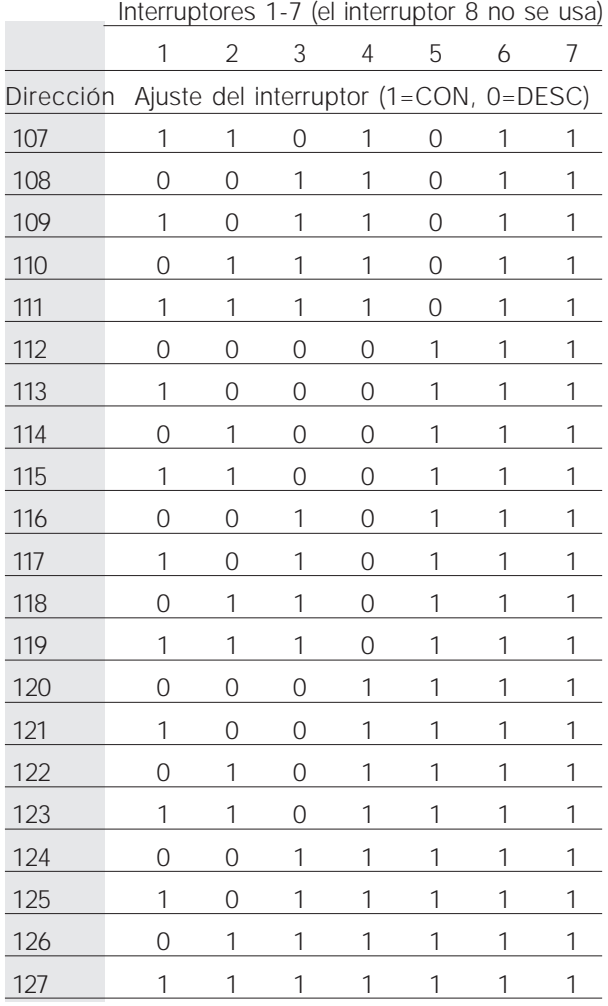

#### ■ **Comportamiento temporal**

#### ■ Comportamiento temporal de respuesta en VLT

El tiempo de actualización a través de la conexión PROFIBUS se puede dividir en dos partes:

- 1) El tiempo de comunicación, es decir el tiempo que se tarda en transmitir datos del maestro al esclavo (VLT con opción PROFIBUS), y
- 2) el tiempo interno de actualización, es decir, el tiempo que se tarda en transmitir datos entre la tarjeta de control VLT y la tarjeta opcional PROFIBUS.

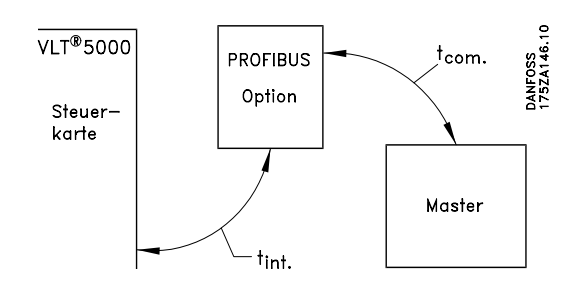

El tiempo de comunicación (t<sub>com</sub>) depende de la velocidad de transmisión (velocidad de baudios) correspondiente y del tipo de maestro usado. El tiempo de comunicación más corto posible con VLT opción PROFIBUS, es de unos 30 mseg por esclavo al usar comunicación DP con una cantidad de datos de 4 bytes (tipo de PPO 3) a 12 Mbaudios. El tiempo de comunicación aumenta si se transmiten más datos o si la velocidad de transmisión es baja.

El tiempo de actualización interno  $(t_{int})$  depende de los datos, pues existen distintos canales para la transmisión de datos, y los datos críticos con respecto al tiempo, como p. ej. el código de control, tienen la mayor prioridad. A continuación, mostramos el tiempo de actualización interno para los distintos tipos de datos.

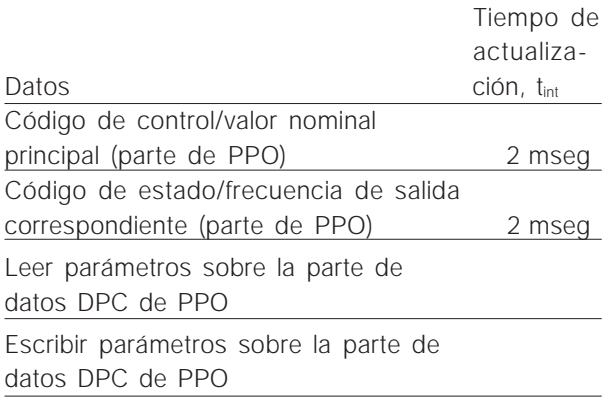

#### ■ Comportamiento temporal al actualizarse el **sistema**

El tiempo de actualización del sistema es el tiempo que se tarda en actualizar todos los esclavos de la red al usar una comunicación cíclica.

El tiempo de actualización de un esclavo en particular se compone del tiempo de comunicación (dependiendo de la velocidad de baudios) y del retardo de estación (TSDR) en el esclavo, así como del retardo en el maestro determinado por la estación.

El retardo de estación (TSDR) es el tiempo de retardo desde el momento en que una estación recibe el último bit de un telegrama hasta que la misma envía el primer bit del próximo telegrama. El retardo de estación viene definido por dos parámetros: el retardo de estación mínimo (TSDR<sub>min</sub>) y el retardo de estación máximo (TSDR<sub>max</sub>).

Retardo de estación actual en el caso de VLT opción PROFIBUS:

– DP: 11 bits transmitidos por unidad de tiempo

Retardo de estación actual en el caso del maestro:

– El fabricante del maestro PROFIBUS correspondiente debe facilitar esta información.

#### Ejemplo

– Maestro DP con 1,5 Mbaudios y PPO del tipo 3 (datos de 4 bytes); aquí suponemos como retardo TSDR de maestro 50 bits transmitidos por unidad de tiempo.

#### Tiempo [mseg] Acción

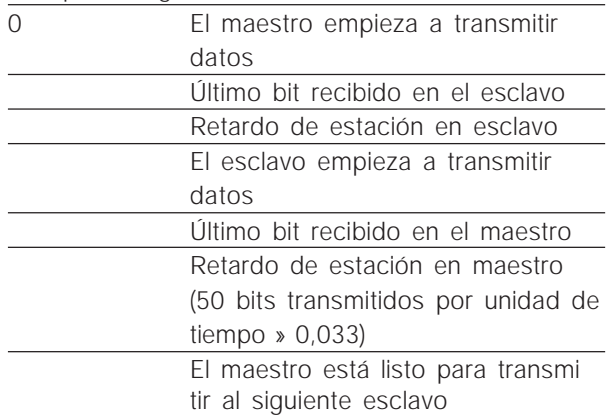

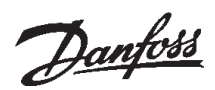

#### ■ Descripción de PPO

#### ■ Conexiones de comunicación

La comunicación según PROFIBUS DP, es decir NE 50170, Parte 3, es soportada si se ha elegido *DP* en el parámetro 800.

Por lo tanto, también se ha de usar un maestro que soporte PROFIBUS DP.

En la comunicación DP, se debe usar uno de los objetos de datos de proceso de parámetros (PPO).

#### ■ Descripción de PPO (resumen)

Característico del perfil PROFIBUS para accionamientos de revolución regulable es un objeto de comunicación denominado "PPO", es decir "*objeto de datos de proceso y de parámetros*".

Por los objetos PPO se transmiten todos los datos de usuario cíclicos. Con lo que los PPO se constituyen en "armazón" del intercambio de datos.

El tipo de PPO se elige por medio del parámetro 904.

Un objeto PPO puede estar formado por una parte de parámetros y una parte de datos de procesos. La parte de parámetros puede ser usada para leer y/o actualizar los parámetros (sucesivamente).

La parte de datos de proceso consta de una parte fija (4 bytes) y de una parte parametrable (8 o 16 bytes). En la parte fija, el código de control y el valor nominal de revoluciones son transmitidos a VLT, mientras que el código de estado y la frecuencia de salida actual son trasmitidas desde VLT. En la parte parametrable, el usuario elige qué parámetros deben ser transmitidos a VLT (parámetro 915) y qué parámetros son transmitidos desde VLT (parámetro 916).

Los tipos 1, 2 y 5 constan respectivamente de la parte de parámetros y de 4, 12 y 20 bytes de datos de proceso.

Los tipos 3 y 4 constan respectivamente de 4 y 12 bytes de datos de proceso.

PPO, objeto de datos de proceso y de parámetros

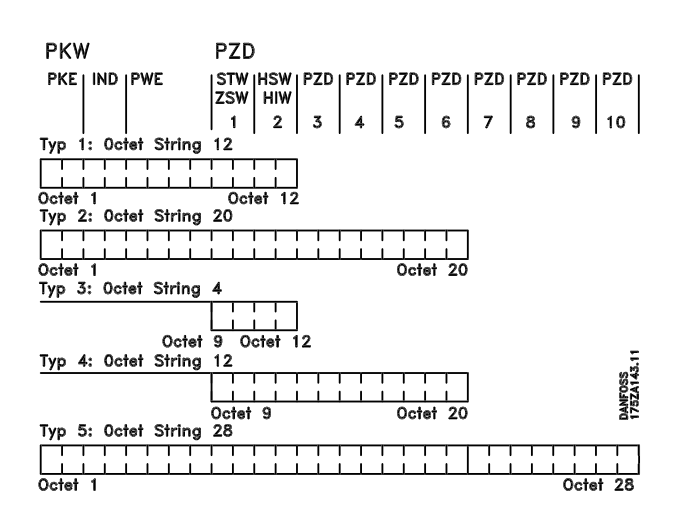

- DPC Datos de proceso
- VIP Valor indicativo de parámetro
- IPA Indicativo de parámetro (bytes 1, 2)
- Véase en la página 33 el proceso de IPA IND Subíndice (byte 3), (el byte 4 no es usado)
- PWE Valor de parámetro (bytes 5 hasta 8)
- CCT Código de control
- CES Código de estado
- VNP Valor nominal principal
- VRP Valor real principal

# Danfoss

## **VLT® 5000/5000 Flux/6000 HVAC/8000 AQUA PROFIBUS**

#### ■ **Interfaz IPA**

#### ■ **Proceso de IPA**

Por medio de la parte IPA de los objetos PPO del tipo 1, 2 y 5, el maestro controla y vigila los parámetros VLT, y le exige una respuesta a VLT (esclavo). VLT puede transmitir aparte del proceso de parámetros también un mensaje espontáneo.

Los términos *trabajos y respuestas* se refieren al intercambio de recibos (el conocido como *handshake*) que no puede ser trabajado en proceso por lotes. Esto significa que, cuando el maestro envía un trabajo de *lectura/escritura,* debe esperar la respuesta antes de enviar un nuevo trabajo. Un pedido o respuesta está limitado a como máximo 4 bytes, es decir no se puede transmitir ninguna cadena de texto.

#### IPA - Indicativo de parámetro

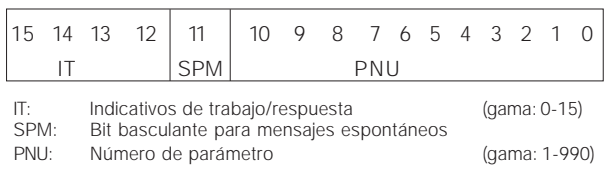

#### Trabajo y respuesta

Las órdenes del maestro para el esclavo son iniciadas en la parte IT de la palabra IPA. Los otros dos campos VIP, IND y VAP, también deben ser valorados.

La parte VAP transmite valores de parámetros en tamaño de palabra con los bytes 7 y 8, las palabras dobles requieren los bytes 5-8, es decir 32 bits.

Si el trabajo o la respuesta contiene elementos de serie de valores, entonces el subíndice de la serie de valores se encuentra en IND (byte 3). En caso de una descripción de parámetros, IND contiene el subíndice de registro.

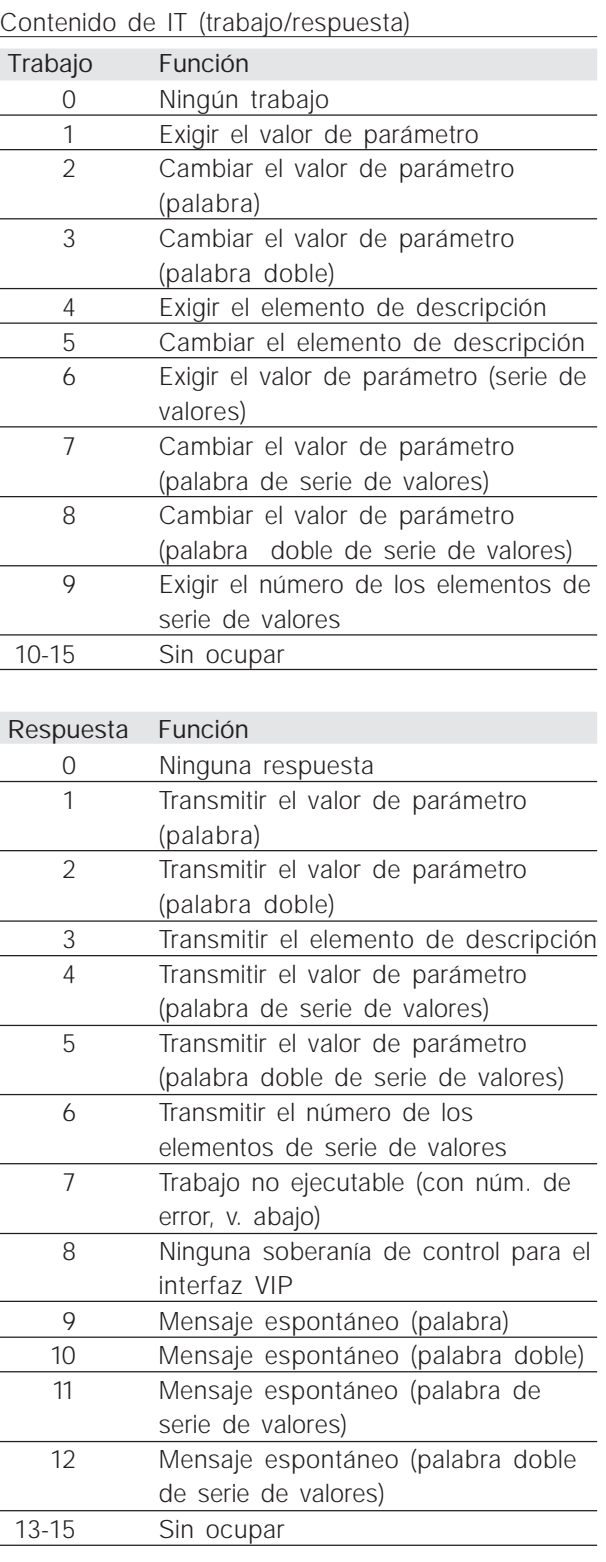

Si el esclavo no ejecuta un trabajo encargado por el maestro, entonces la palabra de trabajo/ respuesta (palabra IT) en PPO *Read* tiene el valor 7. El número de error se encuentra en los bytes 7 y 8 del elemento VAP.

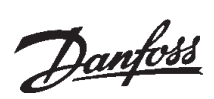

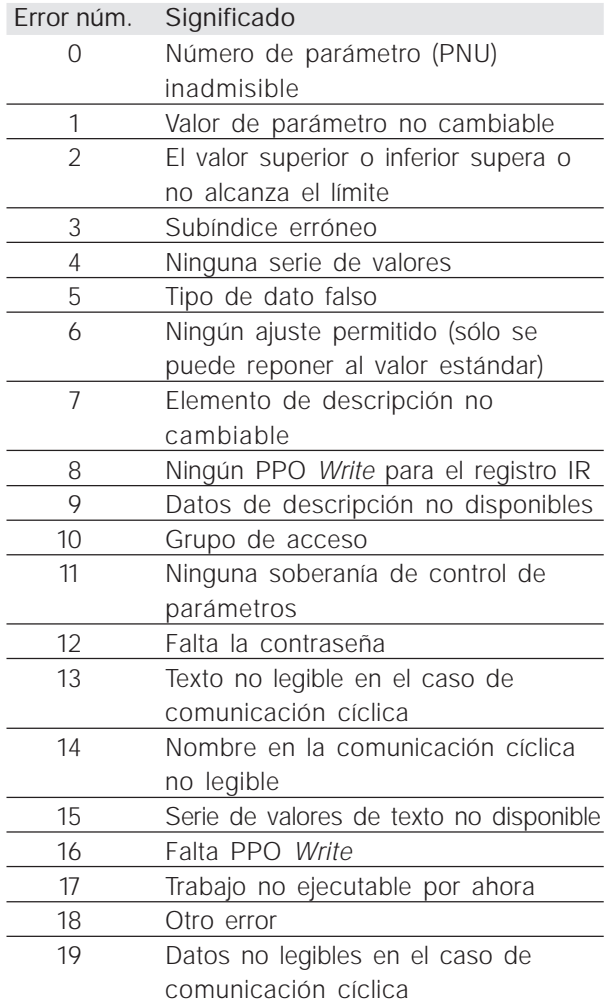

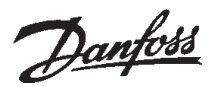

#### ■ Parámetros y estructuras de tipos de datos

#### Descripción de parámetro

Los parámetros accesibles a través del número de parámetro (PNU) tienen atributos adicionales que son parte del elemento de descripción correspondiente.

La escritura/lectura de la descripción de parámetro se efectúa por medio de la parte VIP con ayuda de las órdenes IT 4/5 y del subíndice del elemento de descripción deseado (véase el gráfico de al lado).

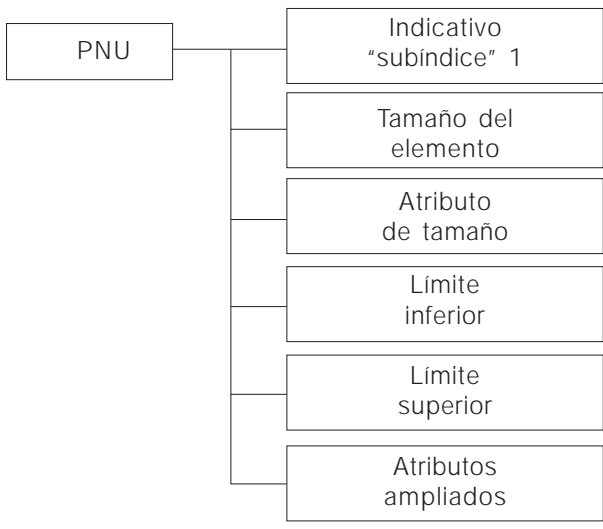

#### Indicativo

El indicativo "subíndice" amplía la definición de la descripción de parámetro. Los distintos bits de 9 a 15 tienen los valores TRUE [1] –verdadero– o FALSE [0] –falso– (véase la tabla siguiente).

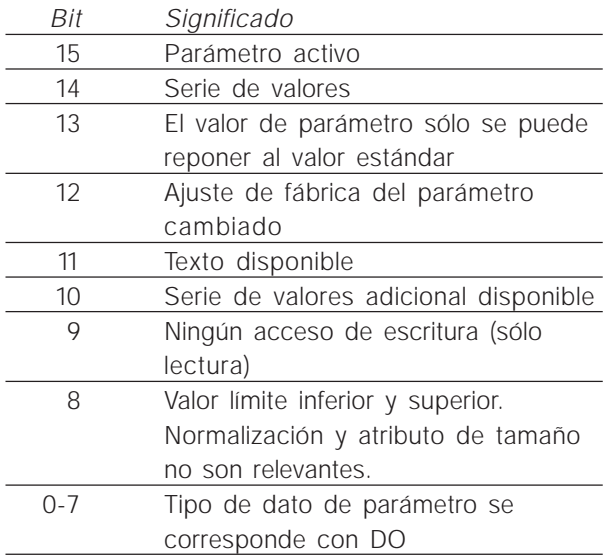

El byte Low (bit 0-7) muestra el tipo de dato del parámetro (véase la tabla siguiente).

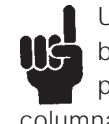

Usted puede encontrar el "Tipo de dato" sobre cada parámetro, dentro de la lista de parámetros, bajo el encabezamiento de ésta columna.

#### Tipos de datos soportados por VLT

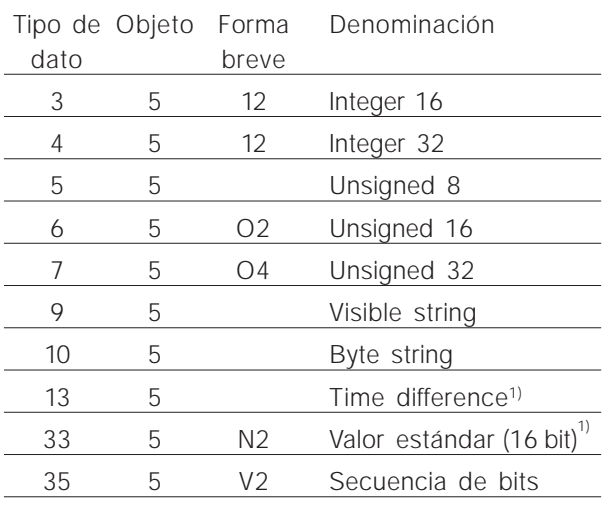

1) Véanse los detalles en la página siguiente

Ejemplo: el tipo de dato  $5 =$  Unsigned 8

#### Atributo de tamaño

El atributo de tamaño tiene una longitud de 2 bytes.

El byte 1 contiene la unidad de medida física (índice de tamaño), y el byte 2 el índice de conversión.

Usted puede encontrar el "índice de conversión" en el anexo, dentro de la lista de parámetros, bajo el encabezamiento de ésta columna.

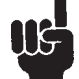

El factor de conversión para cada parámetro se deduce del "índice de conversión".

Ejemplo:

Parámetro 205: índice de conversión  $= -3 \le y \le (10E-3)$ 

factor de conversión: 0.001 15200 = 15.200 Hz

En la página siguiente, encontrará un extracto del perfil PROFIDRIVE en lo que respecta a la asignación del índice de tamaño y del índice de conversión al tamaño físico.

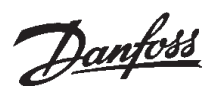

Diferencia temporal (sobre la tabla "Objetos y tipos de datos soportados por VLT")

El tipo de dato diferencia temporal es un dato de tiempo expresado en milisegundos.

Notación: diferencia temporal Gama de valores:  $0 \le i \le (2^{32} - 1)$  milisegundos [ms] Codificación: el tiempo es representado como un valor binario de 32 bits (4 bytes). Los primeros 4 (MSB) bits son siempre cero (véase la tabla siguiente).

Codificación de datos en el caso de tipo de dato diferencia temporal

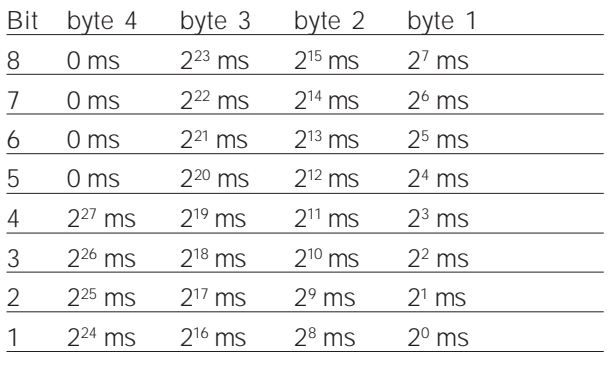

Valor estándar

Un valor lineal

0% = 0 (0h), 100% son 214 (4000h)

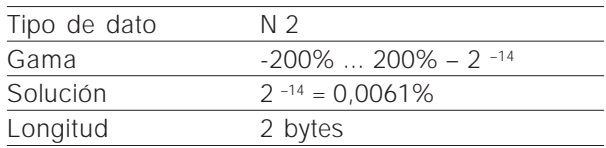

Observación: Notación de complemento a dos. MSB es el primer bit tras el dígito binario de signo del primer byte.

Dígito binario de signo =  $0 =$  número positivo Dígito binario de signo =  $1$  = número negativo

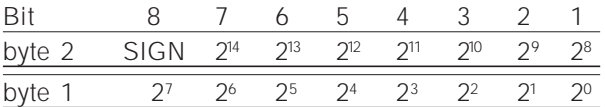

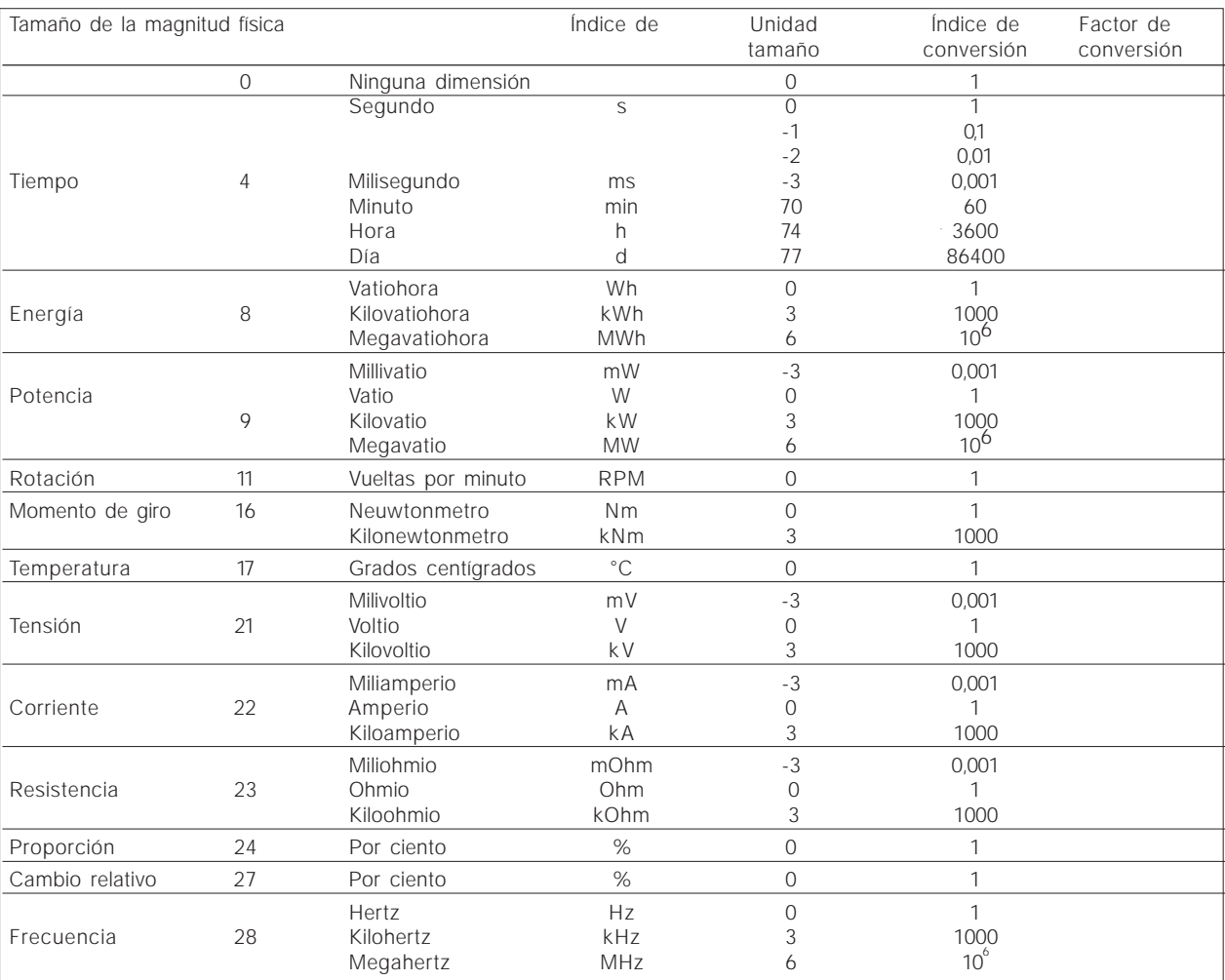

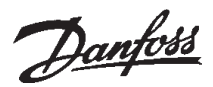

#### ■ Mensajes espontáneos (SPM)

El mensaje espontáneo se activa por medio de los parámetros 538, 540 o 953.

La respuesta VIP indica el número de parámetro (PNU) y el valor de parámetro (VAP) del parámetro activo cambiado que emitió el mensaje.

Los mensajes espontáneos son generados por los cambios efectuados en los valores de los parámetros activos, es decir un mensaje se produce cuando tiene lugar una advertencia y cuando una advertencia desaparece.

VLT cambia, a la vez, el bit SPM (11) de la palabra VIP (véase "Proceso de IPA").

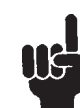

Los mensajes espontáneos son transmitidos hasta que el maestro confirma su recibo y cambia el bit SPM.

Los mensajes espontáneos sólo se activan si el parámetro 917 se encuentra en "CON.". Si el mensaje espontáneo está activo, el canal de

parámetros está bloqueado hasta que el maestro da recibo al mensaje espontáneo.

#### Ejemplo de un mensaje espontáneo

Observación del canal de parámetros (VIP) desde PPO (sin campo de índice):

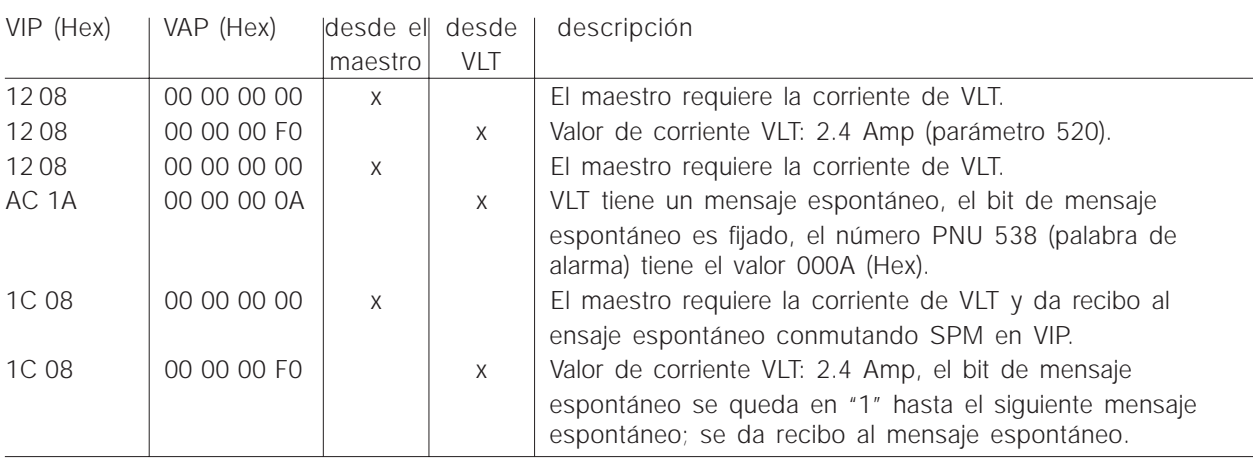

VLT guarda hasta 16 mensajes SPM transmitidos sucesivamente en un búfer FIFO. Si en el búfer FIFO sólo hay un mensaje SPM, VLT reitera el servicio normal de inmediato una vez que el maestro le haya dado recibo (y se ha eliminado la causa del mensaje SPM). Si en el búfer FIFO hay más de un mensaje, la transmisión se efectúa de manera sucesiva después de dar recibo. Si el búfer está lleno, los siguientes mensajes SPM son ignorados.

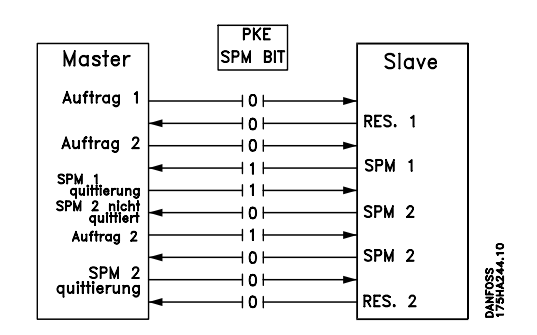

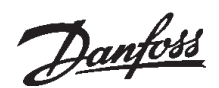

#### ■ **SYNC y FREEZE**

Las órdenes de control SYNC/UNSYNC (SINCRO-NIZAR/QUITAR SINCRONIZACIÓN) y FREEZE/ UNFREEZE (RETENER/LIBERAR) son funciones broadcast (difusión de mensajes). SYNC/UNSYNC sirve para enviar órdenes de control sincronizadas y/o valores nominales de revoluciones a todos los esclavos conectados. FREEZE/UNFREEZE sirve para retener el valor real de estado en los esclavos y así recibir un valor real sincronizado de todos los esclavos conectados.

Las órdenes de sincronización y de retención se refieren a la parte DPC y VIP de PPO.

#### SYNC/UNSYNC

Con SYNC/UNSYNC se puede dar lugar a reacciones simultáneas de varios esclavos, p. ej. arranque, detención o cambio sincronizados de la revolución. En una orden SYNC, el código de control actual y el valor nominal de revoluciones son retenidos. Los datos de proceso recibidos son guardados, pero no se usan hasta que se da una nueva orden SYNC o UNSYNC.

El ejemplo siguiente muestra, en la columna izquierda, el valor nominal de revoluciones enviado por el maestro y en las tres columnas de la derecha el valor nominal de revoluciones válido para cada uno de los tres esclavos:

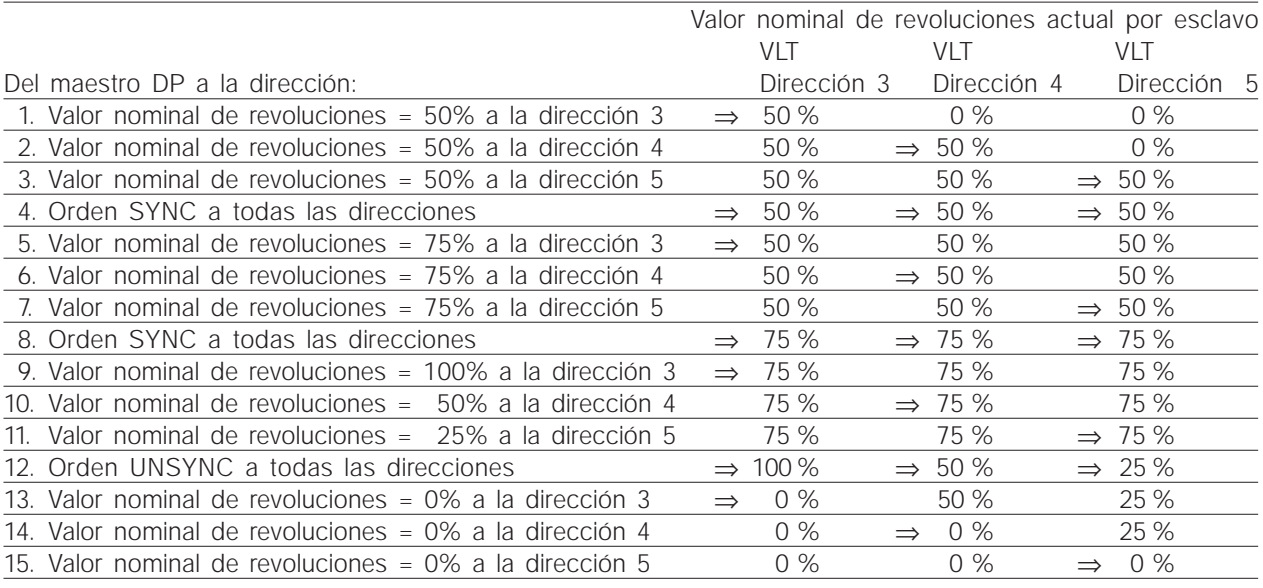

#### FREEZE/UNFREEZE

Con FREEZE/UNFREEZE se puede dar lugar a la lectura simultánea de los datos de proceso, p. ej. corriente de salida, de varios esclavos. En una orden de tipo FREEZE los valores de corriente actuales son retenidos. Ante una orden, el esclavo envía el valor válido en el momento de dar la orden FREEZE. Los valores correspondientes son actualizados cuando se da una nueva orden FREEZE o UNFREEZE.

El ejemplo siguiente muestra, en la columna de la izquierda, los valores de corriente leídos por el maestro y, en las tres columnas de la derecha, los valores de corriente de salida válidos para cada uno de los tres esclavos.

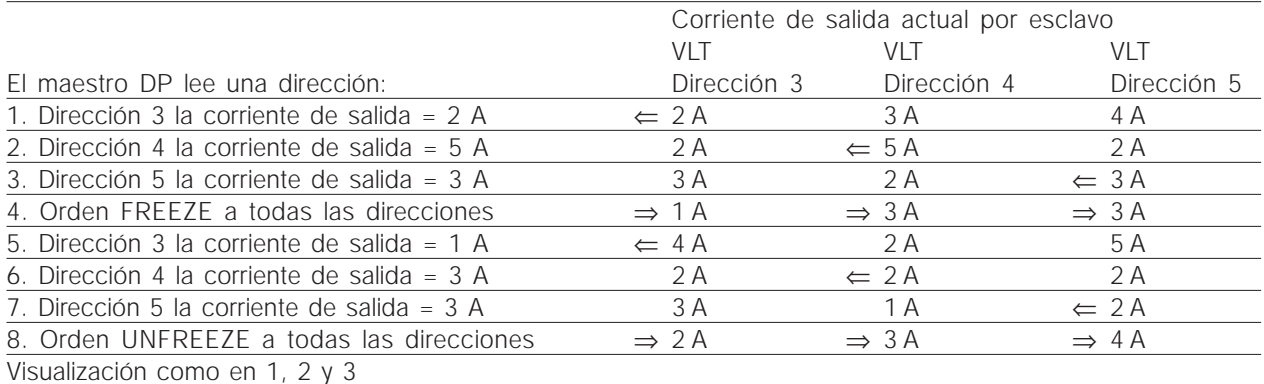

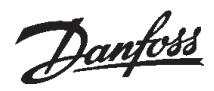

#### ■ Código de control / código de estado

Los bits de la "código de control" indican a VLT cómo debe reaccionar; mientras que el estado de los bits en la "código de estado" transmite información al maestro sobre VLT.

Por medio del parámetro 512 se puede elegir si el código de control y el código de estado deben ser definidas conforme a "Profidrive" (Feldbus) o conforme a "FC Drive (Danfoss)". El ajuste de fábrica es "FC Drive (Danfoss)".

#### ■ Código de control conforme al estándar **Profidrive**

#### (Parámetro 512 = Feldbus)

El código de control sirve para enviar órdenes de un maestro (p. ej. de un ordenador) a un esclavo.

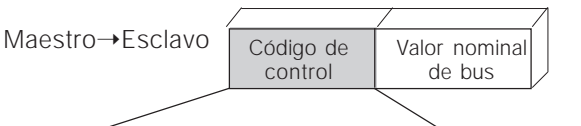

15 14 13 12 11 10 9 8 7 6 5 4 3 2 1 0 Bit núm.

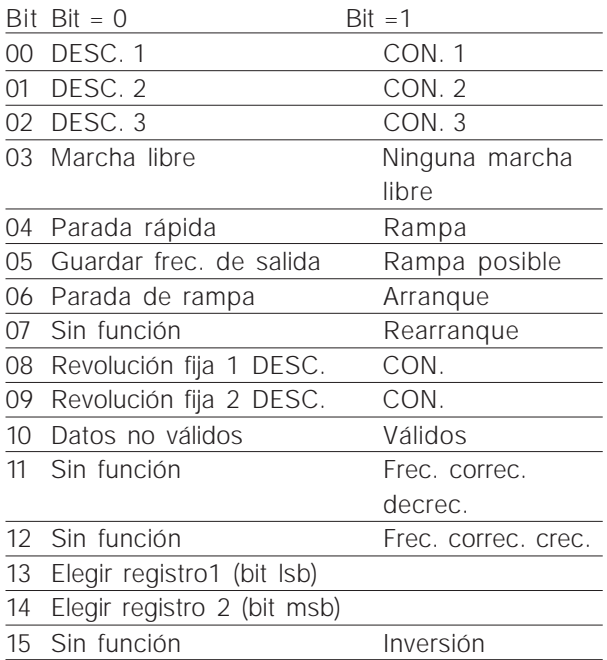

Si ha elegido "Profidrive", entonces debe observar una orden de arranque de dos partes en la liberación de arranque (bloqueo de conexión: bit 0).

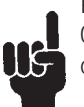

Para ello debe especificar, p. ej. primero Hex 047E y entonces Hex 047F en el código de control.

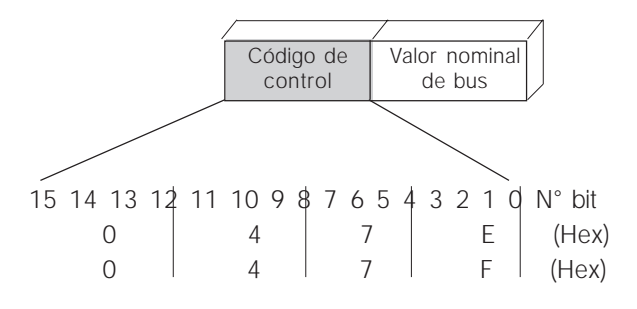

#### Bit 00, DESC. 1/CON. 1

Parada normal de rampa, usando los tiempos de rampa de los parámetros 207/208 o 209/210. Bit 00 = "0" da lugar a la parada y activación del relé de salida 01 o 04 si la frecuencia de salida es de 0 Hz cuando se ha elegido el relé 123 en el parámetro 323 o 326.

Si el bit 00 = "1", entonces el convertidor de frecuencia puede arrancar si se cumplen las demás condiciones de arranque.

#### Bit 01, DESC. 2/CON. 2

Parada de marcha libre.

Si bit 01 = "0", tiene lugar una parada de marcha libre y una activación del relé de salida 01 o 04 si la frecuencia de salida es de 0 Hz cuando se ha elegido el relé 123 en el parámetro 323 o 326. Si el bit 01 = "1", entonces el convertidor de frecuencia puede arrancar si se cumplen las demás condiciones de arranque.

#### Bit 02, DESC. 3/CON. 3

Parada rápida usando el tiempo de rampa del parámetro 212.

Si bit 02 = "0", tiene lugar una parada rápida y una activación del relé de salida 01 o 04 si la frecuencia de salida es de 0 Hz cuando se ha elegido el relé 123 en el parámetro 323 o 326.

Si el bit 02 = "1", entonces el convertidor de frecuencia puede arrancar si se cumplen las demás condiciones de arranque.

#### Bit 03, marcha libre/ninguna marcha libre

Parada de marcha libre. Bit 03 = "0" da lugar a una parada, si el bit 03 = "1", entonces el convertidor de frecuencia puede arrancar si se cumplen las demás condiciones de arranque.

Observación: con la elección en el parámetro 502 se determina cómo será vinculado el bit 03 a la función correspondiente de las entradas digitales.

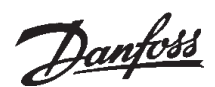

#### Bit 04, parada rápida/rampa

Parada rápida usando el tiempo de rampa del parámetro 212.

Si el bit 04 = "0", tiene lugar una parada rápida, si el bit 04 = "1", el convertidor de frecuencia puede arrancar si se cumplen las demás condiciones de arranque.

Observación: con la elección en el parámetro 503 se determina cómo será vinculado el bit 04 a la función correspondiente de las entradas digitales.

Bit 05, guardar frecuencia de salida/rampa posible Si el bit 05 = "0", la frecuencia de salida actual será guardada también al cambiar el valor nominal.

Si el bit 05 = "1", entonces el convertidor de frecuencia puede volver a realizar su función reguladora; el funcionamiento tiene lugar conforme al valor nominal correspondiente.

#### Bit 06, parada de rampa/arranque

Parada normal de rampa, usando los tiempos de rampa de los parámetros 207/208 o 209/210. Además, activación del relé de salida 01 o 04 si la frecuencia de salida es de 0 Hz cuando se ha elegido el relé 123 en el parámetro 323 o 326. Bit 06 = "0" da lugar a una parada,

si el bit 06 = "1", entonces el convertidor de frecuencia puede arrancar si se cumplen las demás condiciones de arranque.

Observación: con la elección en el parámetro 505 se determina cómo será vinculado el bit 06 a la función correspondiente de las entradas digitales.

#### Bit 07, sin función/rearranque

Rearranque tras una desconexión. Si el bit  $07 = 0$ ", no tiene lugar un rearranque, al tener lugar un cambio de flanco del bit 07 hacia "1", tras la desconexión tiene lugar un rearranque.

Bit 08, revolución fija 1 DESC./CON.

Activación de la revolución preprogramada en el parámetro 509 (bus JOG 1). JOG 1 sólo es posible si el bit 04 = "0" y los bits 00 - 03 = "1".

#### Bit 09, revolución fija 2 DESC./CON.

Activación de la revolución preprogramada en el parámetro 510 (bus JOG 2). JOG 2 sólo es posible si el bit 04 = "0" y los bits 00 - 03 = "1". Si JOG 1 y JOG 2 están activados (el bit 08 y el 09 = "1"), JOG 1 tiene más prioridad, es decir se usa la revolución programada en el parámetro 509.

#### Bit 10, datos no válidos/válidos

Sirve para comunicar a VLT Serie 5000 si el canal de datos de proceso (DPC) debe reaccionar o no a los cambios del maestro (Bit 10 = 1). En el parámetro 805 se puede invertir esta función.

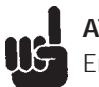

## **ATENCIÓN**

En el bit 10 = 0, VLT no reacciona a el código de control ni al valor nominal principal.

Bit 11, sin función/corrección de frecuencia decreciente

Sirve para reducir el valor nominal de revoluciones al valor indicado en el parámetro 219.

Si el bit 11 = "0", no tiene lugar un cambio del valor nominal,

en el bit 11 = "1", el valor nominal es reducido.

#### Bit 12, sin función/corrección de frecuencia creciente

Sirve para aumentar el valor nominal de revoluciones al valor indicado en el parámetro 219.

Si el bit  $12 = 0$ ", no tiene lugar un cambio del valor nominal,

en el bit 12 = "1", el valor nominal es aumentado. Si las dos están activadas –ralentización y aceleración– (bit 11 y 12 = "1"), ralentización tiene más prioridad, es decir el valor nominal de revoluciones es reducido.

#### Bit 13/14, elegir registro

Los bits 13 y 14 sirven para elegir entre los cuatro registro de parámetros según la siguiente tabla:

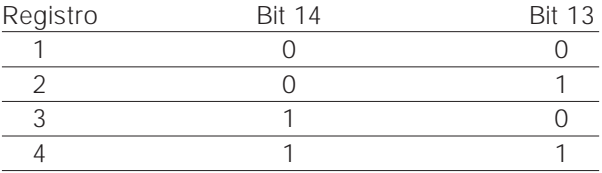

La función sólo es posible si se ha elegido *elección externa* en el parámetro 004.

Con la elección en el parámetro 507 se determina cómo será vinculado el bit 13/14 a la función correspondiente de las entradas digitales.

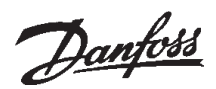

#### .Bit 15, sin función/inversión

Inversión de la dirección de giro del motor. Si el bit 15 = "0", no tiene lugar una inversión, en el bit 15 = "1", la inversión tiene lugar.

Tenga presente que la inversión en el ajuste de fábrica del parámetro 506 ha sido elegida como "terminal". El bit 15 sólo genera una inversión si se ha elegido *bus, bus o terminal* o *bus y terminal* (bus y terminal sólo en relación con el terminal 9).

#### **ATENCIÓN**

De no indicarse otra cosa, el bit de el código de control es vinculado con la función correspondiente de las entradas digitales como una función lógica "o".

#### ■ Código de estado conforme al estándar **Profidrive**

El código de estado sirve para comunicar al maestro (p. ej. un ordenador) el estado de un esclavo.

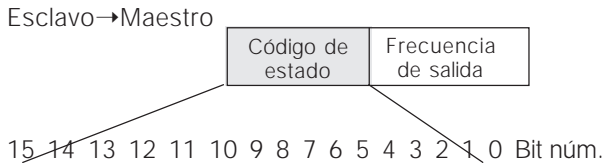

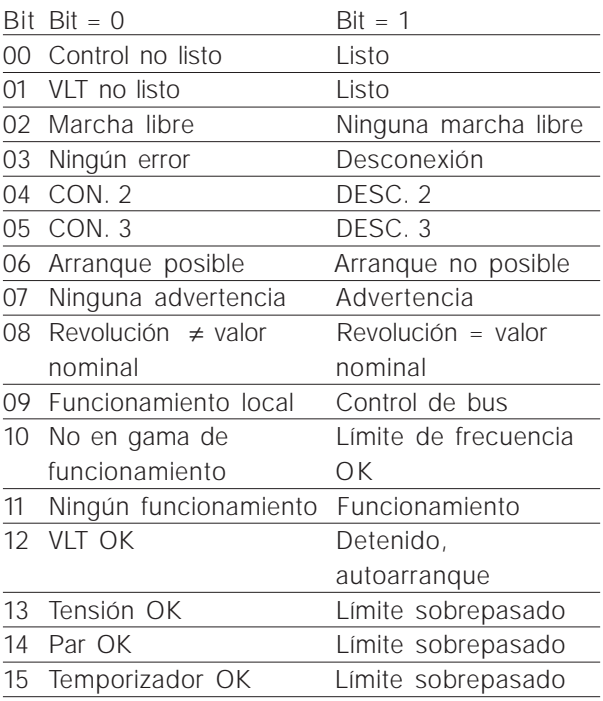

#### Bit 00, control no listo/listo

Si el bit 00 = "0", entonces el bit 00, el 01 o el 02 de el código de control es "0" (DESC. 1, DESC. 2 o DESC. 3), o el convertidor de frecuencia se ha desconectado (*trip*).

Si el bit 00 = "1", el control del convertidor de frecuencia está listo, pero no se efectúa necesariamente el suministro a la unidad de potencia (caso de suministro externo de 24 V para el control).

#### Bit 01, VLT no listo/listo

El mismo significado que en el bit 00, no obstante aquí se efectúa el suministro a la unidad de potencia. El convertidor de frecuencia está listo para el servicio cuando reciba las señales de arranque necesarias.

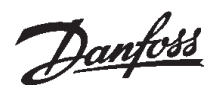

#### Bit 02, marcha libre/ninguna marcha libre

Si el bit 02 = "0", entonces el bit 00, 02 o 03 de el código de control es "0" (DESC.1, DESC.2, DESC.3 o marcha libre). O el convertidor de frecuencia se ha desconectado (*trip*).

Si el bit 02 = "1", entonces el bit 00, 02 o 03 de el código de control es "1"; el convertidor de frecuencia no se ha desconectado.

#### Bit 03, ningún fallo/desconexión

Si el bit 03 = "0", entonces el convertidor de frecuencia no presenta ningún fallo.

Si el bit 03 = "1", entonces el convertidor de frecuencia se ha desconectado (*trip*) y requiere una señal de rearranque.

#### Bit 04, CON. 2/DESC. 2

Si el bit 04 = "0", entonces el bit 01 de el código de control es "1"

Si el bit 04 = "1", entonces el bit 01 de el código de control es "0"

#### Bit 05, CON. 3/DESC. 3

Si el bit 05 = "0", entonces el bit 02 de el código de control es "1" Si el bit 05 = "1", entonces el bit 02 de el código de control es "0"

#### Bit 06, arranque posible/arranque no posible

El bit 06 siempre es "0" si se ha elegido *FC Drive* en el parámetro 512. Si en el parámetro 512 se ha elegido *Profidrive*, entonces el bit 06 es "1", tras dar recibo a la desconexión, activar DESC.2 o DESC.3 así como tras conectar la tensión de la red. *Arranque no posible* es puesto en el estado inicial, y a la vez el bit 00 de el código de control es puesto a "0", el 02 y el 10 son puestos a "1".

#### Bit 07, ninguna advertencia/advertencia

Si el bit 07 = "0", entonces no existe ninguna situación extraordinaria. Si el bit 07 = "1", entonces el convertidor de frecuencia presenta un estado anormal. Todas las advertencias están descritas en las Instrucciones de servicio.

#### Bit 08, revolución  $\neq$  valor nominal/revolución = valor nominal

Si el bit 08 = "0", entonces la revolución actual del motor es diferente al valor nominal de revoluciones ajustado. Esto es posible, p. ej. cuando la revolución es cambiada durante el arranque/parada por la rampa creciente/descenso.

Si el bit 08 = "1", entonces la revolución actual del motor se corresponde con el valor nominal de revoluciones ajustado.

Bit 09, funcionamiento local/control de bus

El bit 09 =  $"0"$  indica que el convertidor de frecuencia ha sido detenido con la tecla Stopp (parada) del panel de mando, o que en el parámetro 002 *local* ha sido elegido.

Si el bit 09 = "1", entonces el convertidor de frecuencia puede ser controlado por medio del puerto serial.

#### Bit 10, no en gama de funcionamiento/límite de frecuencia OK

Si el bit 10 = "0", entonces la frecuencia de salida se encuentra fuera de los límites ajustados en el parámetro 225 y en el parámetro 226 (advertencias: frecuencia baja o frecuencia alta). Si el 10 = "1", entonces la frecuencia de salida se encuentra dentro de los límites indicados.

#### Bit 11, ningún funcionamiento/funcionamiento

Si el bit 11 = "0", entonces el motor no gira; en el caso de bit 11 = "1", el convertidor de frecuencia tiene una señal de arranque o la frecuencia de salida es superior a 0 Hz.

#### Bit 12, VLT OK/detenido, autoarranque

Si el bit 12 = "0", entonces el ondulador no presenta ninguna sobrecarga momentánea.

Si el bit 12 = "1", entonces el ondulador ha detenido debido a una sobrecarga. Sin embargo, el convertidor de frecuencia no se ha desconectado (*trip*) y volverá a arrancar al desaparecer la sobrecarga.

#### Bit 13, tensión OK/límite sobrepasado

Si el bit 13 = "0", entonces no se han sobrepasado los límites de la tensión del convertidor de frecuencia.

Si el bit 13 = "1", entonces la tensión continua es demasiado baja o alta en el circuito intermedio del convertidor de frecuencia.

#### Bit 14, par OK/límite sobrepasado

Si el bit 14 = "0", entonces la corriente del motor se encuentra por debajo de los límites de par elegidos en el parámetro 221.

Si el bit 14 = "1", entonces se ha sobrepasado el límite de par elegido en el parámetro 221.

#### Bit 15, temporizador OK/límite sobrepasado

Si el bit 15 = "0", entonces los temporizadores de termoprotección del motor (descripción en la página 67) y de termoprotección de VLT no han sobrepasado 100 %.

Si el bit 15 =  $17$ , entonces uno de los temporizadores ha sobrepasado 100 %.

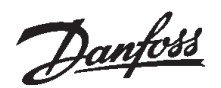

#### ■ Código de control conforme al estándar VLT **(parámetro 512 = FC Drive)**

El código de control sirve para enviar órdenes desde un maestro (p. ej. un ordenador) a un esclavo.

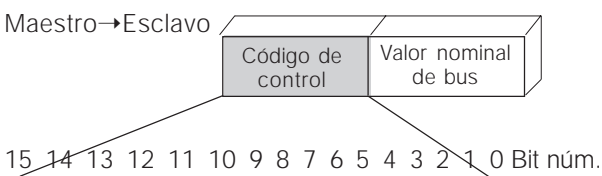

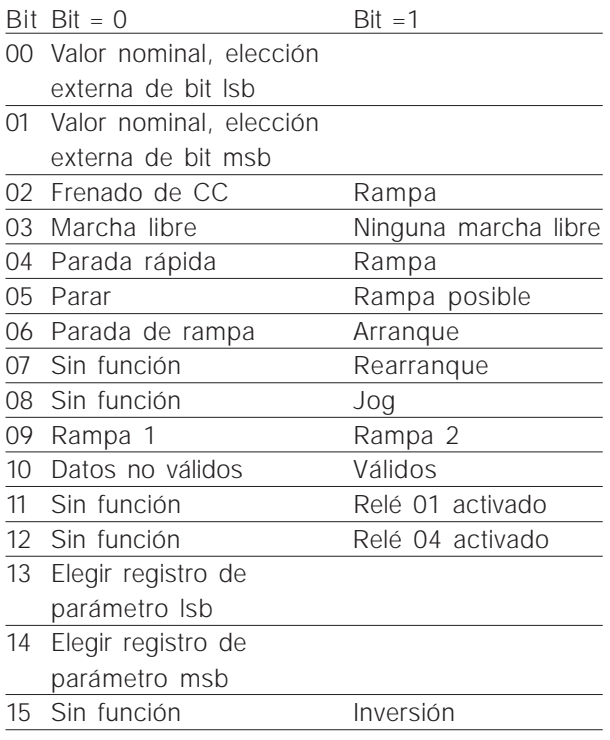

#### Bit 00/01

Los bits 00 y 01 sirven para elegir entre los cuatro valores nominales preprogramados (parámetro 215-218)

conforme a la tabla siguiente:

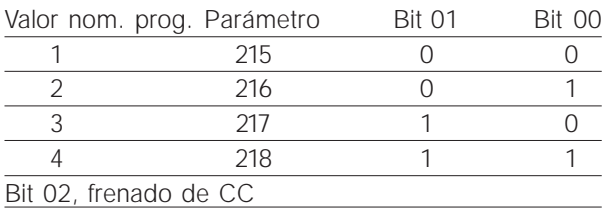

Bit 02 = "0" da lugar al frenado de la tensión continua y a una parada. La corriente de frenado y la duración se ajustan en el parámetro 125 y 126. El bit 02 = "1" resulta en *rampa*.

Bit 08, activación de la revolución fija en el parámetro 213

En el bit 08 = "0", la revolución fija no es activada. Si el bit 08 = "1", entonces el motor gira con una revolución fija.

#### Bit 09, elección de rampa 1/2

Si el bit 09 = "0", entonces la rampa 1 está activada (parámetro 207/208).

Si el bit 09 = "1", entonces la rampa 2 está activada (parámetro 209/210).

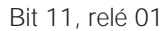

Bit  $11 = 0$ ": relé 01 sin activar. Bit 11 = "1": relé 01 activado, si se ha elegido *código de control* bit en el parámetro 323.

#### Bit 12, relé 04

Bit 12 = "0": relé 04 sin activar. Bit 12 = "1": relé 04 activado, si se ha elegido *código de control bit* en el parámetro 326.

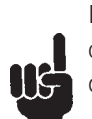

En la descripción de el código de control conforme a "Profidrive", encontrará la descripción de los demás bits.

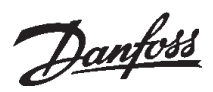

#### ■ Código de estado conforme al estándar VLT

El código de estado sirve para comunicar al maestro (p. ej. un ordenador) el estado de un esclavo.

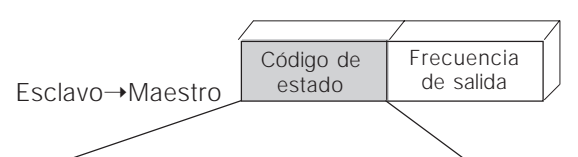

#### 15 14 13 12 11 10 9 8 7 6 5 4 3 2 1 0 Bit núm.

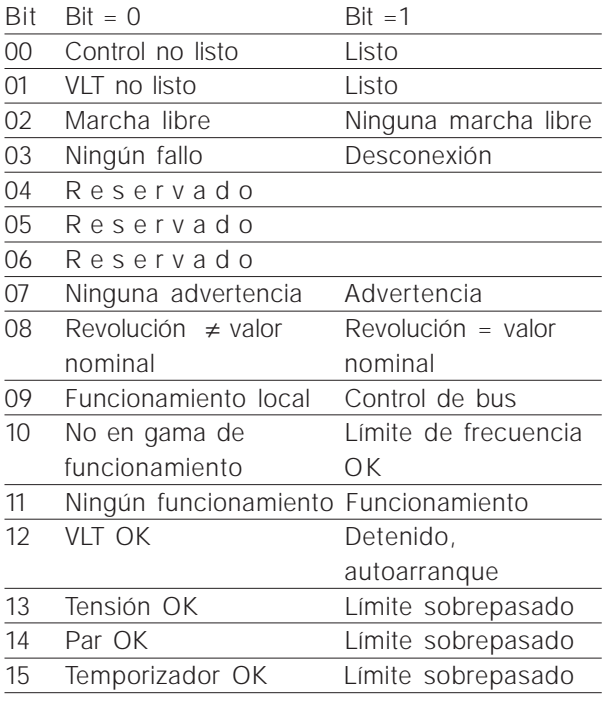

#### Bit 00, control no listo/listo

Si el bit 00 = "0", esto significa que el convertidor de frecuencia se ha detenido debido a un fallo. Si el bit 00 = "1" esto significa que el control del convertidor de frecuencia está listo, pero no se efectúa necesariamente el suministro a la unidad de potencia (caso de suministro externo de 24 V para la tarjeta de control).

Bit 02, marcha libre/ninguna marcha libre

Si el bit 02 = "0", esto significa que el bit 03 de el código de control es "0" (marcha libre) o que el convertidor de frecuencia se ha desconectado. Si el bit 02 = "0", esto significa que el bit 03 de el código de control es "1" y que el convertidor de frecuencia no se ha desconectado.

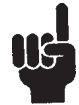

En la descripción de el código de estado conforme a "Profidrive", encontrará la descripción de los demás bits.

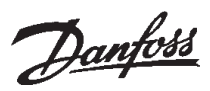

■ Valor nominal de bus

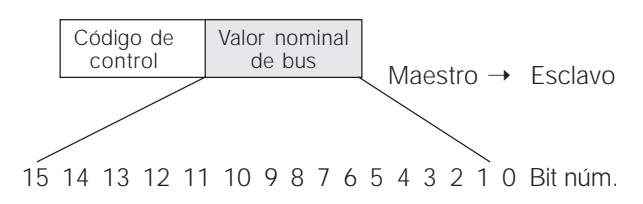

El valor nominal de frecuencia es transmitido al convertidor de frecuencia en forma de una palabra de 16 bits. El valor es transmitido en números enteros (0-32767). 16384 (4000 Hex) se corresponde con el 100 % (los números negativos son formados con la ayuda del complemento a dos).

El valor nominal de bus *(ref)* tiene el formato siguiente: Parámetro 203 = "0"

```
"ref_{MIN}-ref_{MAX}"0-16384 (4000 Hex) ~ 0-100% ~ ref<sub>MIN</sub> - ref<sub>MAX</sub>
Parámetro 203 = "1"
                             -ref_{MAX} - +ref_{MAX}-16384 (\dots Hex) - +16384 (4000 Hex) ~
-100 - +100\% ~ -ref_{MAX} - +ref_{MAX}
```
#### Frecuencia de salida actual

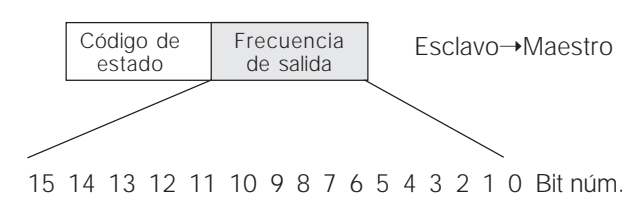

El valor de la frecuencia de salida actual del convertidor de frecuencia es transmitido en forma de una palabra de 16 bits. El valor es transmitido en números enteros (0-32767). 16384 (4000 Hex) se corresponde con el 100 % (los números negativos son formados con la ayuda del complemento a dos).

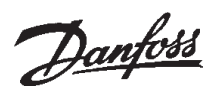

#### ■ **Ejemplos**

**Ejemplos**

#### ■ Ejemplo: Parte VIP y código de control/valor **nominal**

Ejemplo de cómo usar los objetos PPO del tipo 1 para cambiar el tiempo de ascenso de rampa (parámetro 207) a 10 s, y para activar un arranque y una regulación de las revoluciones de un 50 % (parámetro 512: Perfil FC = ajuste de fábrica).

**Los parámetros cambiados sólo son** guardados permanentemente (asegurados contra un fallo de corriente) en la memoria EEProm de VLT, si el parámetro 917 es activado después de cambiar el parámetro.

PPO, objeto de datos de proceso y de parámetros

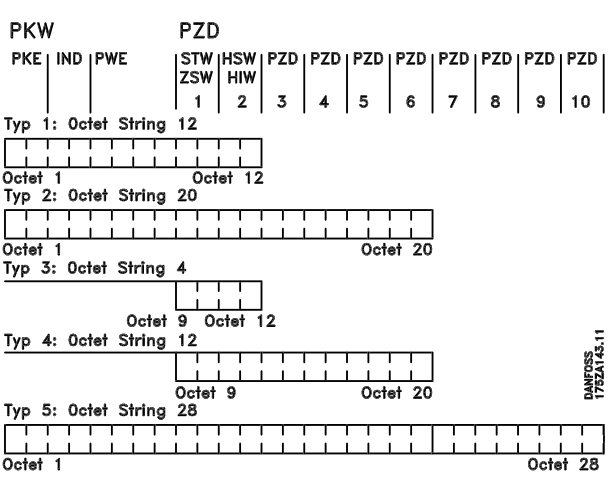

- DPC Datos de proceso
- VIP Valor indicativo de parámetro
- IPA Indicativo de parámetro (bytes 1, 2)
- Véase abajo el proceso de IPA
- IND Subíndice (byte 3), (el byte 4 no es usado)
- VAP Valor de parámetro (bytes 5 hasta 8)
- CCT Código de control
- CES Código de estado
- VNP Valor nominal principal
- VRP Valor real principal

```
VIP
```
#### CP, Caractéristiques de paramètres

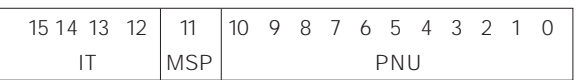

IT: Indicativos de trabajo/respuesta (gama: 0-15) SPM: Bit basculante para mensajes espontáneos PNU: Número de parámetro (gama: 1-990)

#### Parte IPA (bytes 1-2)

La parte IT determina para qué debe ser usada la parte VIP.

Si un parámetro debe ser cambiado, se ha de elegir el valor 2 o el 3; aquí se ha elegido el 3, pues el parámetro 207 se refiere a una palabra doble (32 bits).

En el ejemplo no es necesaria la función "*Mensajes espontáneos*" (parámetro 917 = OFF), y por lo tanto el bit SPS está fijado en 0.

PNU = número de parámetro

El número de parámetro es fijado en: 207 = CF Hex. Es decir, el valor de toda la parte IPA es 30CF Hex.

#### IND (bytes 3-4)

Se usa al leer/cambiar los parámetros con subíndice, por ejemplo en el caso del parámetro 915. En nuestro ejemplo, los bytes 3 y 4 están fijados en 00Hex.

#### VAP (bytes 5-8)

Cambiar el valor de datos del parámetro 207 a 10,00 s. El valor transmitido debe ser 1000, pues el índice de conversión para el parámetro 207 es -2, es decir el valor recibido desde VLT es dividido entre 100, de modo que VLT "considera" a 1000 como 10,00. 1000 equivale a 03E8Hex.

#### DPC (datos de proceso)

#### CCT (código de control)

Las siguientes configuraciones de bits determinan todas las órdenes de arranque necesarias:

15 .... ...0 <=> Número de bit 0 000 0100 0111 111 1 <= > 047FHex.

Bit SPM

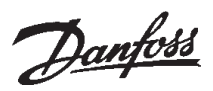

#### VNP (valor nominal principal)

Valor nominal de revoluciones, el formato de datos es "Valor estándar". 0Hex = 0% y 4000Hex = 100 %.

2000 Hex, por ejemplo, equivalen al 50 % de la frecuencia superior (parámetro 202).

Todo el objeto PPO que el maestro envía a VLT consta, en consecuencia, de los siguientes valores hexadecimales:

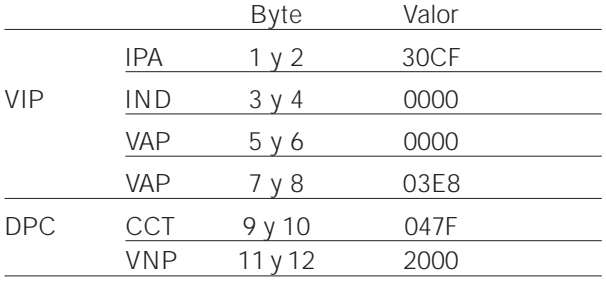

Los datos de proceso dentro de la parte DPC afectan de manera directa a VLT y el maestro los puede actualizar muy rápidamente.

En cuanto a la parte VIP, se trata de un proceso con intercambio de recibo (conocido por *handshake*), es decir VLT tiene que confirmar la orden antes de que sea escrita una nueva.

Una respuesta positiva de VLT al ejemplo anterior podría tener la siguiente forma:

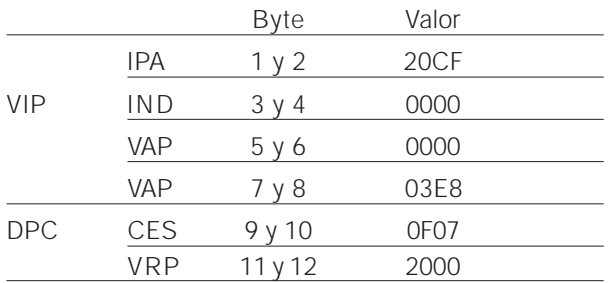

La respuesta de la parte DPC depende del estado y la parametrización de VLT.

La parte VIP responde como sigue:

#### IPA

como el telegrama de trabajo, pero aquí la parte IT considera al indicativo como "Transmitir palabra doble" (HEX 2 para la parte IT).

#### IND

no es usado en este ejemplo.

#### VAP

03E8Hex en el byte Low de la parte VAP indica que el valor de parámetro en cuestión (207) es 1000, lo que equivale a 10,00. La parte byte High de VAP es HEX 0000.

#### $CFC$

0F07Hex significa que el motor funciona y que no existen ninguna advertencia ni error (para más detalles, véase la tabla de palabras de estado).

#### VRP

2000Hex indica que la frecuencia de salida se corresponde con el 50 % de la frecuencia máx.

Una respuesta negativa de VLT podría tener la forma siguiente:

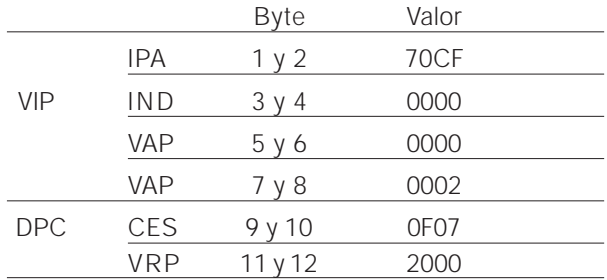

IT es HEX 7, lo que significa que el trabajo no es ejecutable. El número de error correspondiente se encuentra en la parte byte Low de VAP. En este caso, el error núm. 2 significa que se ha sobrepasado o no se ha alcanzado el límite de advertencia superior o inferior del parámetro (véase la tabla de números de error en "Proceso de IPA").

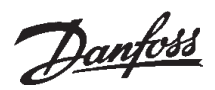

#### ■ Ejemplo para la asignación de los datos de **proceso variables en PPO 4**

Suposición: VLT funciona como en el ejemplo anterior. La corriente del motor (DPC1), el estado de las entradas digitales (DPC2), el valor de frecuencia en Hz (DPC3) y la tensión en el terminal 53 (PDZ4) deben ser mostrados simultáneamente.

Determinación de los datos de proceso en el visualizador

Los datos de proceso son leídos por VLT. Por tal motivo, se debe usar el parámetro 916 (PDZ *Read*) para configurar DPC.

- A) En el visualizador de VLT, debajo del número de índice <1>, se escribe el número de parámetro para visualizar la corriente del motor: 520.
- B) Debajo del número de índice <2>, se escribe el número de parámetro para visualizar las entradas digitales: 528.
- C) Número de índice <3> = 518 (visualizar la frecuencia)
- D) Número de índice <4> = 529 (visualizar la tensión en la entrada 53)

#### Respuesta VLT, PPO del tipo 4

La respuesta VLT a un telegrama PPO 4 podría tener la forma siguiente tras la configuración:

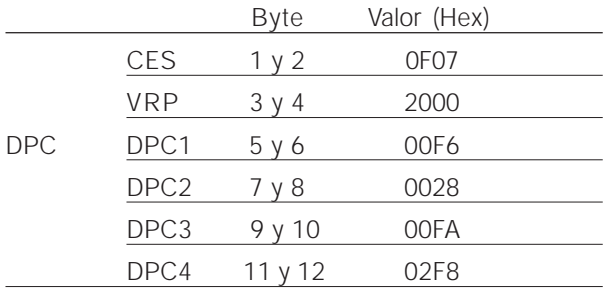

CES

0F07Hex significa que el motor funciona y que no existe ninguna advertencia ni error (para más detalles, véase la tabla de palabras de estado).

#### VRP

2000Hex indica que la frecuencia de salida se corresponde con el 50 % de la frecuencia máx.

#### DPC1

HEX F6 = 246 decimal. El índice de conversión para el parámetro 520 es -2, es decir el valor debe ser dividido entre 100. Por lo tanto, la corriente del motor instantánea es: 2.46 A

#### DPC2

Hex 28 = 0010 1000 binario. La asignación de los dígitos:

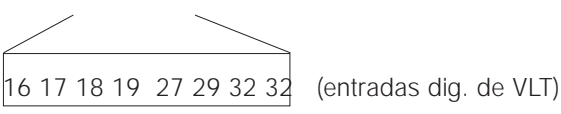

Esto significa que las entradas 18 y 27 de VLT están conectadas.

#### DPC 3

Hex FA = 250 decimal. El índice de conversión para el parámetro 518 es -1, es decir el valor debe ser dividido entre 10. Por lo tanto, la frecuencia instantánea es de 25.0 Hz.

#### DPC4

Hex 2F8 = 760 decimal. El índice de conversión para el parámetro 529 es -2, es decir el valor debe ser dividido entre 100. Por lo tanto, la tensión instantánea en el terminal 53 de VLT es: 7.60 voltios.

En el anexo, en la tabla de parámetros, encontrará información sobre el índice de conversión para cada parámetro.

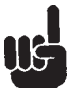

En el capítulo "Parámetros y estructuras de tipos de datos", encontrará la aclaración sobre los encabezamientos de las columnas; (palabra de referencia: Tamaño de la magnitud física).

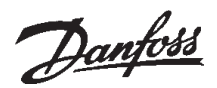

#### ■ **Ejemplo 3: Manejo de una serie de valores**

Ejemplo para manejar el parámetro de una serie de valores.

Suposición: tal como en los ejemplos anteriores, VLT está funcionando. Los datos de proceso variables no deben ser preconfigurados en el visualizador, sino que por el contrario deben ser configurados por medio de la parte VIP (de PPO2). Por ejemplo, sólo DPC 1 es configurado para visualizar la corriente del motor.

#### Telegrama de maestro (PPO2)

El maestro envía el siguiente telegrama a VLT:

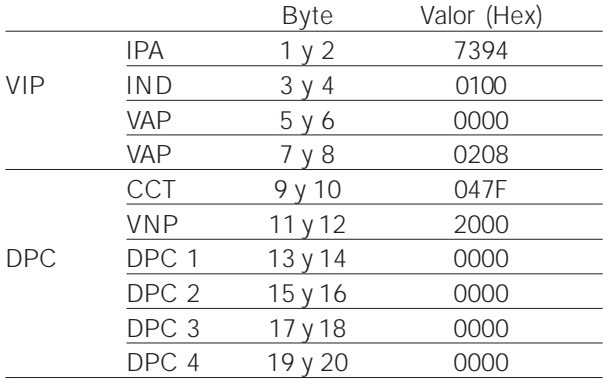

#### IPA

En la parte IT de IPA, Hex 7 equivale a "Cambiar el valor de parámetro (palabra de serie de valores)". Hex  $394 = 916$  decimal.

El parámetro 916 sirve para configurar PDZ *Read*. Dado que para configurar el parámetro es necesario un subíndice, el parámetro 916 es una serie de valores.

#### IND

Hex 01 en el byte 3 sirve para asignar a DPC 1. El byte 4 no es usado y en consecuencia el maestro le atribuye Hex 00.

#### VAP

En la parte High de VAP se encuentra Hex 0000. En la parte Low de VAP Hex 0208 = 520 decimal. El número de parámetro para visualizar la corriente del motor es asignado con ello a DPC 1.

#### CCT y VNP

Véase en el ejemplo 1 la explicación de el código de control y del valor nominal principal.

#### DPC 1 hasta 4

Puesto que PPO 2 es usado, el maestro debe transmitir a DPC1-4 (dotados de ceros, pues los datos DPC *Write* no están definidos).

# MG.90.D1.05 – VLT es una marca registrada de Danfoss 29

Telegrama de respuesta de VLT (PPO2)

VLT podría enviar al maestro el siguiente mensaje de respuesta:

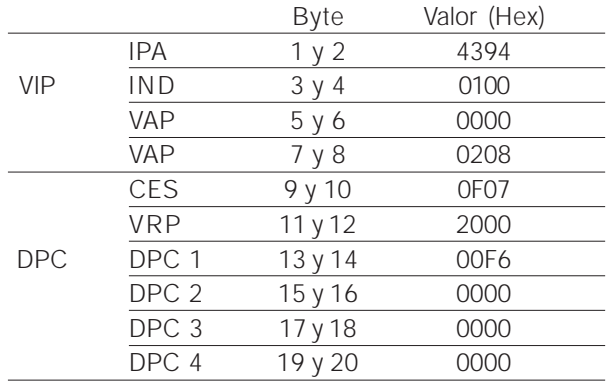

#### IPA

En la parte IT de IPA, Hex 4 equivale a "Transmitir el valor de parámetro (palabra de serie de valores)". Hex 394 = 916 decimal. VLT repite el número de parámetro enviado por el maestro (para controlar el *handshake*).

#### IND

VLT repite el subíndice enviado por el maestro (para controlar el *handshake*).

#### VAP (palabras High y Low)

VLT repite el número de parámetro enviado por el maestro (para controlar el *handshake*).

#### CES y VRP

Véase en el ejemplo 1 la explicación de el código de estado y del valor real principal.

#### DPC1

HEX F6 = 246 decimal. El índice de conversión para el parámetro 520 es -2, es decir el valor debe ser dividido entre 100. Por lo tanto, la corriente del motor instantánea es: 2.46 A

#### DPC 2 hasta DPC 4

Puesto que los DPC todavía no están configurados en este ejemplo, VLT asigna Hex 0000 a cada DPC.

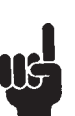

Por favor, tenga presente que los parámetros cambiados sólo son guardados permanentemente (asegurados contra un fallo de corriente) en la memoria EEProm de VLT, si el parámetro 917 es activado después de cambiar el parámetro.

Esto no se realiza en el ejemplo, es decir la configuración de los datos DPC se pierde tras un desconectar/conectar la red.

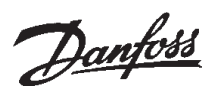

#### ■**Archivo GSD**

El archivo GSD es un archivo de texto "estándar" DP que contiene los datos necesarios para configurar los esclavos DP dentro de un maestro DP estándar.

#Profibus\_DP Vendor\_Name = "DANFOSS A/S"; Model name = "VLT® 5000/6000"; Revision = "01"; Ident\_Number = 0x0402; Protocol\_Ident = 0; Station\_type = 0;  $FMS$ \_supp = 0; Hardware\_Release = "4.0"; Software\_Release = "2.04"; 9.6\_supp = 1;  $19.2$ \_supp = 1; 93.75\_supp = 1; 187.5  $supp = 1$ ;  $500$ \_supp = 1; 1.5M\_supp = 1;  $3M$ \_supp = 1;  $6M$ \_supp = 1; 12M\_supp = 1;  $MaxTsdr_9.6 = 60;$ MaxTsdr\_19.2 = 60;  $MaxTsdr - 93.75 = 60$ MaxTsdr\_187.5 = 60; MaxTsdr\_500 = 100; MaxTsdr\_1.5M = 150;  $MaxTsdr_3M = 250$ ;  $MaxTsdr_6M = 450$ ; MaxTsdr\_12M = 800;  $Redundancy = 0$ ; Repeater\_Ctr\_Sig =0; 24V\_Pins = 0; Freeze\_Mode\_supp = 1; Sync\_Mode\_supp = 1; Auto\_Baud\_supp = 1; Set\_Slave\_add\_supp = 0; Usr\_Prm\_Data\_Len = 0; Min\_Slave\_Intervall =  $06$ ; Modular Station =  $1$ ;  $Max\_Module = 2;$ Max\_Input\_Len = 28; Max\_Output\_Len = 28; Max\_Data\_Len = 56; Max\_Diag\_Data\_Len = 8; Unit\_Diag\_Bit(1) = "Overflow SPM-FIFO"; Unit\_Diag\_Bit(2) = "Actual value is not updated"; Module = "PPO 1 Module consistent PCD" 0xF3, 0xF1; EndModule; Module = "PPO 1 Word consistent PCD " 0xF3, 0x71; EndModule; Module = "PPO 2 Module consistent PCD" 0xF3, 0xF5; EndModule; Module = "PPO 2 Word consistent PCD " 0xF3, 0x75; EndModule; Module = "PPO 3 Module consistent PCD" 0xF1; EndModule; Module = "PPO 3 Word consistent PCD " 0x71; EndModule; Module = "PPO 4 Module consistent PCD" 0xF5; EndModule; Module = "PPO 4 Word consistent PCD " 0x75; EndModule; Module = "PPO 5 Module consistent PCD" 0xF3, 0xF9; EndModule; Module = "PPO 5 Word consistent PCD " 0xF3, 0x79; EndModule;

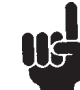

El archivo GSD necesario está disponible en Internet en la dirección http://www.danfoss-sc.de.

En la configuración de los tipos de PPO (telegramas de los datos de usuario), distinguimos entre coherencia de módulo y coherencia de palabra:

Coherencia de módulo significa que una determinada parte del objeto PPO está definida como un módulo hermanado.

El interfaz de parámetro (VIP), con una longitud de 8 bytes) del PPO siempre tiene coherencia de módulo.

Coherencia de palabra significa que una determinada parte del objeto PPO está subdividida en distintas áreas de datos con tamaño de palabra (16 bits).

Los datos de proceso (DPC) del PPO pueden tener coherencia de módulo o bien coherencia de palabra.

Algunos SPS, como por ejemplo Siemens S7, necesitan funciones especiales para poder controlar los módulos que son mayores de 4 bytes (en el caso de Siemens: "SFC", véase el Manual sobre el maestro).

Esto significa que el interfaz VIP de los objetos PPO sólo puede ser controlados por las funciones SFC en caso de Siemens (S7).

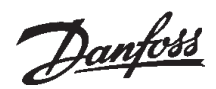

#### ■ Parámetros VLT

En este Manual, sólo describimos los parámetros específicos PROFIBUS (800-806 y 900, 901, 9..). Para informarse de todos los demás parámetros de VLT Serie 5000/5000 Flux/6000 HVAC/8000 AQUA así como de sus funciones, véanse las Instrucciones de servicio de VLT Serie 5000/5000 Flux/VLT 6000 HVAC/8000 AQUA.

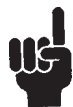

Se debe prestar atención especial a los siguientes parámetros que no están descritos en el presente Manual:

- 002: En el caso de funcionamiento local, no es posible realizar el control por medio de PROFIBUS.
- 502-508: Elegir cómo deben ser vinculadas las órdenes de control PROFIBUS a las órdenes de control de las entradas digitales de la tarjeta de control.
- 512: Perfil de el código de control, elegir una código de control conforme a PROFI-DRIVE o una código de control especificada por Danfoss.
- 515-538: Parámetros de salida de datos que pueden ser usados para visualizar los distintos datos actuales de VLT, p. ej. el estado actual de las entradas digitales y analógicas de la tarjeta de control, y así utilizarlas como entradas para el maestro.

■ **Parámetros específicos PROFIBUS** 

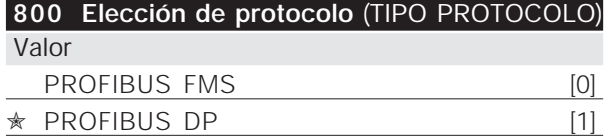

#### Función

Elegir el protocolo PROFIBUS soportado por el maestro.

#### Descripción de la elección

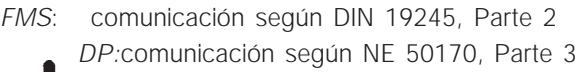

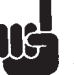

Al actualizar el parámetro 800, incluso con un valor de dato no cambiado, la opción PROFIBUS es arrancada, lo que significa que todos los parámetros de comunicación 801, 802, .., son actualizados como por ejemplo dirección del esclavo, velocidad de baudios, tipo PPO.

#### **801 Elegir la velocidad de baudios** (VELOC.EN BAUDIOS)

# **Valor**

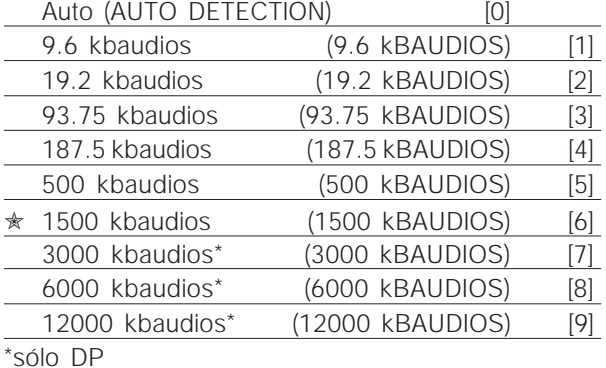

#### Función

Elegir la velocidad de transmisión de PROFIBUS. Ésta debe corresponderse con la velocidad de transmisión del maestro y de los demás nodos PROFIBUS.

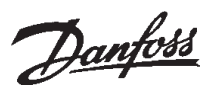

#### Descripción de la elección

*Auto:* La velocidad de transmisión actual de PROFIBUS es determinada de manera automática si el bus conectado está activo.

*9,6-12000 kbaudios:* Al elegir una velocidad de baudios fija se reduce la duración de la pausa de conexión, porque el proceso de determinar la velocidad de baudios puede durar unos segundos.

Al actualizar el parámetro 800 o al realizar la próxima conexión, el parámetro 801 se cambia también.

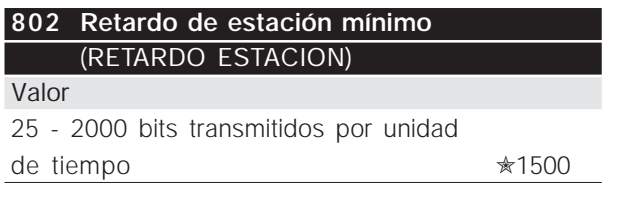

#### Función

El tiempo mínimo de respuesta de VLT, es decir el menor tiempo que transcurre desde que se recibe un telegrama hasta que se envía la respuesta, se puede ajustar entre 25 y 1000 bits transmitidos por

unidad de tiempo.

I S El parámetro 802 sólo está activado si se ha elegido *FMS* en el parámetro 800. El retardo de estación está fijado en 11 bits transmitidos por unidades de tiempo si se ha elegido *DP*.

#### Descripción de la elección

Normalmente, el retardo mínimo de estación debe ser lo más corto posible, pues de este modo también la comunicación es más rápida, pero algunos maestros no pueden trabajar con retardos demasiados breves. En este caso se debe aumentar el retardo mínimo de estación. Por favor, infórmese en su Manual del maestro sobre la potencia del mismo.

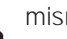

Al actualizar el parámetro 800 o al realizar la próxima conexión, el parámetro 802 se cambia también.

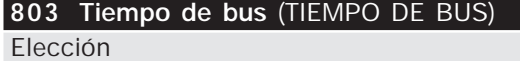

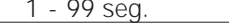

 $*$  1 seg.

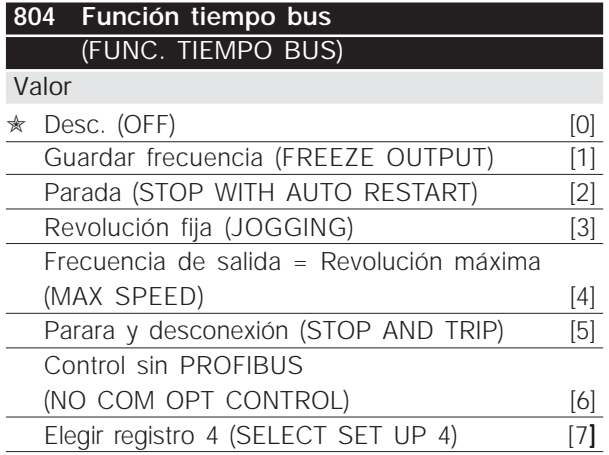

#### Función

Al recibir la primera código de control válida, el contador de final de espera *(timeout)* es arrancado, es decir el bit 10 = OK si se ha elegido DP o comunicación FMS cíclica. En caso de comunicación FMS acíclica, el contador de *timeout* no es arrancado.

La función *timeout* se puede activar de dos modos:

- 1. CCT no es insertada dentro del tiempo especificado.
- 2. El parámetro 805 = "Bit 10 = 0 ⇒ *Timeout*" y el bit  $10 = 0$ ".

VLT permanece en estado de *timeout* hasta se cumple una de las siguientes condiciones.

- 1. Una código de control válida es recibida (bit 10 = OK) y además se efectúa un rearranque (bus, terminal o panel de mando) – el rearranque sólo es necesario cuando se ha elegido la función *timeout* denominada Parada con desconexión – ⇒ el control por PROFIBUS es reanudado con el código de control actual.
- 2. El parámetro 002 = *funcionamiento local* ⇒ control local por el panel de mando está activo.
- **3**. El parámetro 928 = no activado  $\Rightarrow$  control normal por el terminal y RS 485 está

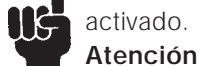

- El contador de *timeout* es puesto al valor anterior y debe ser accionado por una código de control válida, antes de que poder activar por un nuevo timeout.
- 4. El parámetro 804 = *Desc*. ⇒ el control por PROFIBUS es reanudado, pero aquí se toma la última código de control usada.

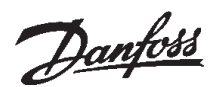

Descripción de la elección

- *Guardar la frecuencia de salida:* guardar ('congelar') la frecuencia de salida hasta que la comunicación sea reanudada.
- *Parada con rearranque automático:* parada con rearranque automático al reanudar la comunicación.
- *Frecuencia de salida = frecuencia de revoluciones fija:* el motor funciona con una frecuencia de revoluciones fija hasta que la comunicación es reanudada.
- *Frecuencia de salida = frecuencia máx.:* el motor funciona con la frecuencia máx. hasta que la comunicación es reanudada.
- *Parada con desconexión:* el motor ha sido apagado, un reinicio requiere un rearranque, véase la explicación arriba.
- *Control sin PROFIBUS:* el control por PROFI-BUS no está activado; el control es posible por medio de los terminales y/o el interfaz estándar RS 485, hasta que la comunicación es reanudada.
- *Elegir registro de parámetro 4:* el registro de parámetro 4 es elegido en el parámetro 004; aquí se usan los ajustes de registro del parámetro 4.

El parámetro 004 no es puesto al valor original al reanudar la comunicación.

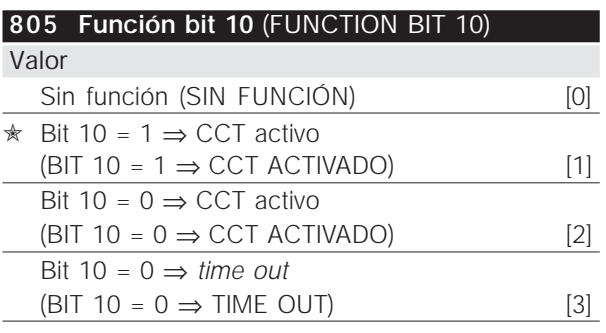

#### Función

Conforme al perfil PROFIDRIVE, el código de control y el valor nominal de revoluciones son ignorados si el bit 10 de el código de control es 0. No obstante, por medio del parámetro 805 se puede cambiar la función del bit 10. A veces esto es necesario porque algunos maestros fijan todos los bits en 0 al producirse distintas perturbaciones. En estos casos conviene cambiar la función del bit 10 para que así se produzca la orden de parada (marcha libre) en VLT cuando todos los bits son 0.

## ✭ *Ajuste de fábrica*

#### Descripción de la elección

- *Bit 10 = 1* ⇒ *CCT activado:* Si el bit 10 = 0, el código de control y el valor nominal de revoluciones son ignorados.
- *Bit 10 = 0* ⇒ *CCT activado:* Si el bit 10 = 1, el código de control y el valor nominal de revoluciones son ignorados. Si todos los bits de el código de control son 0, VLT conmuta en consecuencia a marcha libre.
- *Bit 10 = 0* ⇒ *timeout:* Si el bit 10 = 0, entonces la función *timeout* elegida en el parámetro 804 es activada.
- Sin función: El bit 10 es ignorado, es decir el código de control y el valor nominal de revoluciones siempre son válidos.

**806 Elección SAP** (SELEC. NO SAP)

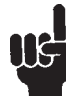

Al actualizar el parámetro 800 o al realizar la próxima conexión, el parámetro 805 se cambia también.

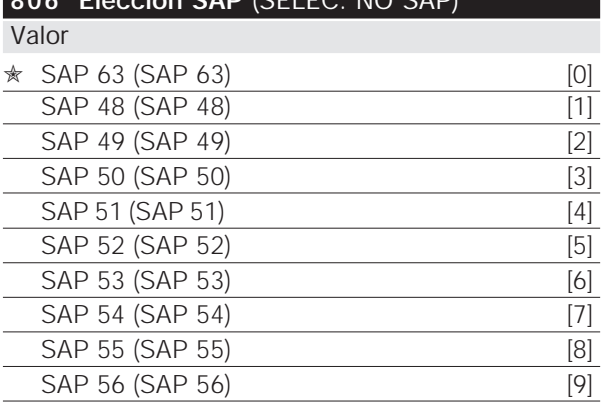

#### Función

Al elegir el número SAP, VLT es asignado a un grupo *multicast*. Cuando el maestro genera un telegrama *broadcast* con un número SAP *multicast*, el telegrama sólo es leído por esclavos (VLT) dotados de este número SAP.

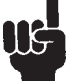

*Broadcast/multicast* sólo es posible si se ha elegido *FMS* en el parámetro 800.

#### Descripción de la elección

- *SAP 63* es Broadcast-SAP
- *SAP 48-56*: ocho números SAP *multicast* con cuya ayuda se pueden definir ocho grupos VLT.

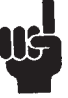

Al actualizar el parámetro 800 o al realizar la próxima conexión, el parámetro 806 se cambia también.

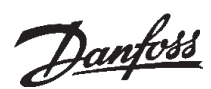

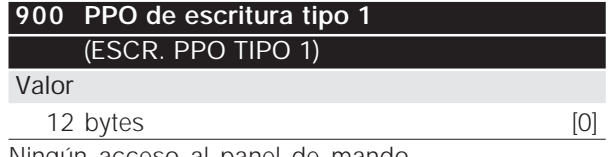

Ningún acceso al panel de mando

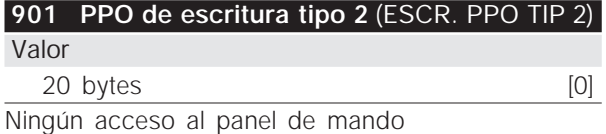

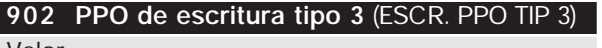

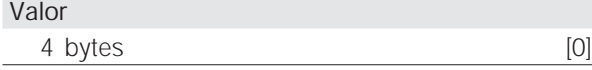

Ningún acceso al panel de mando

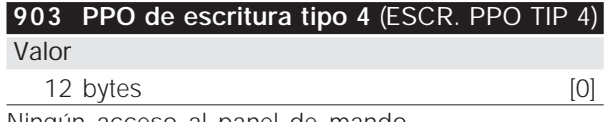

Ningún acceso al panel de mando

#### Función

Al usar la comunicación PPO con FMS, se debe enviar el objeto PPO como un valor de dato a uno de los parámetros 900-903 o 905, dependiendo del tipo de PPO, y con ayuda de un trabajo de escritura. En la página siguiente se encuentra una descripción de los tipos de PPO.

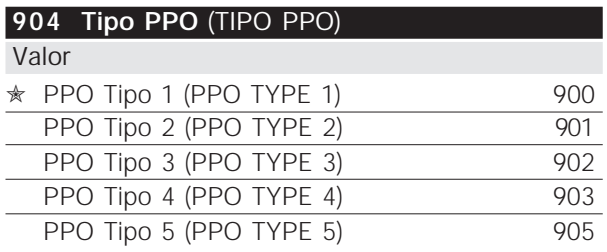

#### Función

Es necesario elegir el tipo de PPO que se debe usar si se ha *DP* en el parámetro 800. La función es válida para las funciones de lectura y escritura, es decir para *Read* (LEER) y *Write* (ESCR) se debe usar el mismo tipo de PPO.

Caso de una *comunicación FMS*, el parámetro 904 indica el último tipo de PPO usado para *Write (*ESCR*)*.

Descripción de la elección

- PPO del tipo 1: PPO de 12 bytes con canal de parámetro para escribir y leer parámetros y 4 bytes de datos de proceso (código de control/ estado y valor nominal/valor real de la frecuencia de salida). PPO del tipo 2: PPO de 20 bytes, como PPO del tipo 1 con ocho bytes adicionales de datos de proceso seleccionables.
- PPO del tipo 3: datos de proceso de 4 bytes (código de control/estado y valor nominal/valor real de la frecuencia de salida).
- PPO del tipo 4: datos de proceso de 12 bytes, como la parte de datos de proceso de PPO del tipo 2.
- PPO del tipo 5: 28 bytes, como PPO del tipo 2 con ocho bytes adicionales de datos de proceso seleccionables.

En la página 13 se encuentra una descripción detallada de los tipos de PPO.

Al actualizar el parámetro 800 o al realizar la próxima conexión, el parámetro 904 se cambia también.

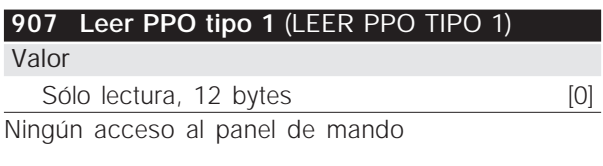

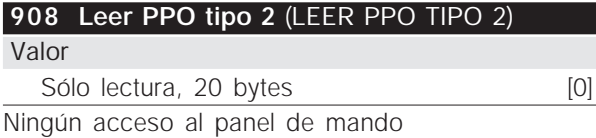

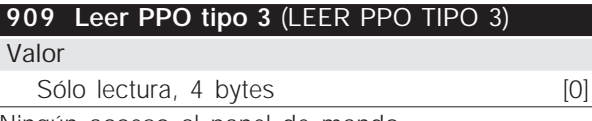

Ningún acceso al panel de mando

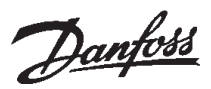

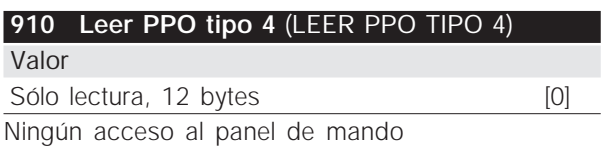

#### Función

Al usar la comunicación PPO con FMS, se debe leer el objeto PPO como un valor de dato por uno de los parámetros 907-910, dependiendo del tipo de PPO, y con ayuda de un trabajo de lectura. En la página 13 se encuentra una descripción detallada de los tipos de PPO.

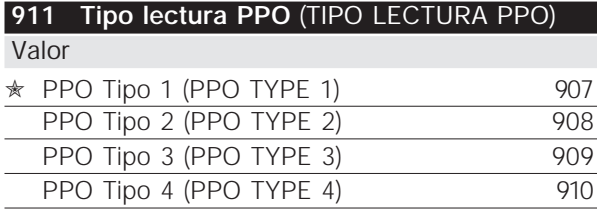

#### Función

Caso de usar una *comunicación FMS*, el parámetro 911 indica el último tipo de PPO usado para *Read* (parámetro 800 = FMS). El parámetro no tiene función si se ha elegido *DP* o *DP con PPO de 1 byte*.

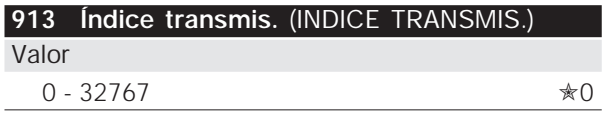

#### Función

El índice *broadcast* puede ser usado para dividir los VLT en grupos *multicast*, pues sólo los VLT con el mismo índice de Broadcast que el maestro leerán el telegrama *broadcast*. Se puede conseguir la misma función con ayuda de los números SAP en el parámetro 806.

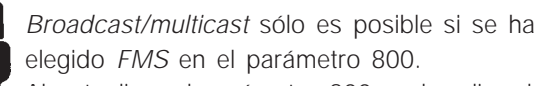

Al actualizar el parámetro 800 o al realizar la próxima conexión, el parámetro 913 se cambia también.

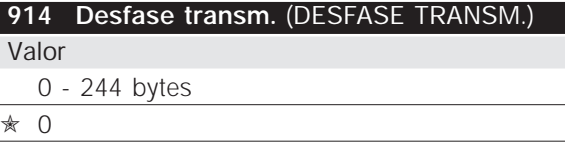

#### Función

El informe *Broadcast-Telegramm Information Report* (IR) puede tener PPO de varios VLT. El parámetro 914 indica a VLT dónde debe buscar el PPO en el informe.

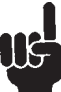

*Broadcast/multicast* sólo es posible si se ha elegido *FMS* en el parámetro 800.

#### Descripción de la elección

Al elegir el número de bytes, PPO es sustituido por el encabezamiento (3 bytes) del informe IR (véase la página 53). 0 significa que el objeto PPO es asignado a partir del byte 4 en el informe IR. Varios VLT pueden tener el mismo *offset* si deben usar el mismo PPO. El ajuste de *offset* depende de la longitud de PPO, que a su vez es determinada por la elección del tipo de PPO en el parámetro 904.

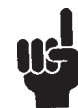

Al actualizar el parámetro 800 o al realizar la próxima conexión, el parámetro 914 se cambia también.

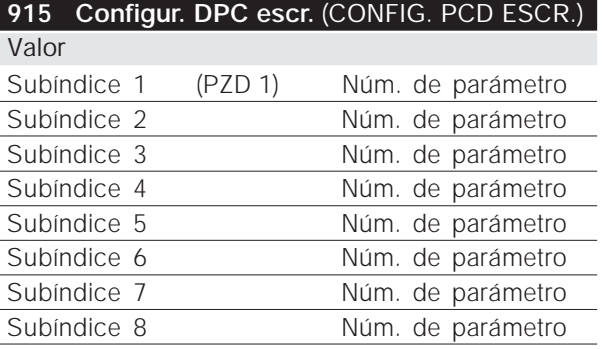

#### Función

A los DPC 1-8 de los objetos PPO se les pueden asignar distintos parámetros (el número de los DPC depende del tipo de PPO). Los valores en DPC 1–8 son escritos en forma de valores de dato en los parámetros elegidos.

Panel de mando sólo para lectura (*Read only*); acceso a escritura por PROFIBUS o RS485 estándar.

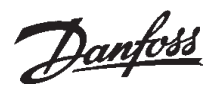

#### Descripción de la elección

El orden de los subíndices se corresponde con el orden de los DPC en PPO, es decir el subíndice 1 "DPC 1, el subíndice 2 DPC 2, y así sucesivamente. Cada subíndice puede tener el número de cualquier parámetro VLT. Sin embargo, sólo se pueden escribir valores de 2 bytes (bytes con valor bajo) en los parámetros con valores de datos de 4 bytes, pues 1 PDZ sólo consta de 2 bytes.

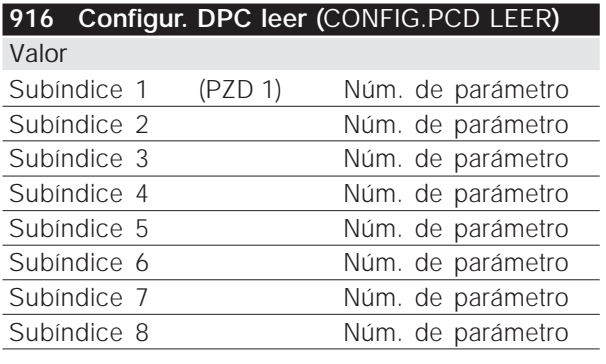

#### Función

A los DPC 1-8 de los objetos PPO se les pueden asignar distintos parámetros (el número de los DPC depende del tipo de PPO). Los DPC 1-8 contienen los valores de datos actuales de los parámetros elegidos.

Panel de mando sólo para lectura (*Read only*); acceso a escritura por PROFIBUS o RS485 estándar.

#### Descripción de la elección

El orden de los subíndices se corresponde con el orden de los DPC en PPO, es decir el subíndice 1 DPC 1, el subíndice 2 DPC 2, y así sucesivamente. Cada subíndice puede tener el número de cualquier parámetro VLT. Sin embargo, sólo se pueden escribir valores de 2 bytes (bytes con valor bajo) en los parámetros con valores de datos de 4 bytes, pues 1 PDZ sólo consta de 2 bytes.

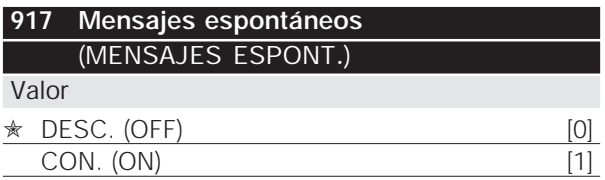

#### Función

Los mensajes espontáneos y de eventos pueden ser emitidos cuando VLT debe generar un mensaje en caso de estado de emergencia o alarma. En la página 18 se encuentra una descripción detallada de los mensajes espontáneos y de eventos.

#### Descripción de la elección

- *DESC.:* en caso de un estado de emergencia o alarma, VLT no emite ningún mensaje espontáneo ni de evento.
- *CON.:* al usar objetos PPO (*DP* o *FMS*), en caso de un estado de emergencia o alarma, VLT emite un mensaje espontáneo. Al usar *FMS* sin PPO, en caso de un estado de emergencia o alarma, VLT emite un mensaje de evento.

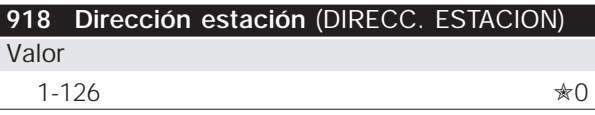

#### Función

Cada estación conectada al mismo bus debe tener una dirección inequívoca. La dirección de la estación puede ser ajustada en el parámetro 918 con un interruptor del equipo físico, véase la página 10.

La dirección sólo puede ser fijada en el parámetro 918 si el interruptor del equipo físico está ajustado en 0 o > 126. Si el ajuste del interruptor del equipo físico es ≠ 0, el parámetro muestra el ajuste actual del interruptor. Al actualizar el parámetro 800 o al realizar la próxima conexión, el parámetro 918 se cambia también.

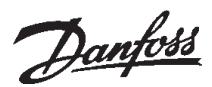

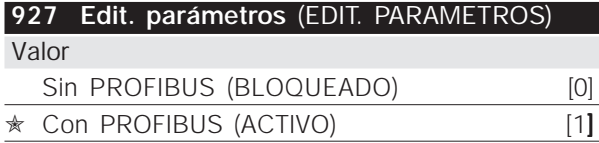

#### Función

El canal de parámetro VIP puede ser bloqueado para que no sea posible cambiar los parámetros por este canal. Sigue siendo posible el acceso por medio del interfaz RS 485 estándar.

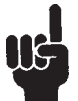

Si se desactivan los parámetros 927 y 928, entonces también se suprime la "Advertencia 34" en el visualizador de VLT.

#### Descripción de la elección

- *Sin PROFIBUS:* el ajuste de los parámetros usando PROFIBUS no está activo.
- *Con PROFIBUS:* el ajuste de los parámetros usando PROFIBUS está activo.

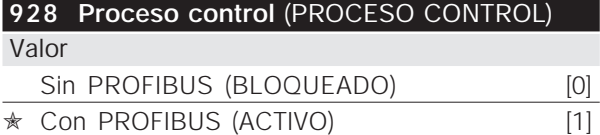

#### Función

El control del proceso (ajuste de el código de control y del valor nominal de revoluciones así como las siguientes variables DPC) puede ser bloqueado. Sigue siendo posible el control por medio de los terminales de control, dependiendo cómo se han ajustado los parámetros 502-508. También el acceso por medio del interfaz RS485 estándar.

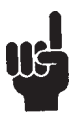

Si se desactivan los parámetros 927 y 928, entonces también se suprime la "Advertencia 34" en el visualizador de VLT.

#### Descripción de la elección

- *Sin PROFIBUS:* el control del proceso usando PROFIBUS no está activo.
- *Con PROFIBUS:* el control del proceso usando PROFIBUS está activo.

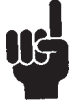

El motor se puede arrancar sin advertencia previa cuando se cambia el parámetro 928 y se han dado órdenes de arranque.

#### **953 Parámetros advert** (PARAM. ADVERT) Valor

Sólo lectura (código binario de 16 bits) Ningún acceso al panel de mando

#### Función

A cada advertencia se le asigna un bit (véase la lista siguiente).

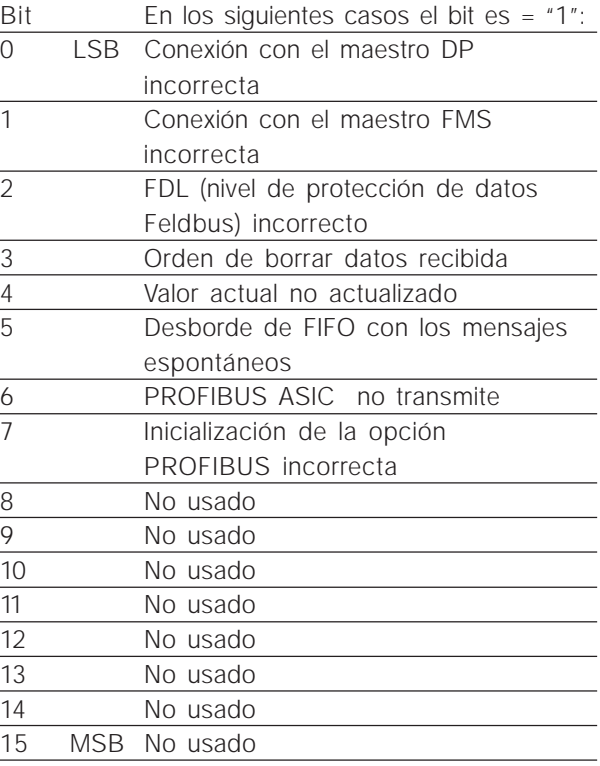

## 967 Código de control (CODIGO CONTROL

Valor

Código binario de 16 bits Ningún acceso al panel de mando

#### Función

El parámetro 967 se encarga de enviar una código de control a VLT al usar FMS con comunicación acíclica (sin PPO). El envío de el código de control se realiza por medio del servicio FMS *Write* (ESCR) en el parámetro 967 (índice 4967).

✭ *Ajuste de fábrica*

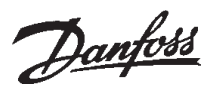

#### **968 Código de estado** (CÓDIGO ESTADO) Valor

Sólo lectura (código binario de 16 bits) Ningún acceso al panel de mando

#### **Función**

El parámetro 968 se encarga de leer el código de estado de VLT al usar FMS con comunicación acíclica o la lectura cíclica en KR 5 (sin PPO). La lectura de el código de estado se realiza por medio del servicio FMS *Read* en el parámetro 968 (índice 4968).

#### **970 Editar ajuste** (EDITAR AJUSTE)

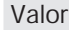

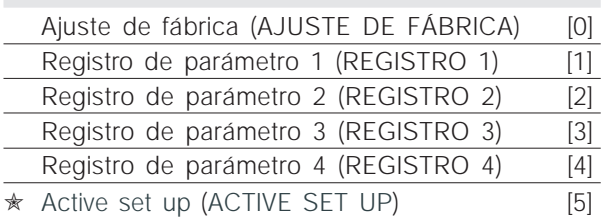

#### Función

Como el parámetro 005 (descripción en el Manual del producto para VLT Serie 5000).

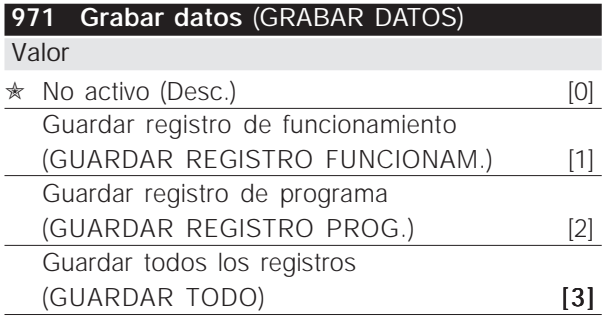

#### Función

Los valores de parámetro cambiados por PROFI-BUS sólo son guardados en RAM, es decir caso de un fallo de corriente los cambios se pierden. Este parámetro sirve para activar una función, con cuya ayuda se guardan en la memoria EEPROM todos los valores de parámetro, de manera que éstos también son almacenados en caso de un fallo de corriente.

#### Descripción de la elección

- *No activada:* La función no está activada.
- *Guardar registro de funcionamiento:* Todos los registros de parámetro del registro activo son guardados en la memoria EEPROM. El valor se vuelve a poner en *No activada* una vez que todos los valores de parámetro han sido guardados.
- *Guardar registro de programa:* Todos los registros de parámetro del parámetro usado ahora son guardados en la memoria EEPROM. El valor se vuelve a poner en *No activada* una vez que todos los valores de parámetro han sido guardados.
- *Guardar todos los registros:* Todos los registros de parámetro en todos los registros son guardados en la memoria EEPROM. El valor se vuelve a poner en *No activada* una vez que todos los valores de parámetro han sido guardados.

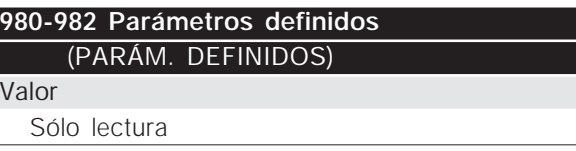

#### Función

Ī

Los tres parámetros contienen una lista de todos los parámetros definidos en VLT. Cada uno de los tres parámetros puede ser leído con ayuda del servicio acíclico FMS *Read* como una serie de valores con subíndice 255. Al usar el subíndice correspondiente, con ayuda de DP y de la especificación FMS cíclica/acíclica, se pueden leer también los distintos elementos de una lista. Los subíndices empiezan por 1 y siguen el orden de los números de parámetro.

Cada parámetro contiene hasta 116 elementos (números de parámetro). El número de los parámetros usados (980, 981 y 982) depende de la configuración VLT respectiva.

Si se da como número de parámetro un 0, entonces la lista termina.

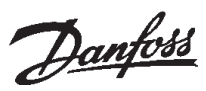

#### **990-992 Parámetros modifi.** (PARÁM. MODIFI.)

Valor

Sólo lectura

#### Función

Los tres parámetros contienen una lista de todos los parámetros cambiados con respecto al ajuste de fábrica. Cada uno de los tres parámetros puede ser leído con ayuda del servicio acíclico FMS *Read* como una serie de valores. Al usar el subíndice correspondiente, con ayuda de DP y de la especificación FMS cíclica/acíclica, se pueden leer también los distintos elementos de una lista. Los subíndices empiezan por 1 y siguen el orden de los números de parámetro. Cada parámetro contiene hasta 116 elementos (números de parámetro). El número de los parámetros usados (990, 991 y 992) depende de cuántos parámetros se han cambiado con respecto al ajuste de fábrica.

Los parámetros de sólo lectura (*read only*), como p. ej. los parámetros de salida de datos, no son registrados como cambiados incluso después de haberlos cambiado.

Si se da como número de parámetro un 0, entonces la lista termina.

Parámetros **Parámetros**

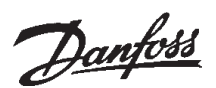

#### Mensajes de advertencia y de alarma

Existe una clara diferencia entre los mensajes de fallo y las advertencias. En el caso de un fallo (alarma), VLT emite una condición de error y reacciona como se ha ajustado en el código de control. En cuanto la causa del fallo se resuelve, el maestro debe confirmar a VLT el mensaje de fallo para volver a arrancar. En cuanto tiene lugar una condición de advertencia se emite una señal de advertencia. La misma se apaga en cuanto se reanudan las condiciones de funcionamiento normales y el funcionamiento es correcto.

#### Advertencias

Cada advertencia está representada en VLT por un bit único dentro de la palabra de advertencia. Una palabra de advertencia siempre es un parámetro activo. El estado de bit FALSE [0] no significa ninguna advertencia, el estado de bit TRUE [1] significa una advertencia.

Cada cambio de un bit en la palabra de advertencia genera un mensaje espontáneo.

Aparte del mensaje de la palabra de advertencia, el maestro también es informado por un cambio en el bit 7 de el código de estado.

#### Mensajes de fallo

Tras un mensaje de fallo (alarma), VLT emite una condición de error (bit 3 en el código de estado). VLT puede sólo reanudar el funcionamiento cuando se ha solucionado el error y el maestro confirma el mensaje de fallo, cambiando el bit 7 en el código de control (flanco positivo de "0" a "1").

Cada fallo está representado en VLT por un bit único dentro de la palabra de alarma. El código de estado siempre es un parámetro activo. El estado de bit FALSE [0] no significa ninguna alarma, el estado de bit TRUE [1] significa una alarma.

Cada cambio de un bit en la palabra de alarma genera un mensaje espontáneo.

#### ■ Mensajes espontáneos

Caso de producirse una condición de fallo o advertencia, VLT emite un mensaje espontáneo si se ha activado el mensaje espontáneo en el parámetro 917es. En lugar de contestar a la orden del maestro, VLT sustituye la respuesta exigida por un mensaje de fallo o de advertencia.

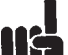

En las Instrucciones de servicio de VLT Serie 5000/5000 Flux/6000 HVAC/8000 AQUA, encontrará la explicación sobre los distintos bits de la palabra de advertencia y de la palabra de alarma.

#### ■ **Informaciones adicionales del visualizador**

Si VLT consta de un interfaz PROFIBUS, además de los mensajes descritos en el Manual del producto VLT Serie 5000/5000 Flux/6000 HVAC/8000 AQUA, puede mostrar la siguiente información:

#### Advertencias

ADVERT. 34 (PROFIBUS COMM. FAULT)

- No existe ninguna conexión con el maestro. El motivo de esto podría ser que el maestro se ha parado (o se encuentra en estado de error), o que se ha interrumpido la conexión PROFIBUS con VLT.
- En el búfer FIFO para los mensajes espontáneos se encuentra un desborde SPM. (véase "Ejemplo de un mensaje espontáneo")

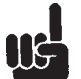

Si se desactivan los parámetros 927 y 928, entonces también se suprime la advertencia 34 (*warning 34*) en el visualizador de VLT.

#### Estados de alarma

ALARMA (PROFIBUS OPT. FAULT)

– La tarjeta opcional ha sido dañada por un fallo eléctrico, o la tarjeta opcional está defectuosa y debe ser cambiada.

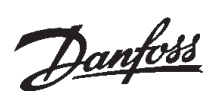

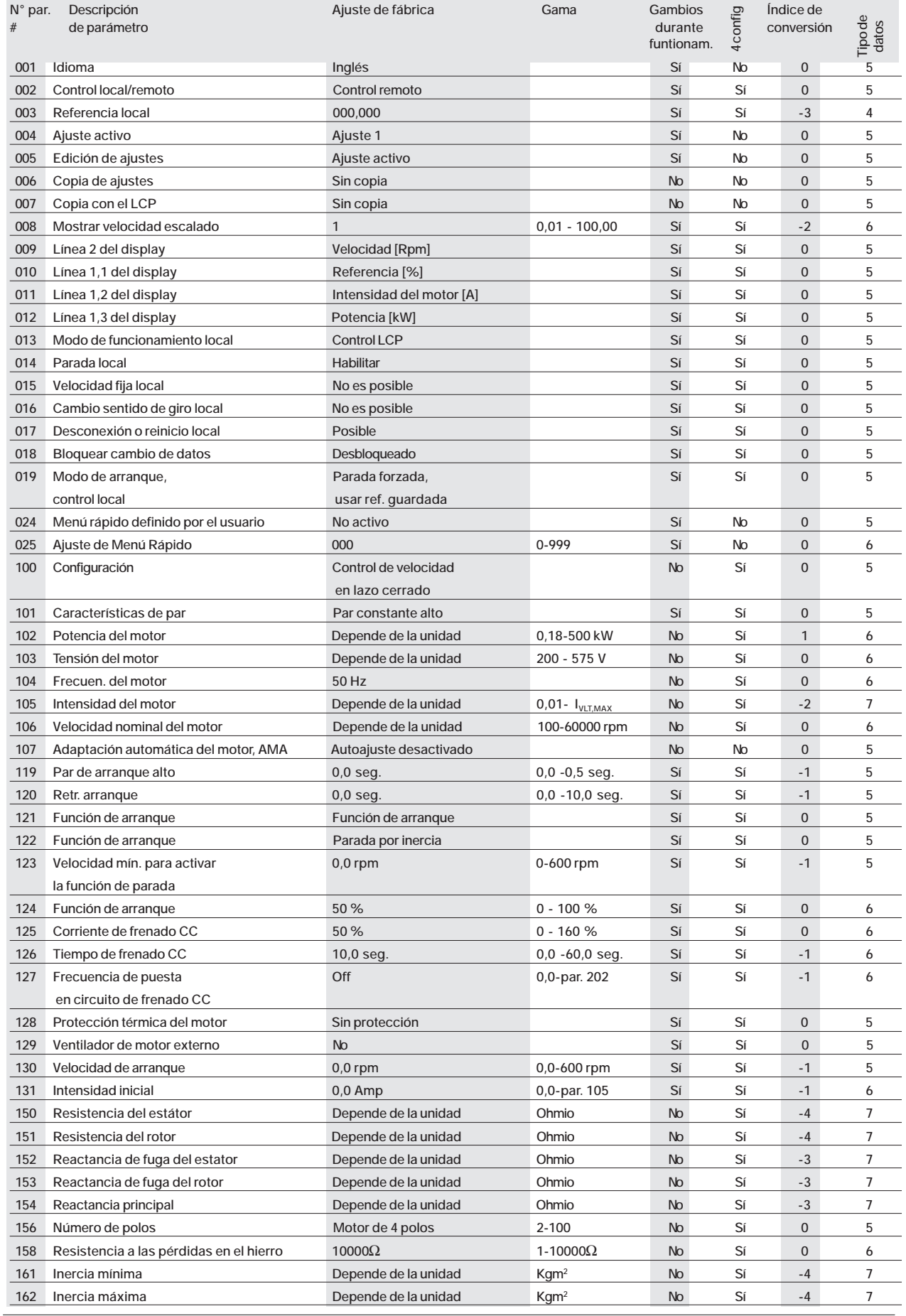

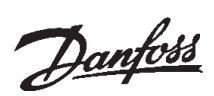

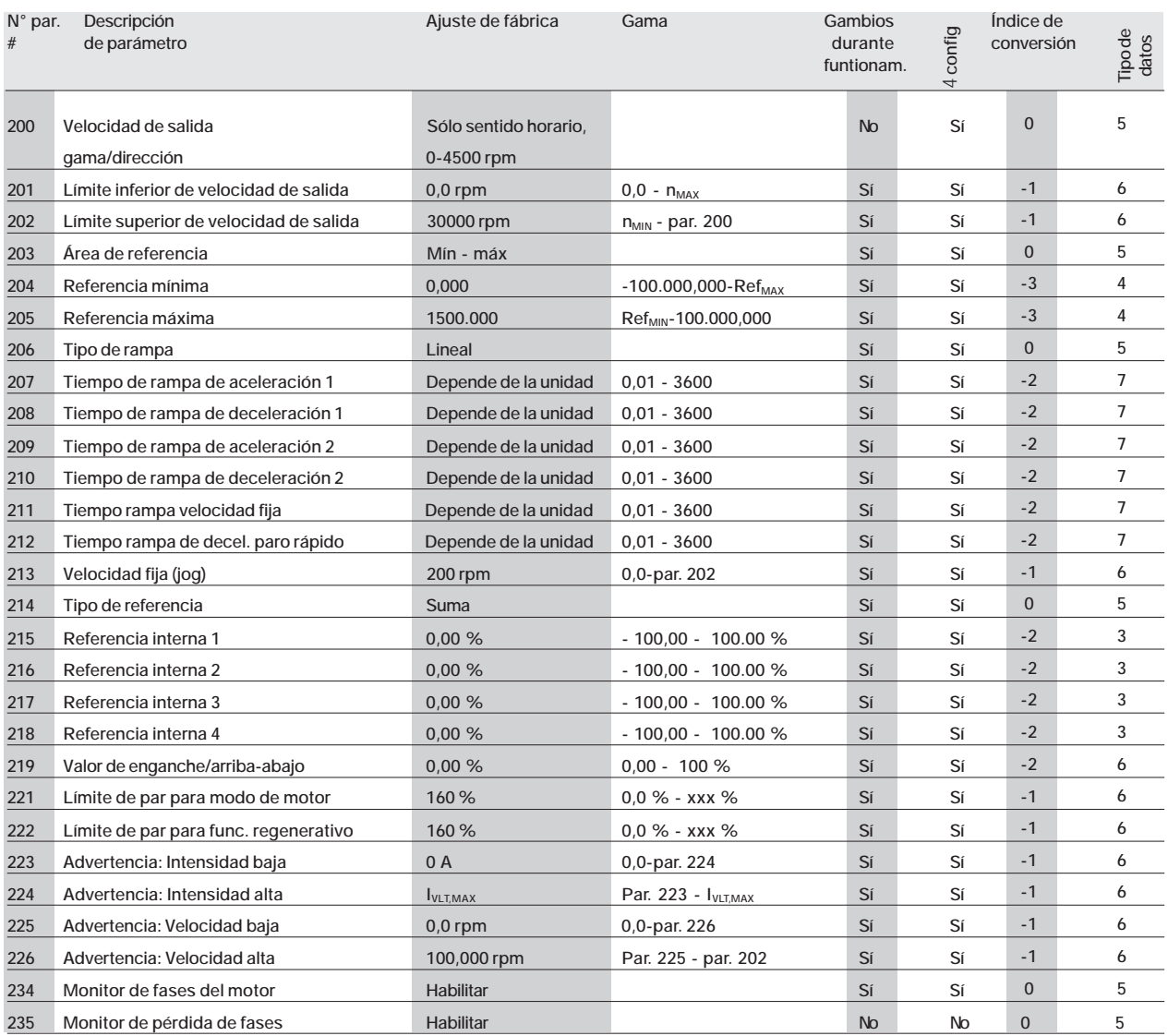

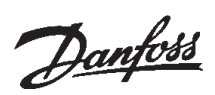

#### ■ **Lista de parámetros VLT 5000 Flux**

 $\overline{a}$ 

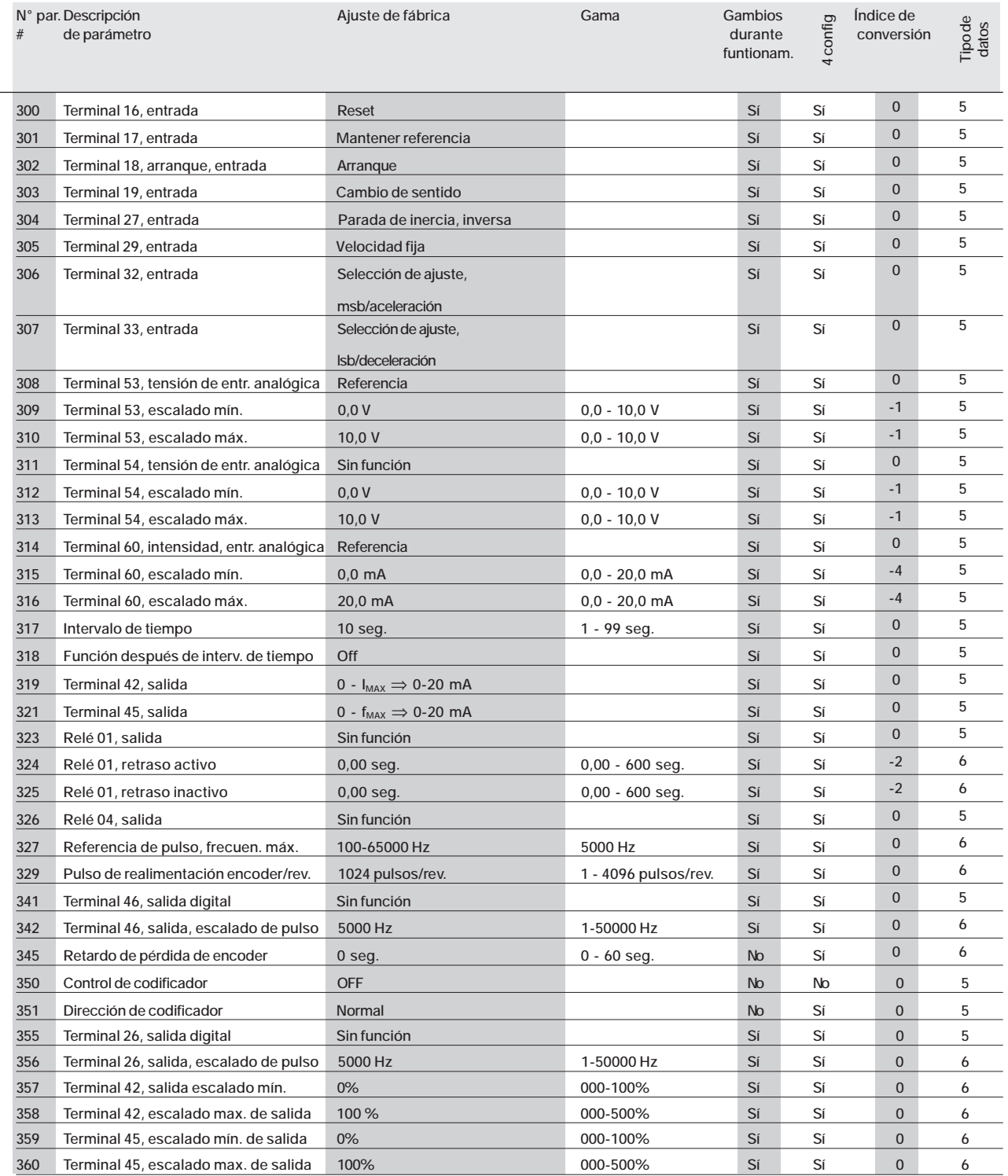

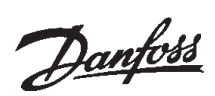

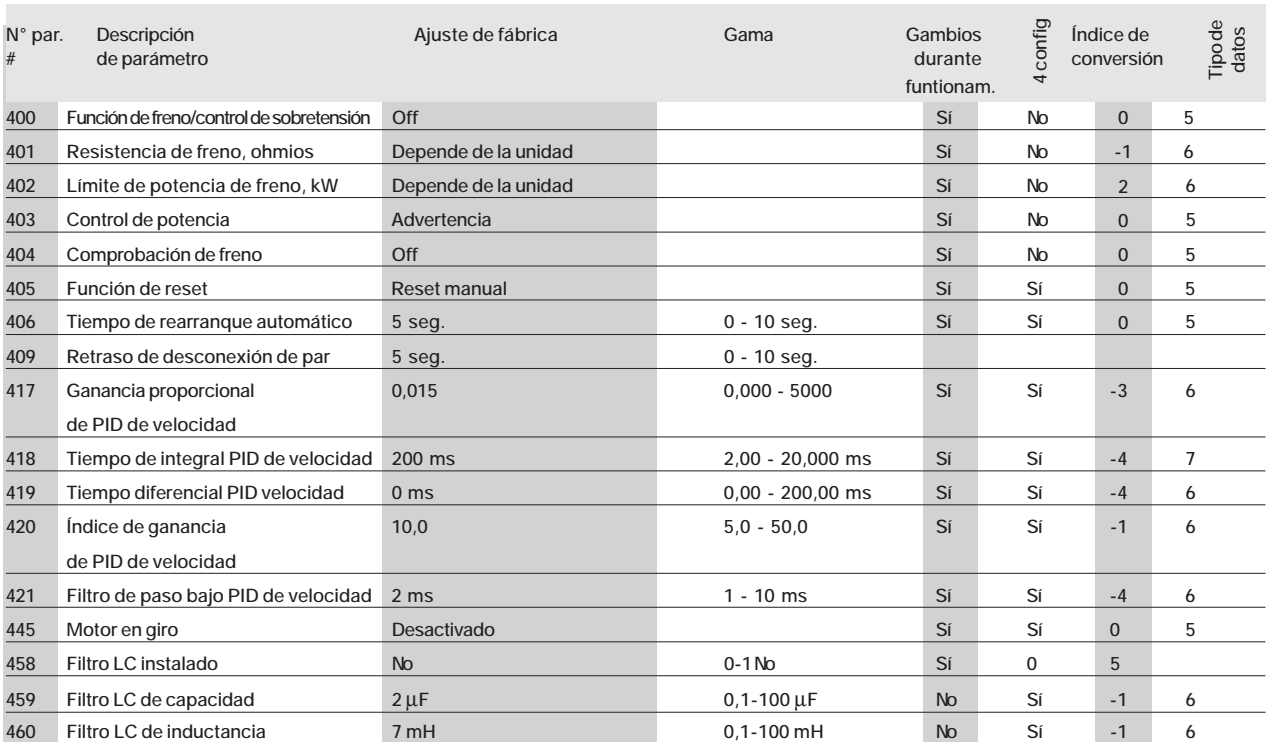

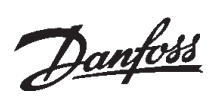

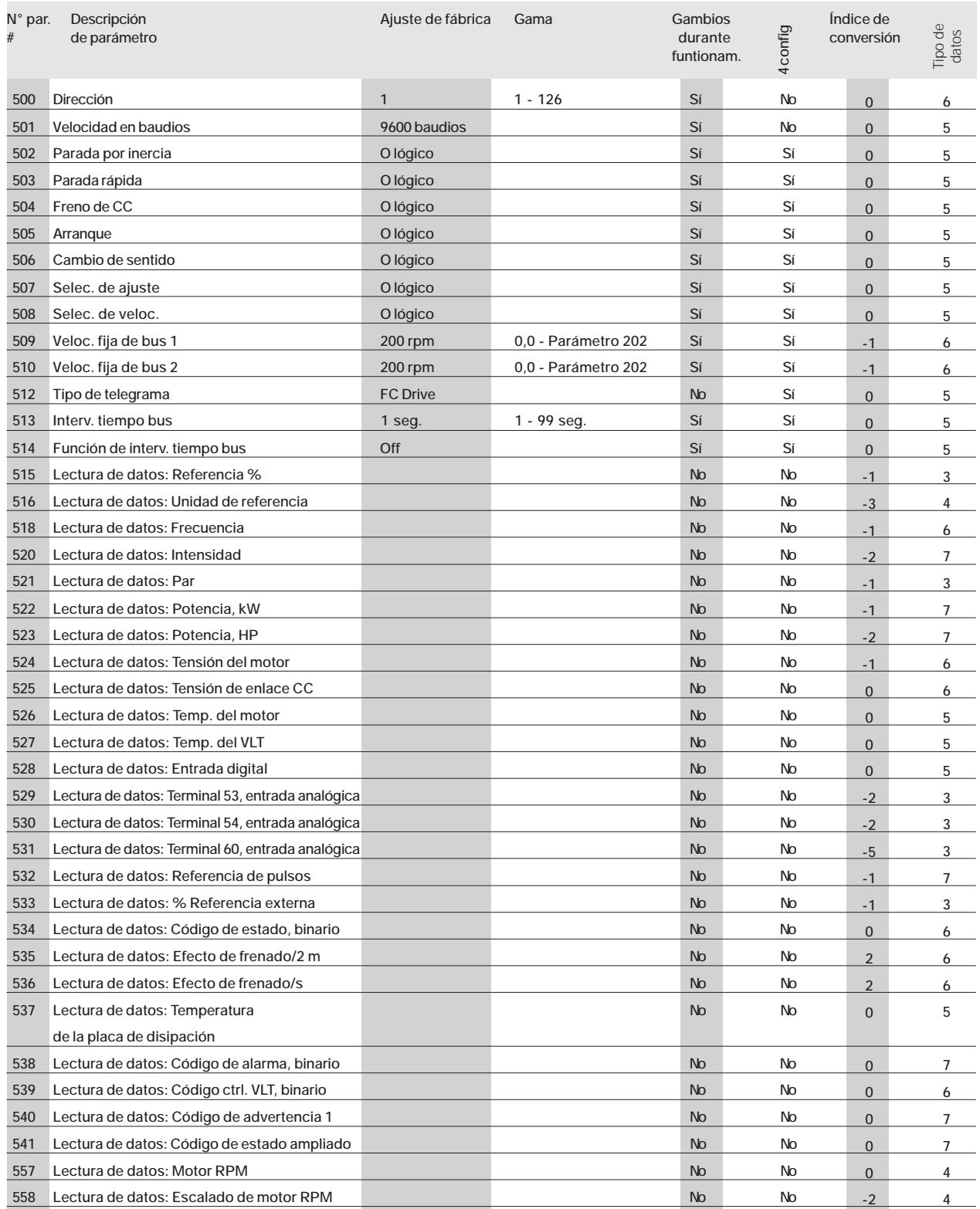

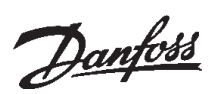

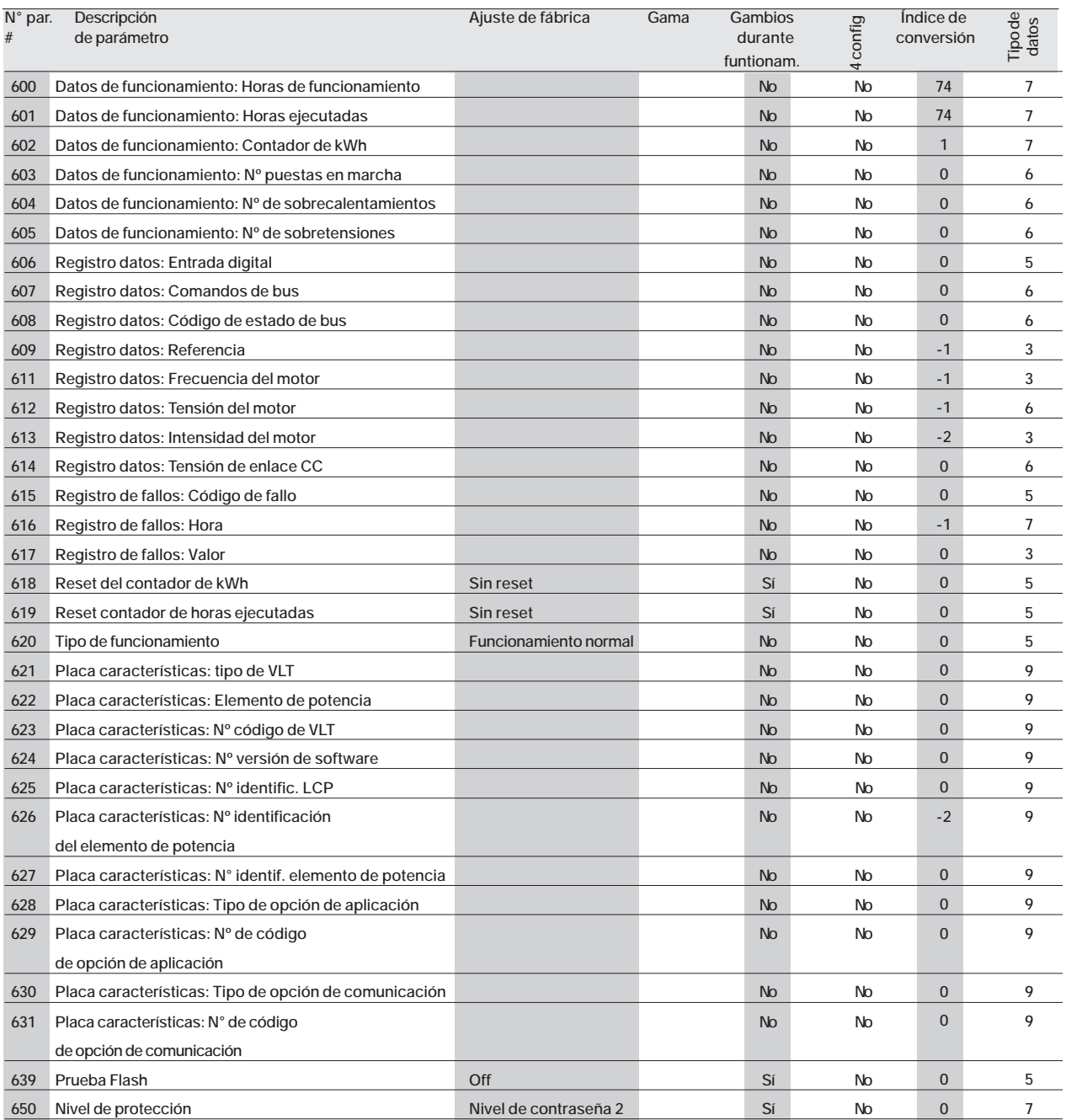

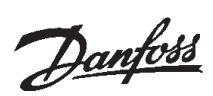

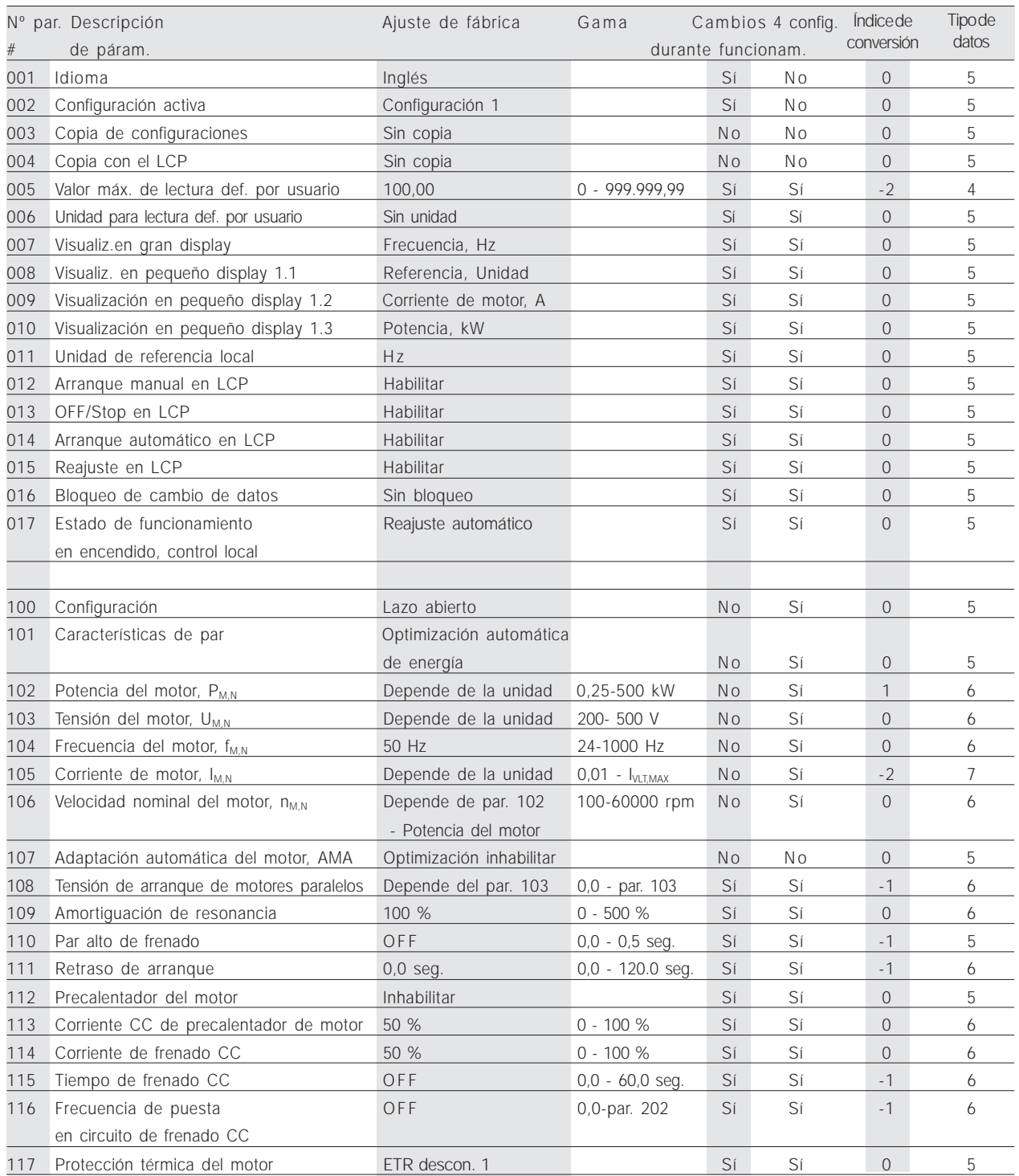

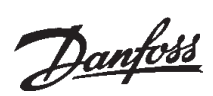

#### ■ Lista de parámetros VLT 6000

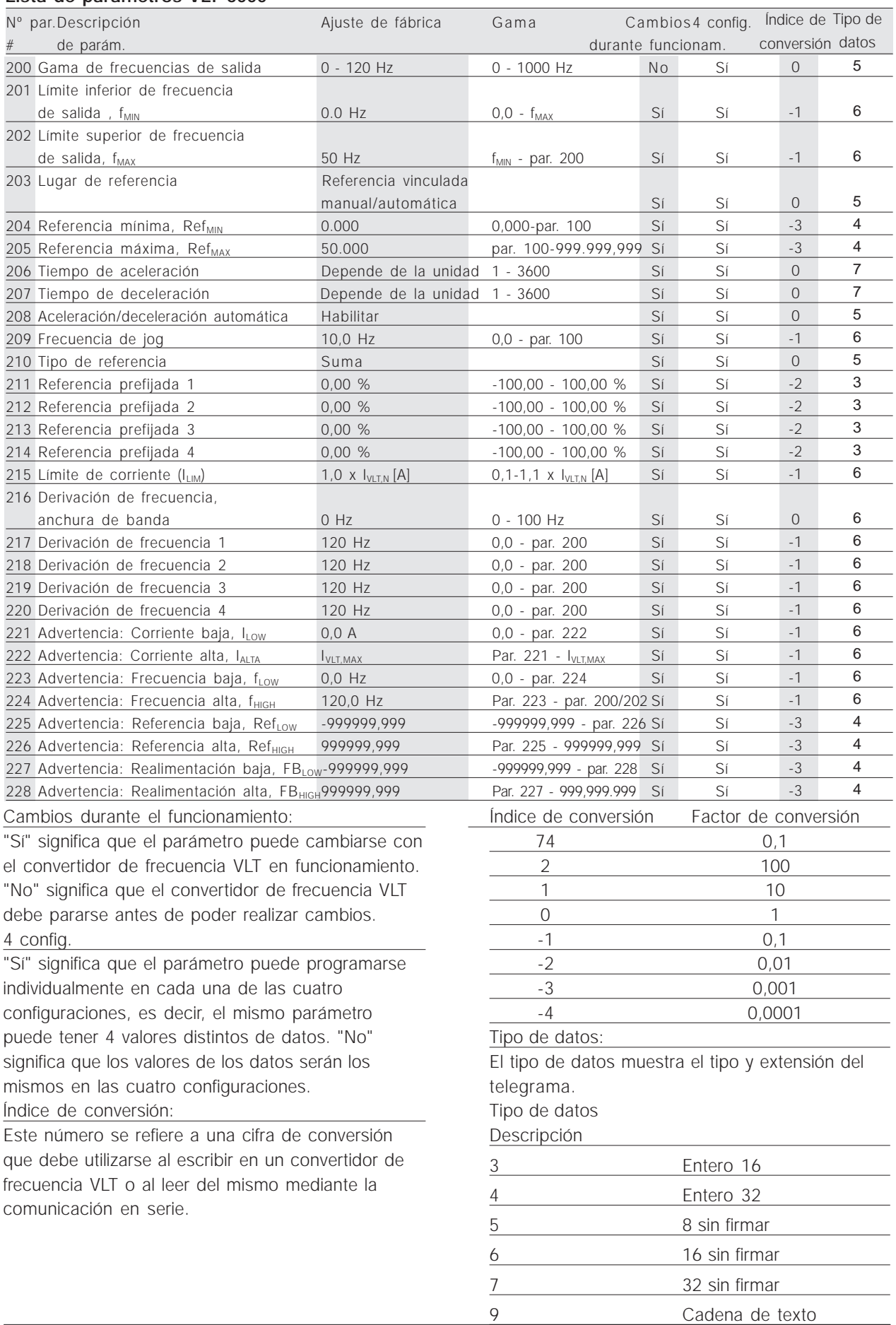

48 MG.90.D1.05 – VLT es una marca registrada de Danfoss

# Danfoss

## **VLT® 5000/5000 Flux/6000 HVAC/8000 AQUA PROFIBUS**

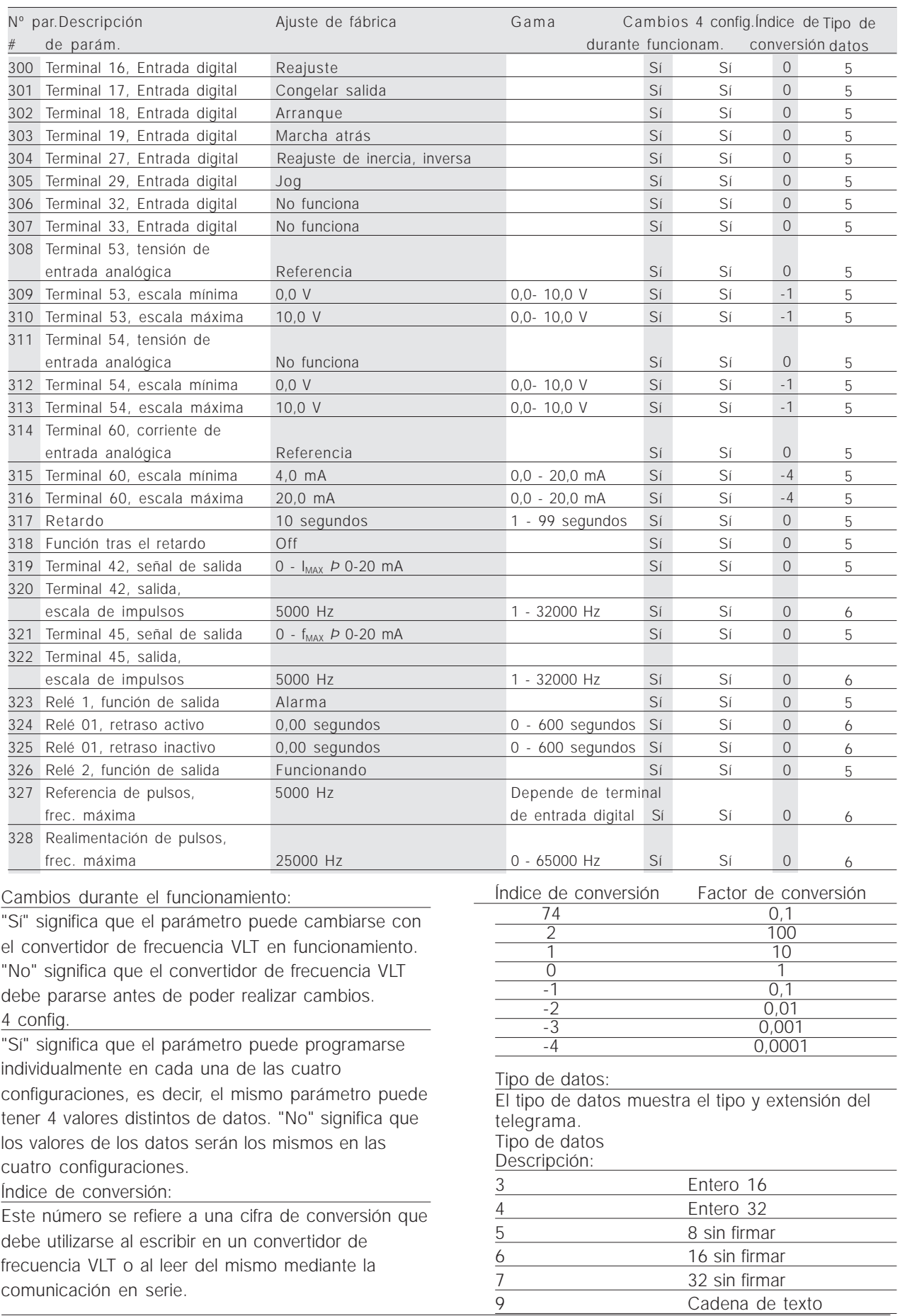

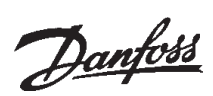

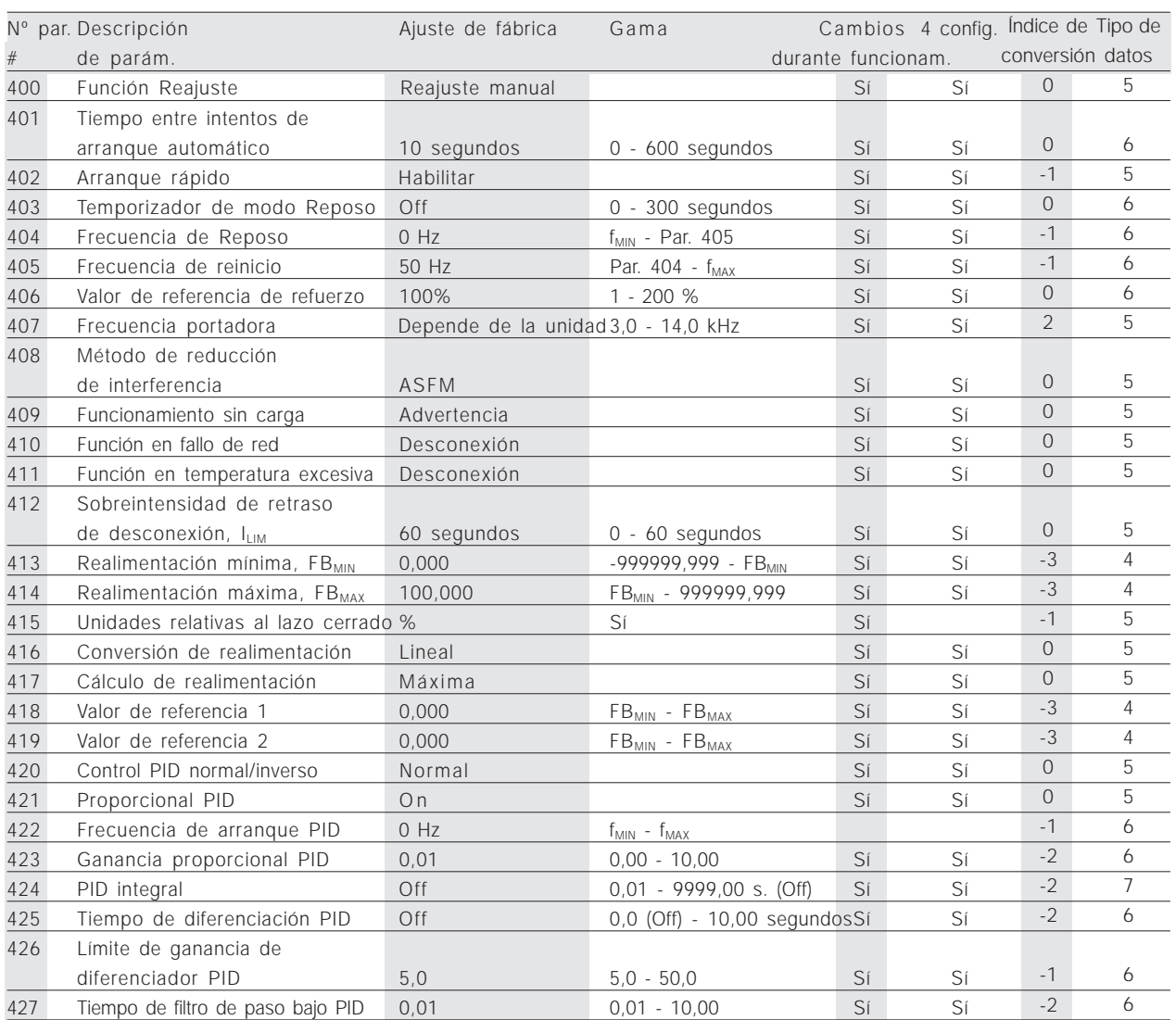

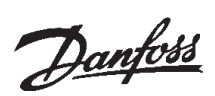

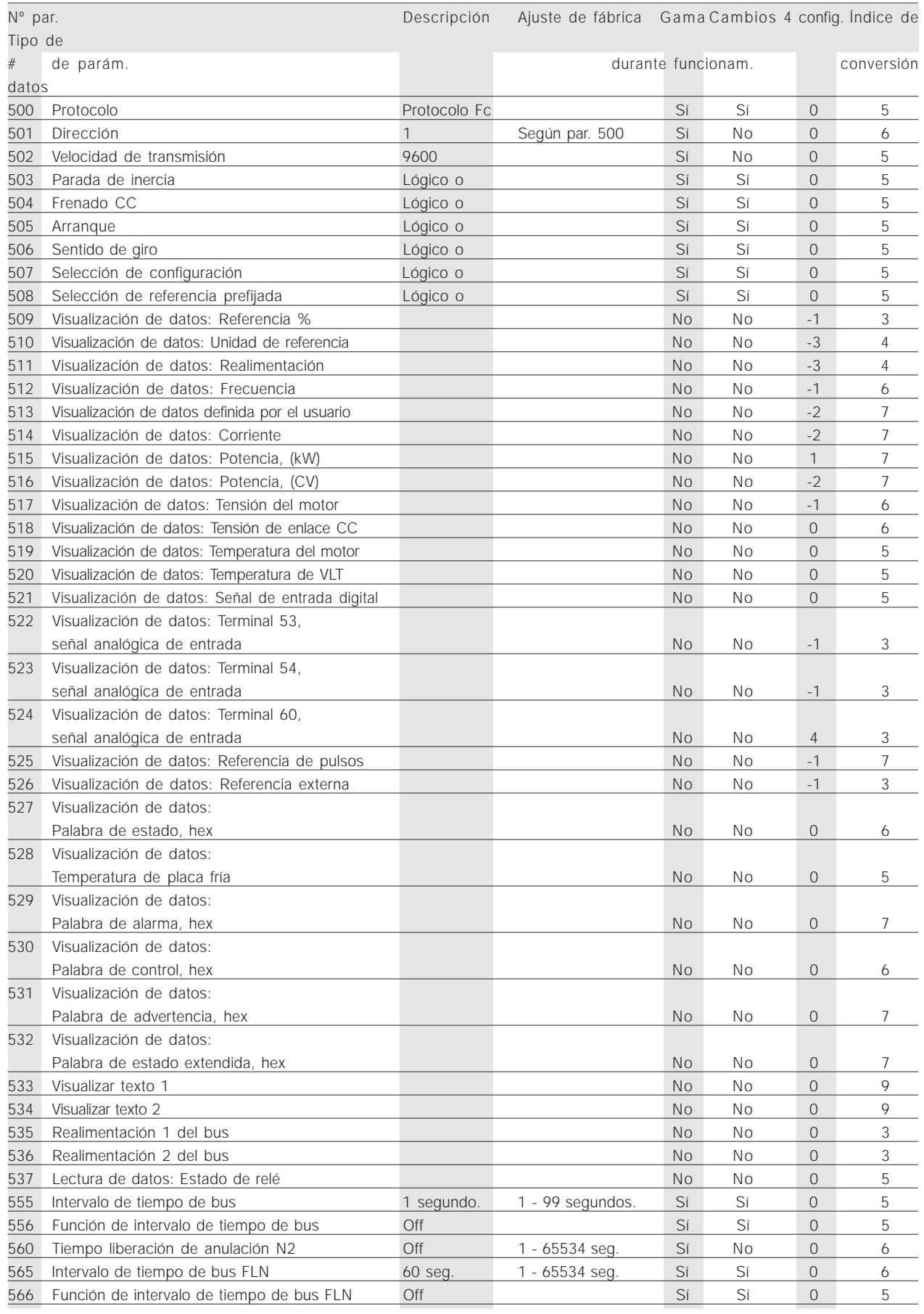

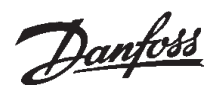

#### ■ Lista de parámetros VLT 6000

**Lista de parámetros**

Lista de parámetros

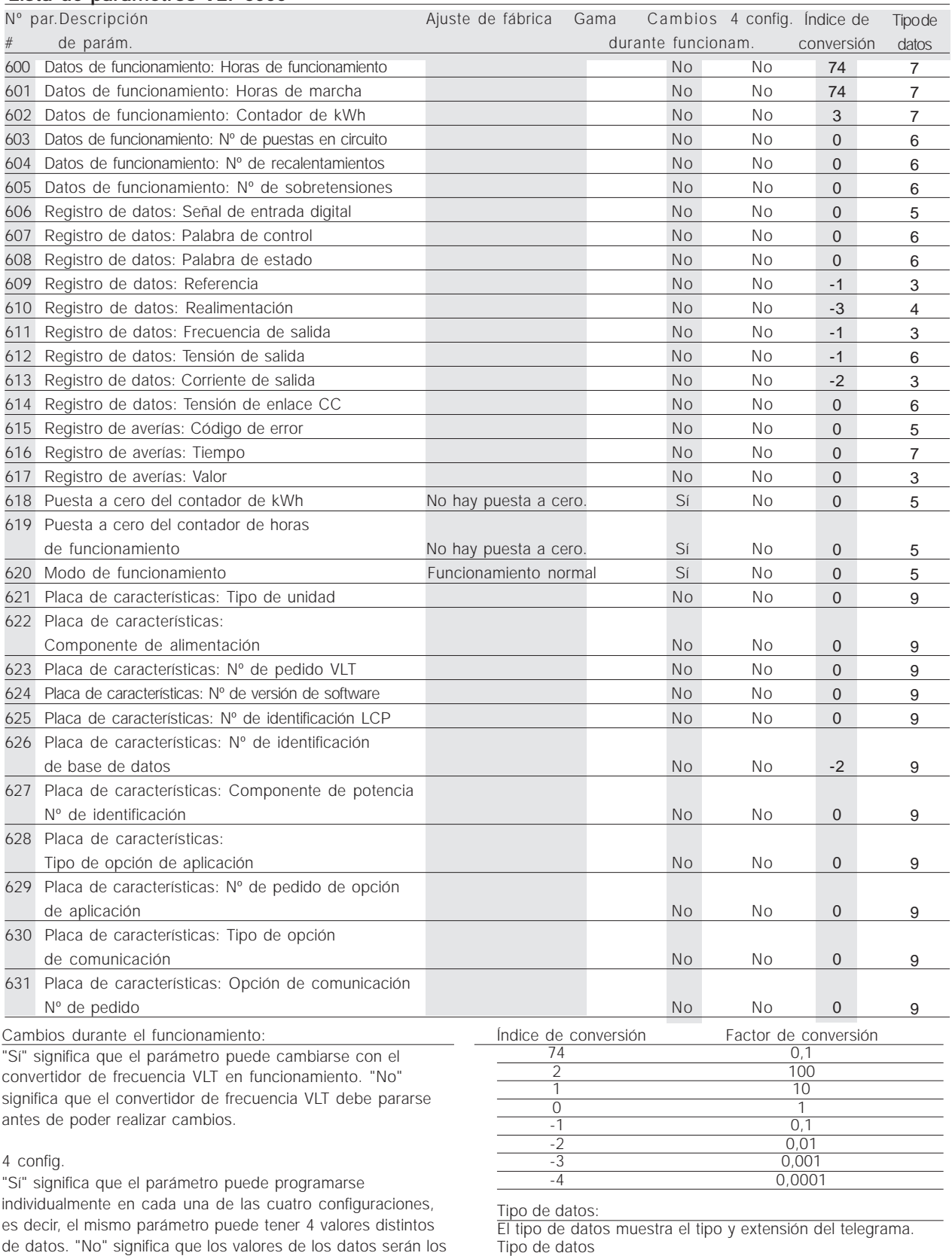

mismos en las cuatro configuraciones.

#### Índice de conversión:

Este número se refiere a una cifra de conversión que debe utilizarse al escribir en un convertidor de frecuencia VLT o al leer del mismo mediante la comunicación en serie.

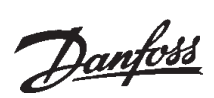

#### ■ **Lista de parámetros VLT 8000 AQUA**

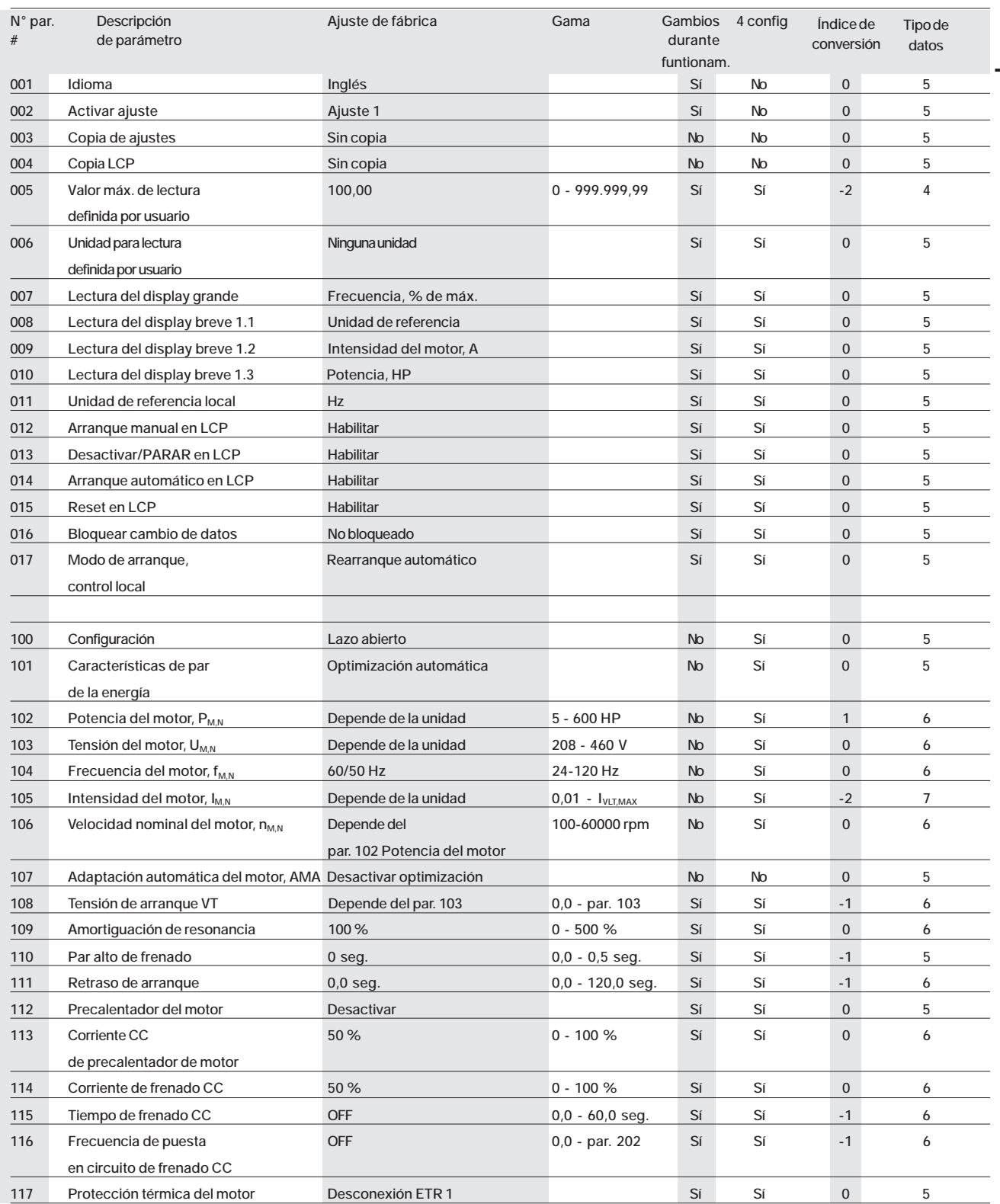

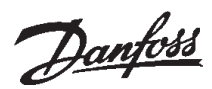

#### ■ **Lista de parámetros VLT 8000 AQUA**

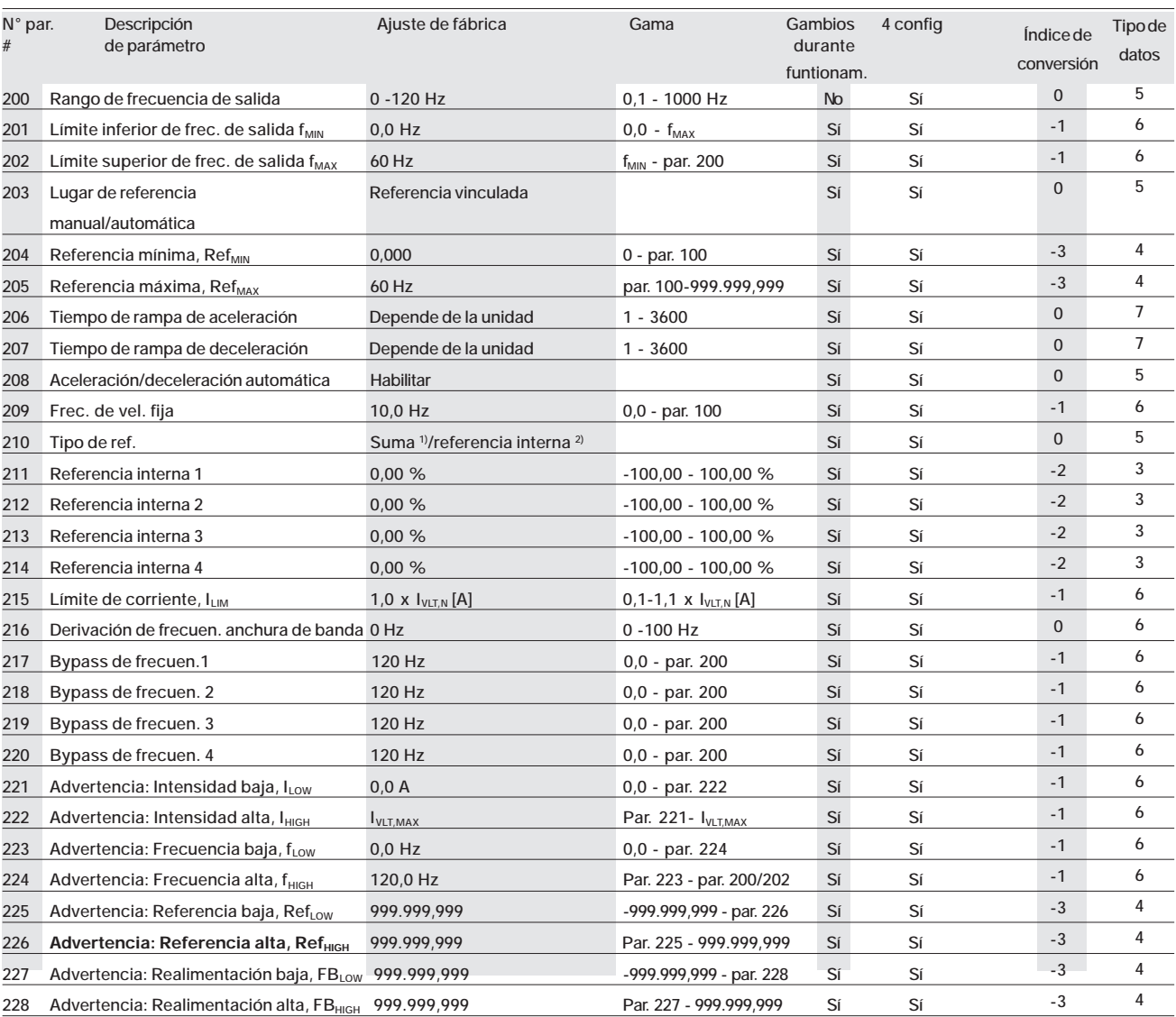

**1) Suma = Global**

**2) Referencia interna = Norteamérica**

**Cambios durante el funcionamiento:**

**"Sí" significa que el parámetro puede cambiarse mientras el AFD VLT está funcionado. "No" significa que hay que parar el AFD VLT para realizar cambios.**

#### **4 config:**

**"Sí" significa que este parámetro se puede programar por separado en cada uno de los cuatro ajustes, es decir, puede tener cuatro valores de dato distintos. "No" significa que el valor de dato debe ser idéntico en los cuatro ajustes.**

**Índice de conversión:**

**Es una cifra de conversión que se utiliza al escribir o leer con un AFD VLT por medio de una comunicación serie.**

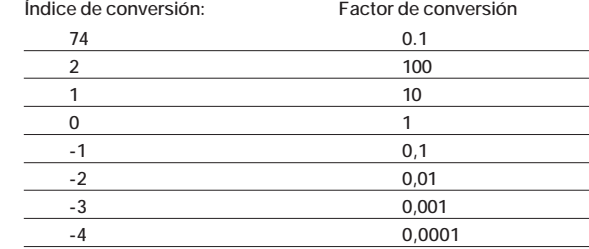

#### **Tipo de datos:**

**Indica el tipo y longitud de telegrama.**

**Tipo de dato**

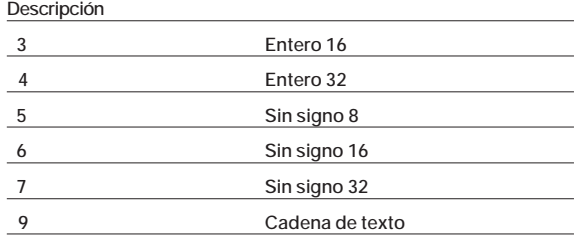

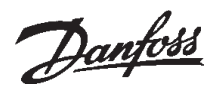

**Tipo de datos: Indica el tipo y longitud de telegrama.**

**3 Entero 16**

 **4 Entero 32**

**7 Sin signo 32**

**5 Sin signo 8 6 Sin signo 16**

 **9 Cadena de texto**

**Tipo de dato Descripción**

#### ■ Lista de parámetros VLT 8000 AQUA

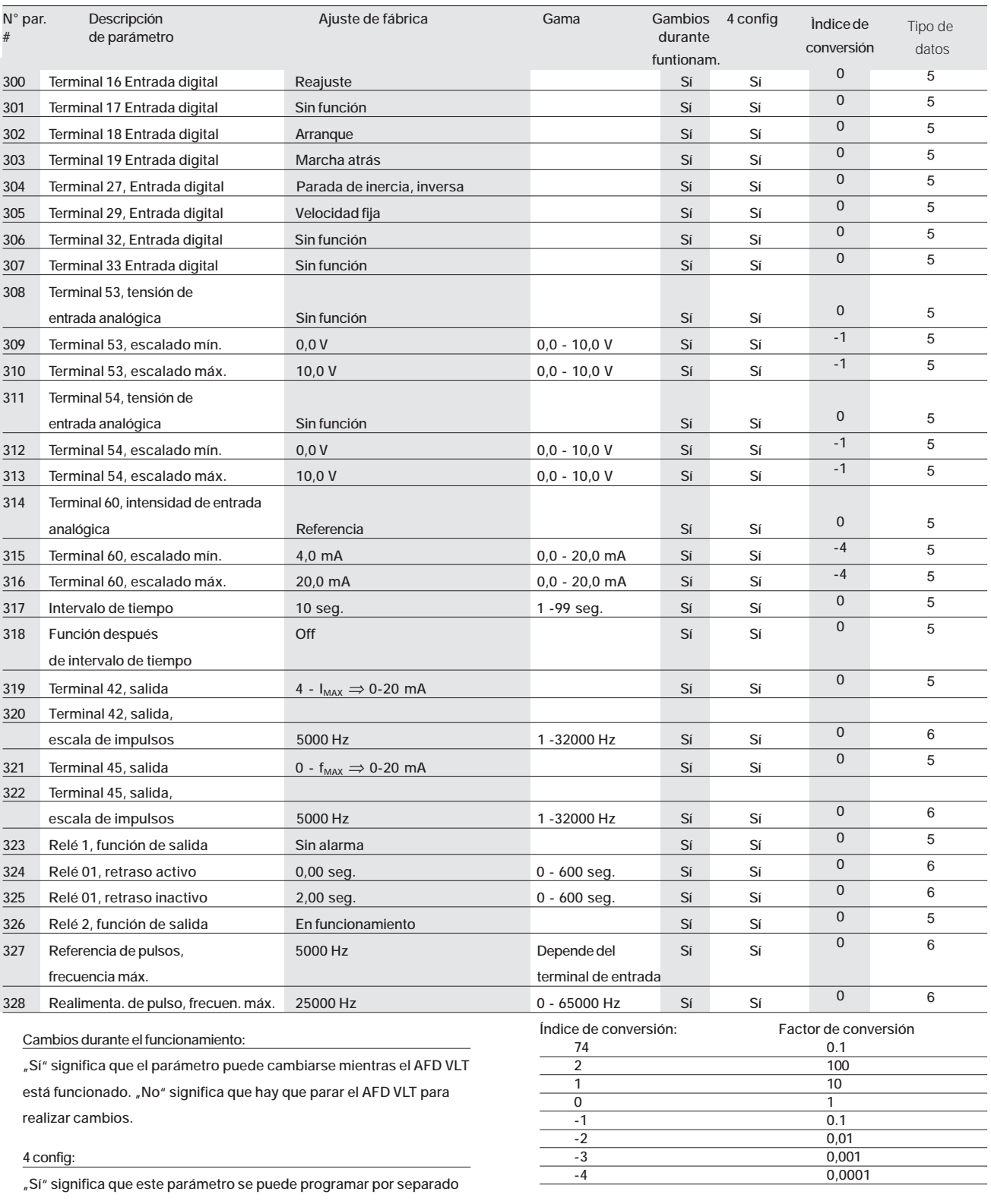

**en cada uno de los cuatro ajustes, es decir, puede tener cuatro valores de dato distintos. "No" significa que el valor de dato debe ser idéntico en los cuatro ajustes.**

**Índice de conversión:**

**Es una cifra de conversión que se utiliza al escribir o leer con un AFD VLT por medio de una comunicación serie.**

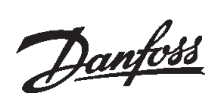

#### ■ **Lista de parámetros VLT 8000 AQUA**

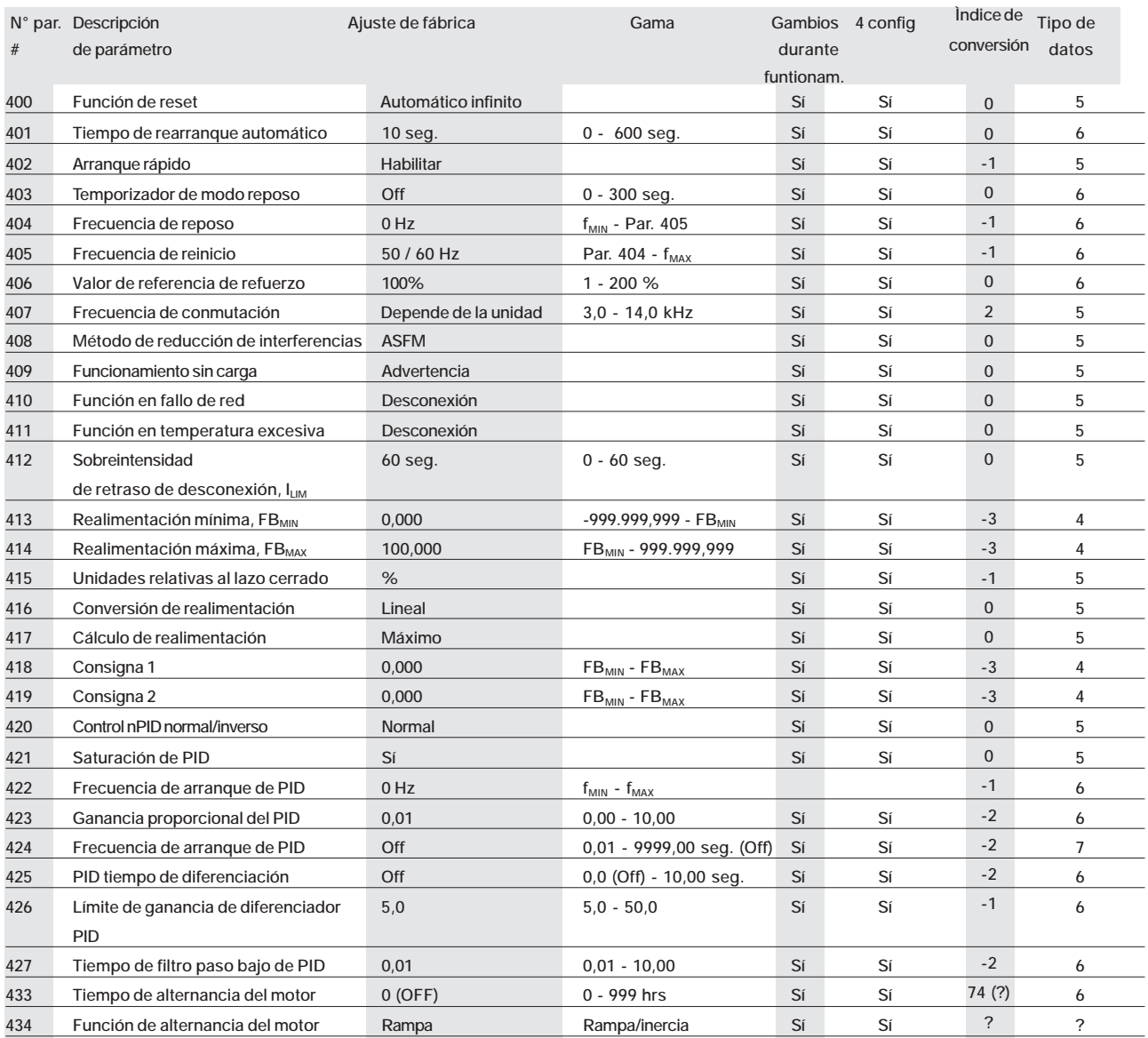

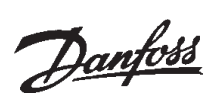

#### ■ **Lista de parámetros VLT 8000 AQUA**

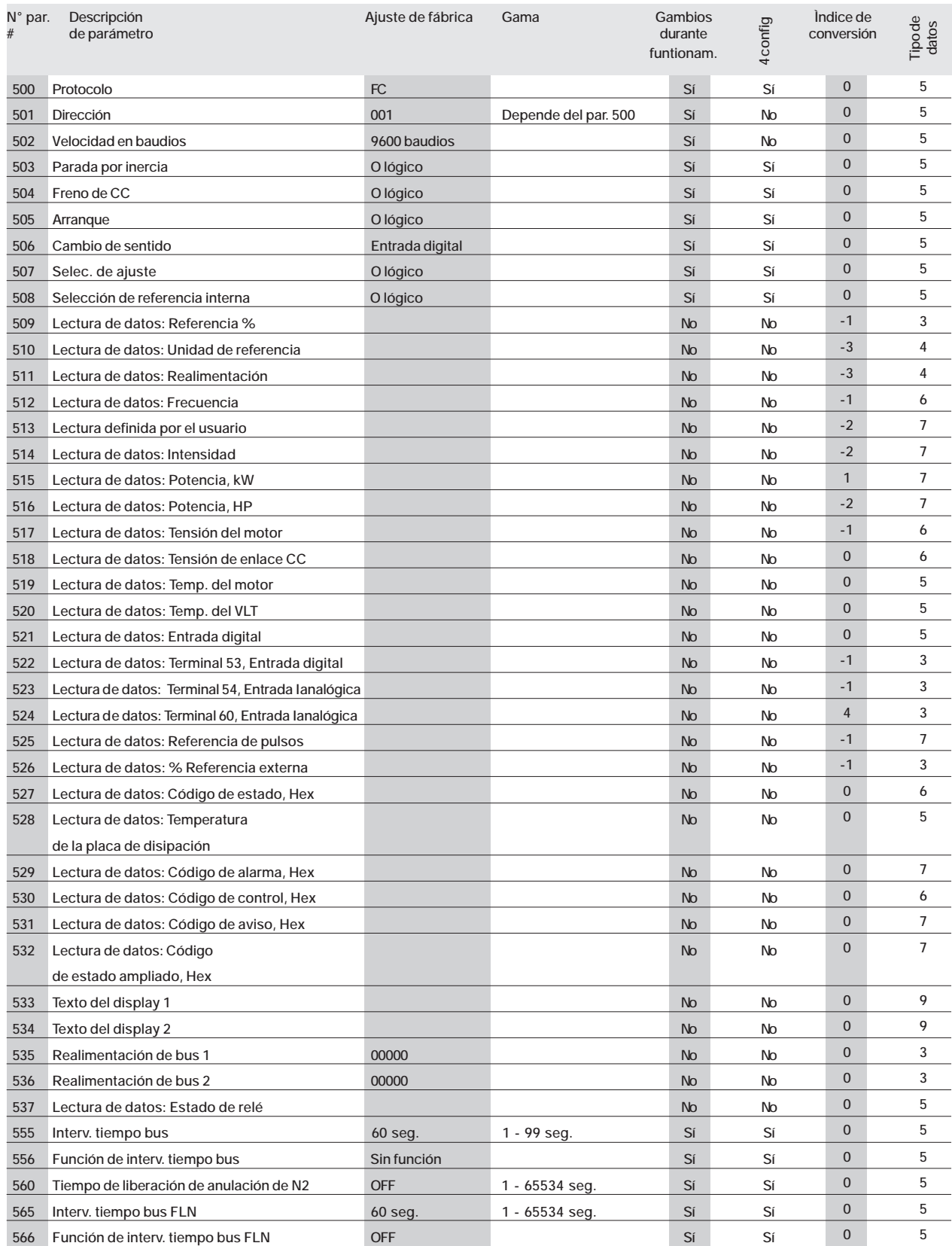

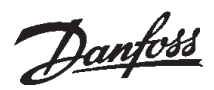

#### ■ Lista de parámetros VLT 8000 AQUA

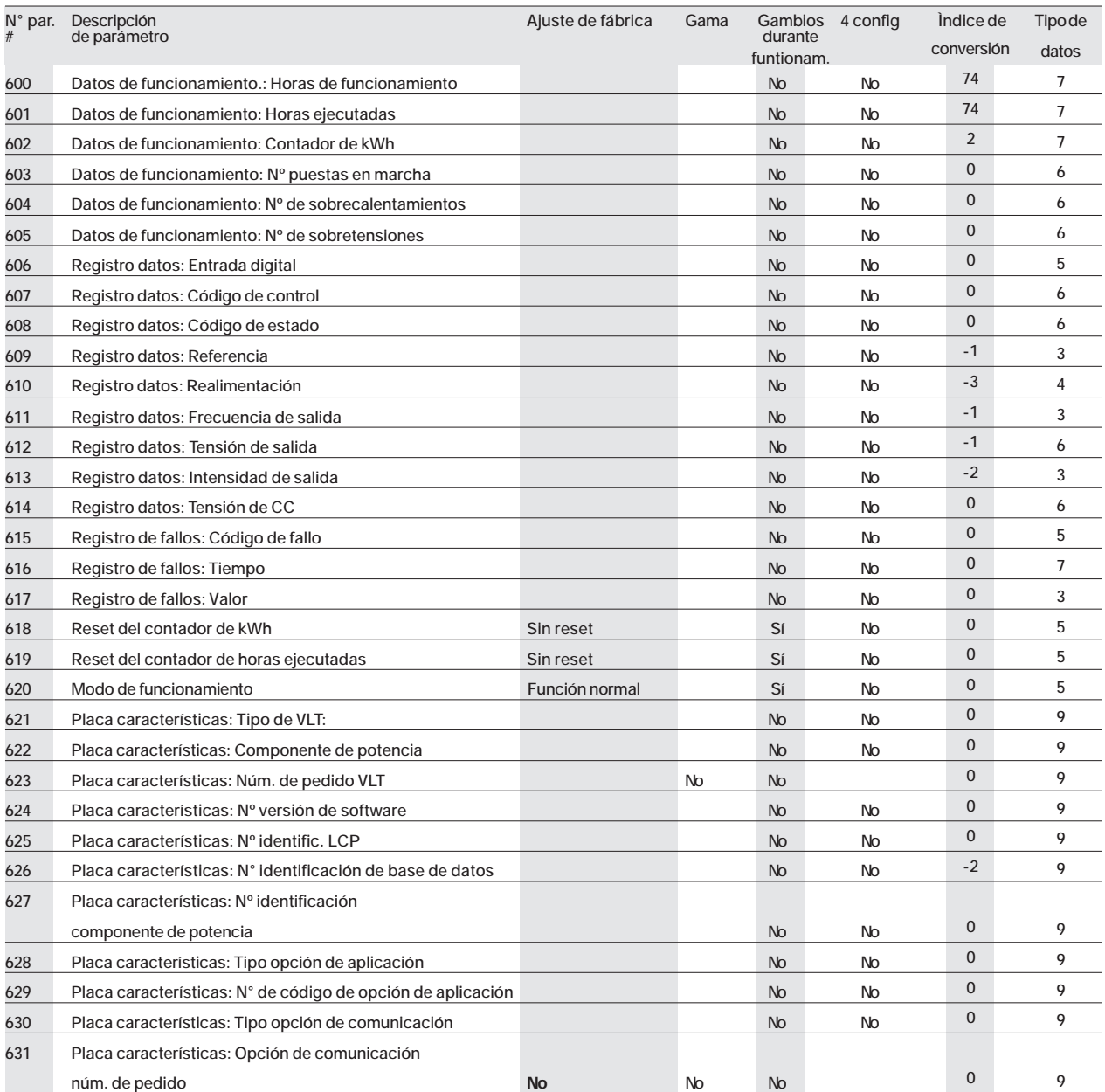

**Cambios durante el funcionamiento:**

**"Sí" significa que el parámetro puede cambiarse mientras el AFD VLT está funcionado. "No" significa que hay que parar el AFD VLT para realizar cambios.**

#### **4 config:**

**"Sí" significa que este parámetro se puede programar por separado en cada uno de los cuatro ajustes, es decir, puede tener cuatro valores de dato distintos. "No" significa que el valor de dato debe ser idéntico en los cuatro ajustes.**

#### **Índice de conversión:**

**Es una cifra de conversión que se utiliza al escribir o leer con un AFD VLT por medio de una comunicación serie.**

| Índice de conversión: | Factor de conversión |
|-----------------------|----------------------|
| 74                    | 0.1                  |
|                       | 100                  |
|                       | 10                   |
|                       |                      |
|                       | 0,1                  |
| -2                    | 0,01                 |
| $-3$                  | 0,001                |
|                       | 0,0001               |

**Tipo de datos:**

#### **Indica el tipo y longitud de telegrama.**

**Tipo de dato**

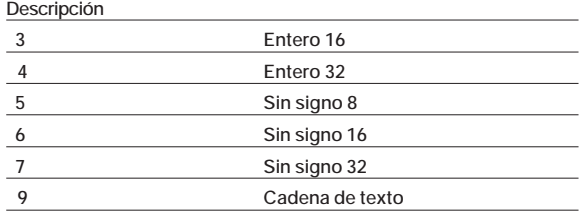

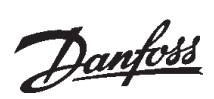

#### ■ **Lista de parámetros VLT 8000 AQUA**

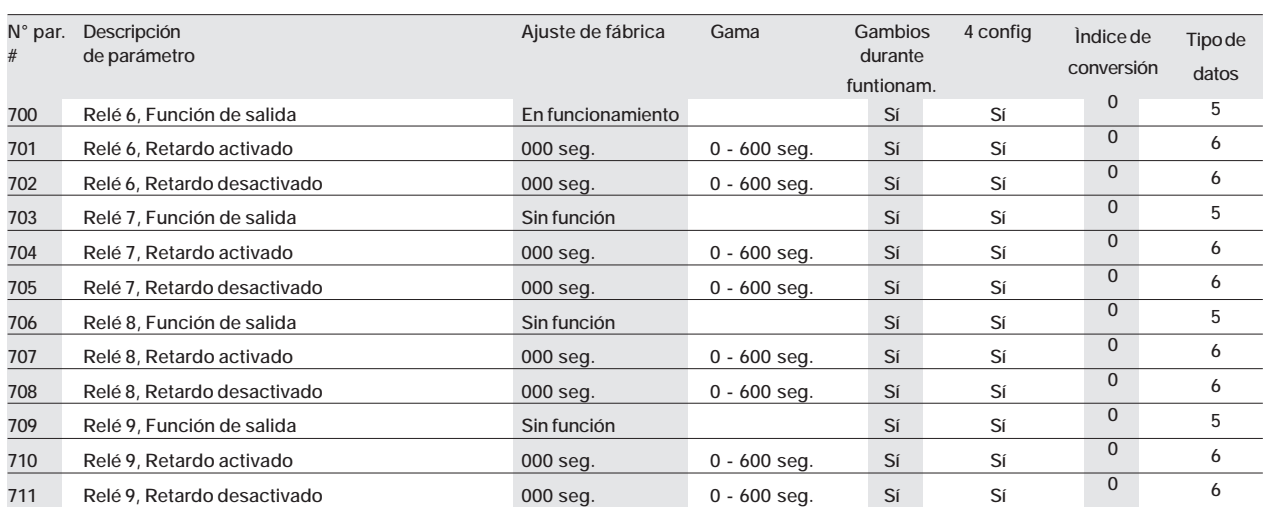

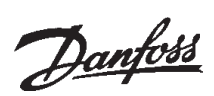

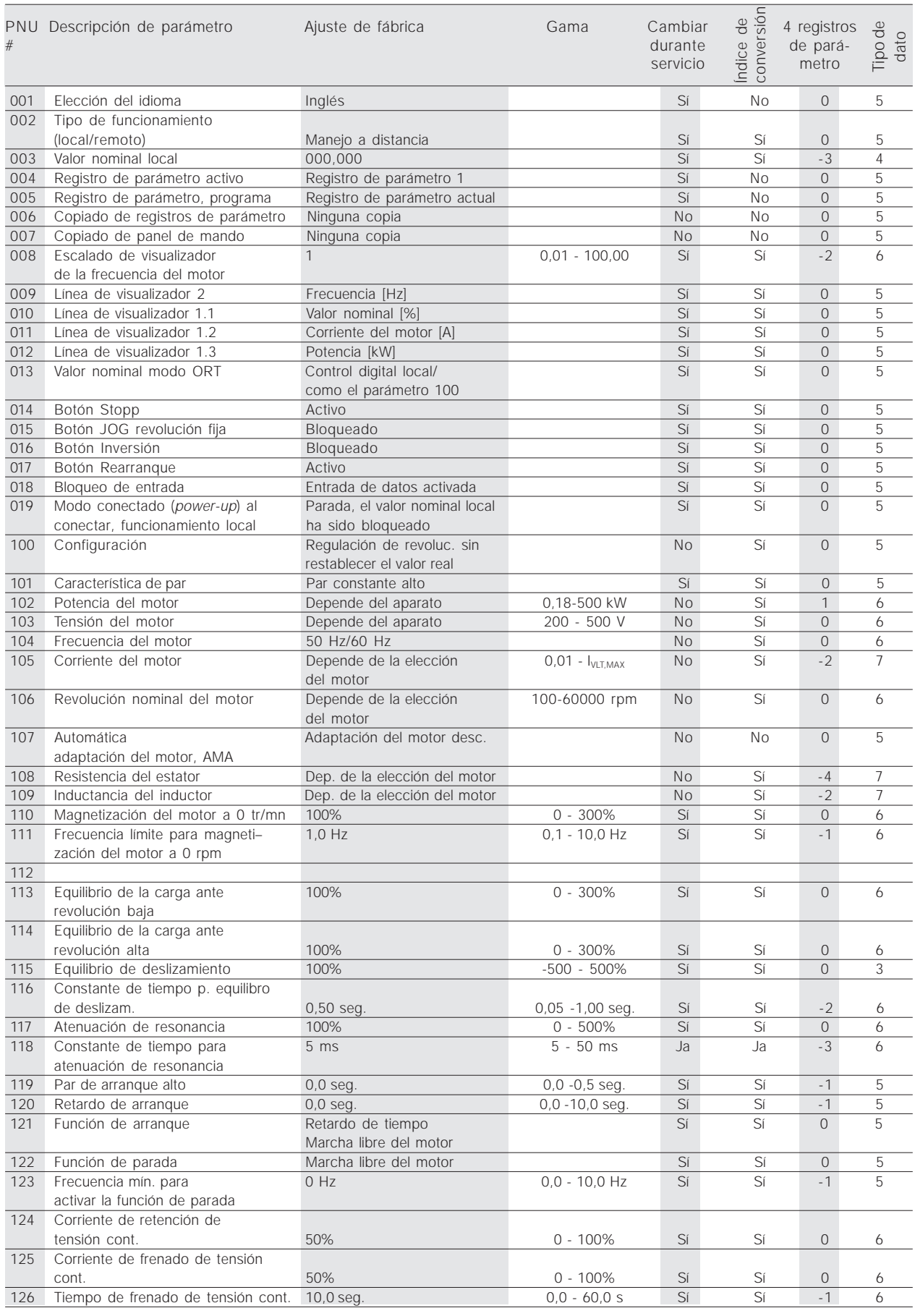

# Danfoss

## **VLT® 5000/5000 Flux/6000 HVAC/8000 AQUA PROFIBUS**

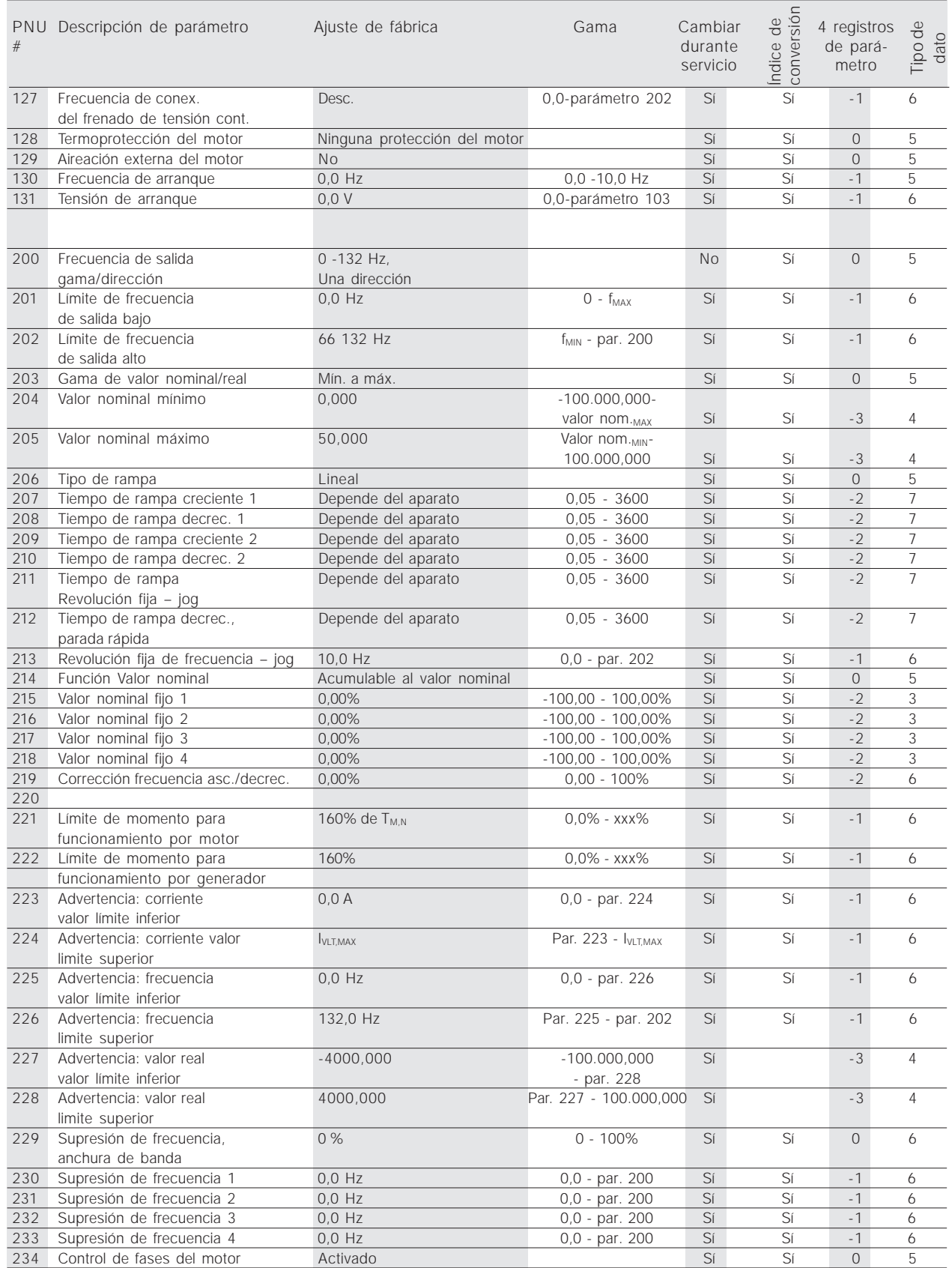

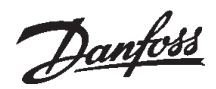

#### ■ Lista de parámetros VLT 5000

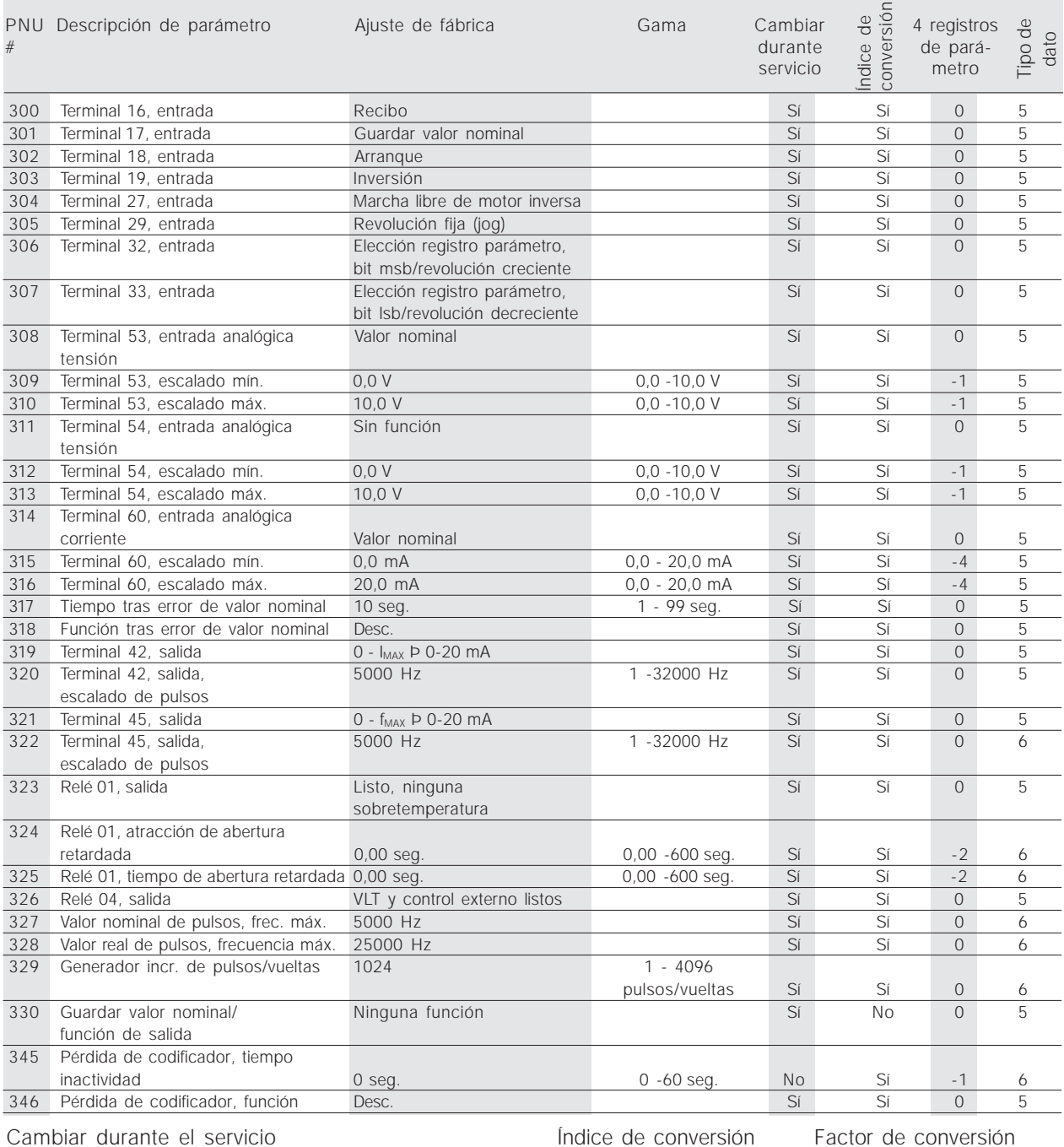

'Sí' significa que el parámetro puede ser cambiado mientras el convertidor de frecuencia está en servicio. En el caso de ,No<sup>'</sup>, el convertidor de frecuencia debe ser detenido antes de poder hacer un cambio.

#### 4 registros de parámetro cambiables

'Sí' significa que el parámetro puede ser programado individualmente en cada uno de los cuatro registros de parámetro. En el caso de ,No<sup>'</sup>, el valor de dato es igual en los cuatro registros de parámetro.

#### Índice de conversión

El número se refiere a un número de conversión que debe ser usado al escribir o leer con un convertidor de frecuencia.

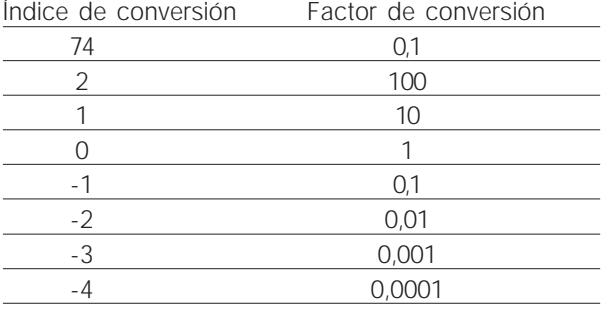

#### Tipo de dato

Visualización del tipo y la longitud de un telegrama.

Descripción tipo de dato 3-9: pagina 49, glosario

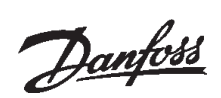

#### ■ Lista de parámetros VLT 5000

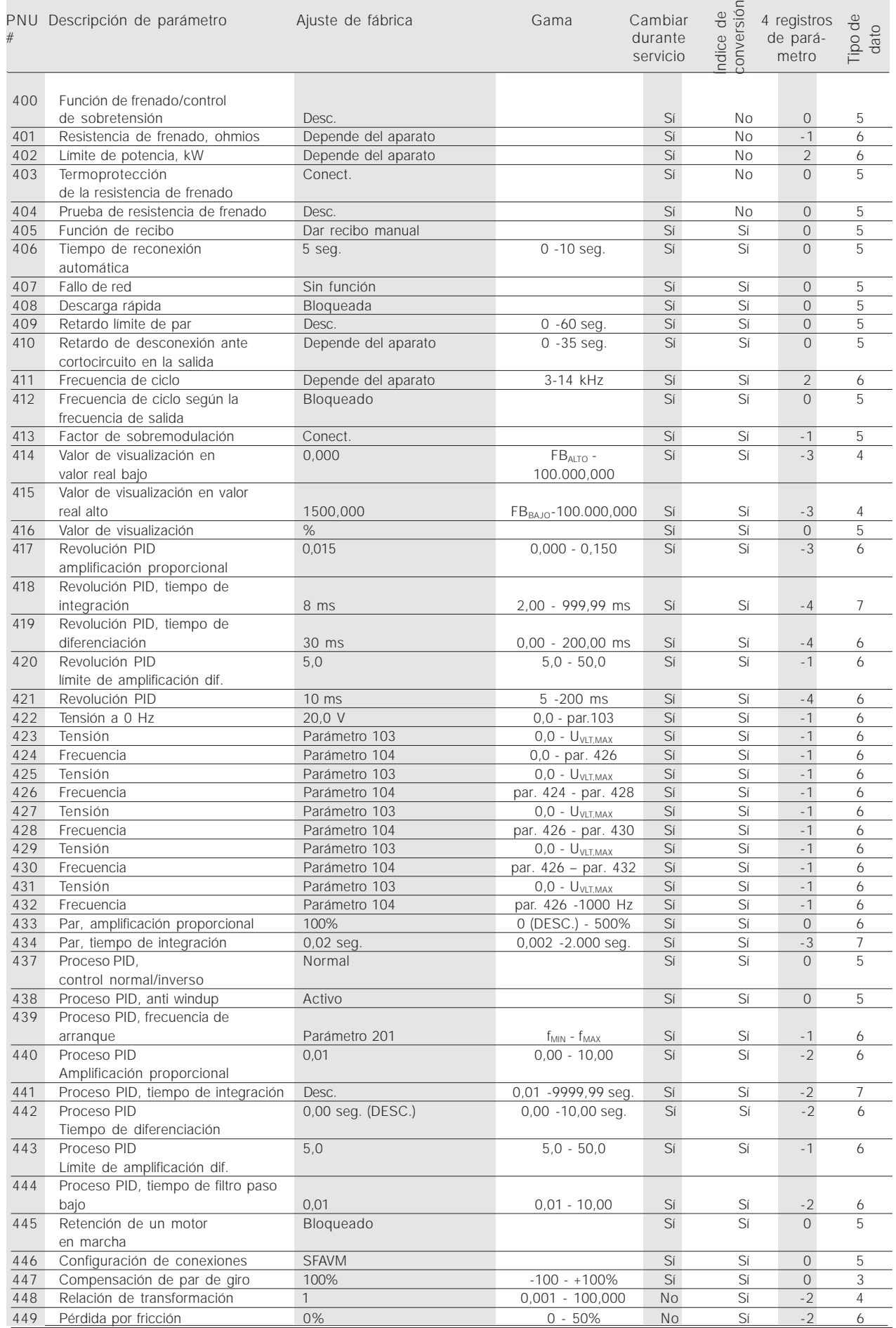

MG.90.D1.05 – VLT es una marca registrada de Danfoss 63

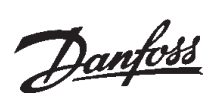

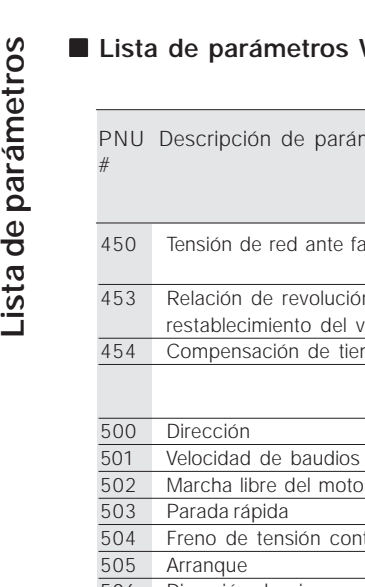

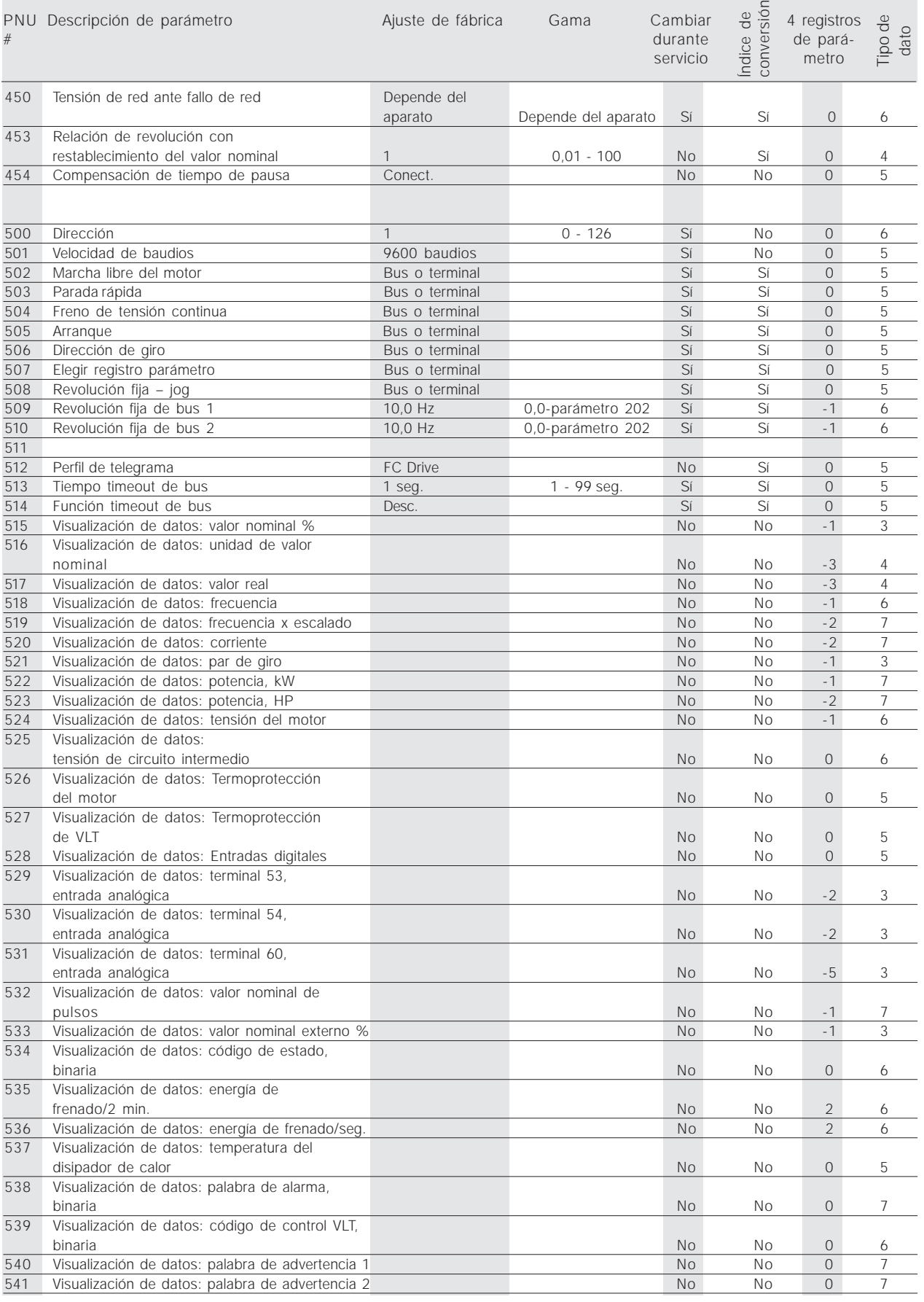

# Danfoss

## **VLT® 5000/5000 Flux/6000 HVAC/8000 AQUA PROFIBUS**

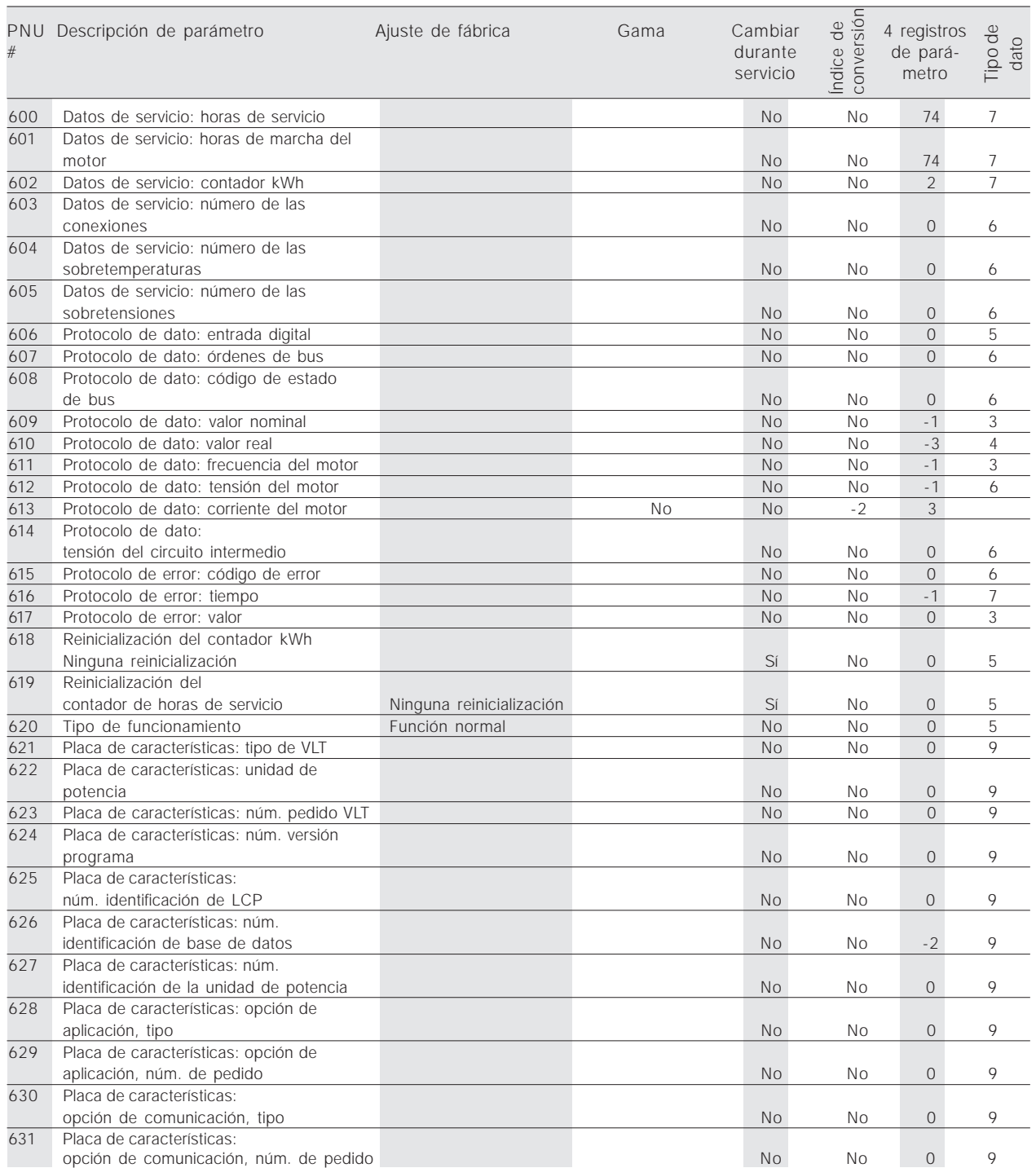

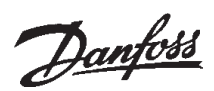

#### ■ Lista de parámetros VLT 5000

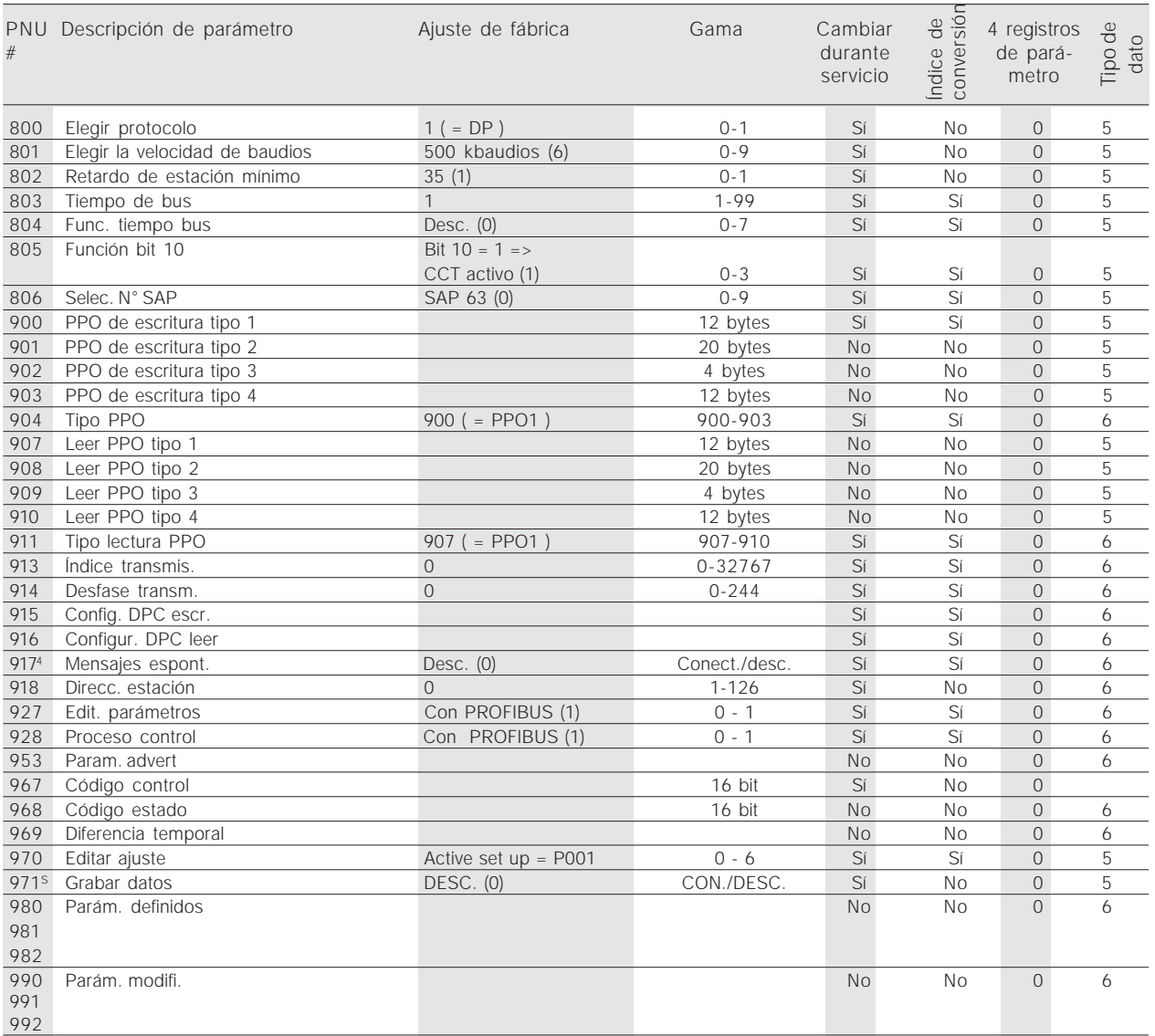

\* Reinicialización automática en (0).

4) Disponible en los 4 parámetros

s) Sólo en modo stop (parada)

# Danfoss

## **VLT® 5000/5000 Flux/6000 HVAC/8000 AQUA PROFIBUS**

#### ■ **Anexo**

#### ■ **Glosario**

Cambiar durante el servicio

'Sí' significa que el parámetro puede ser cambiado mientras el convertidor de frecuencia está en servicio.

En el caso de ,No<sup>'</sup>, el convertidor de frecuencia debe ser detenido antes de poder hacer un cambio.

4 registros de parámetro cambiables

'Sí' significa que el parámetro puede ser programado individualmente en cada uno de los cuatro registros de parámetro. En el caso de ,No', el valor de dato es igual en los cuatro registros de parámetro.

Índice de conversión

El número se refiere a un número de conversión que debe ser usado al escribir o leer con un convertidor de frecuencia.

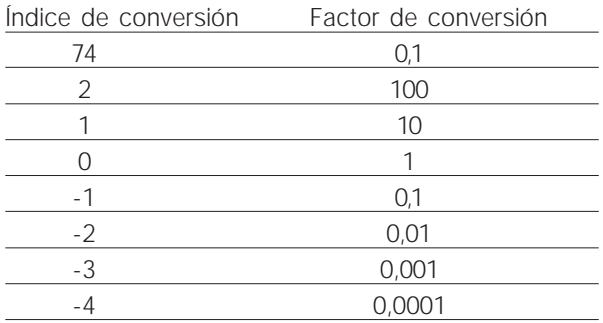

Tipo de dato

Visualización del tipo y la longitud de un telegrama.

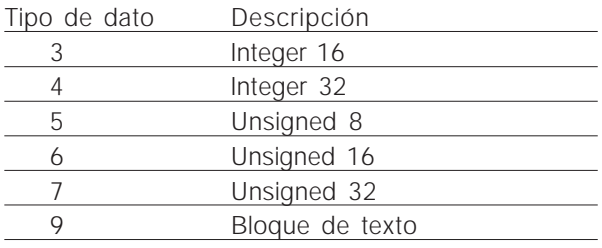

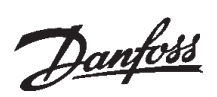

#### ■ Abreviaciones utilizadas

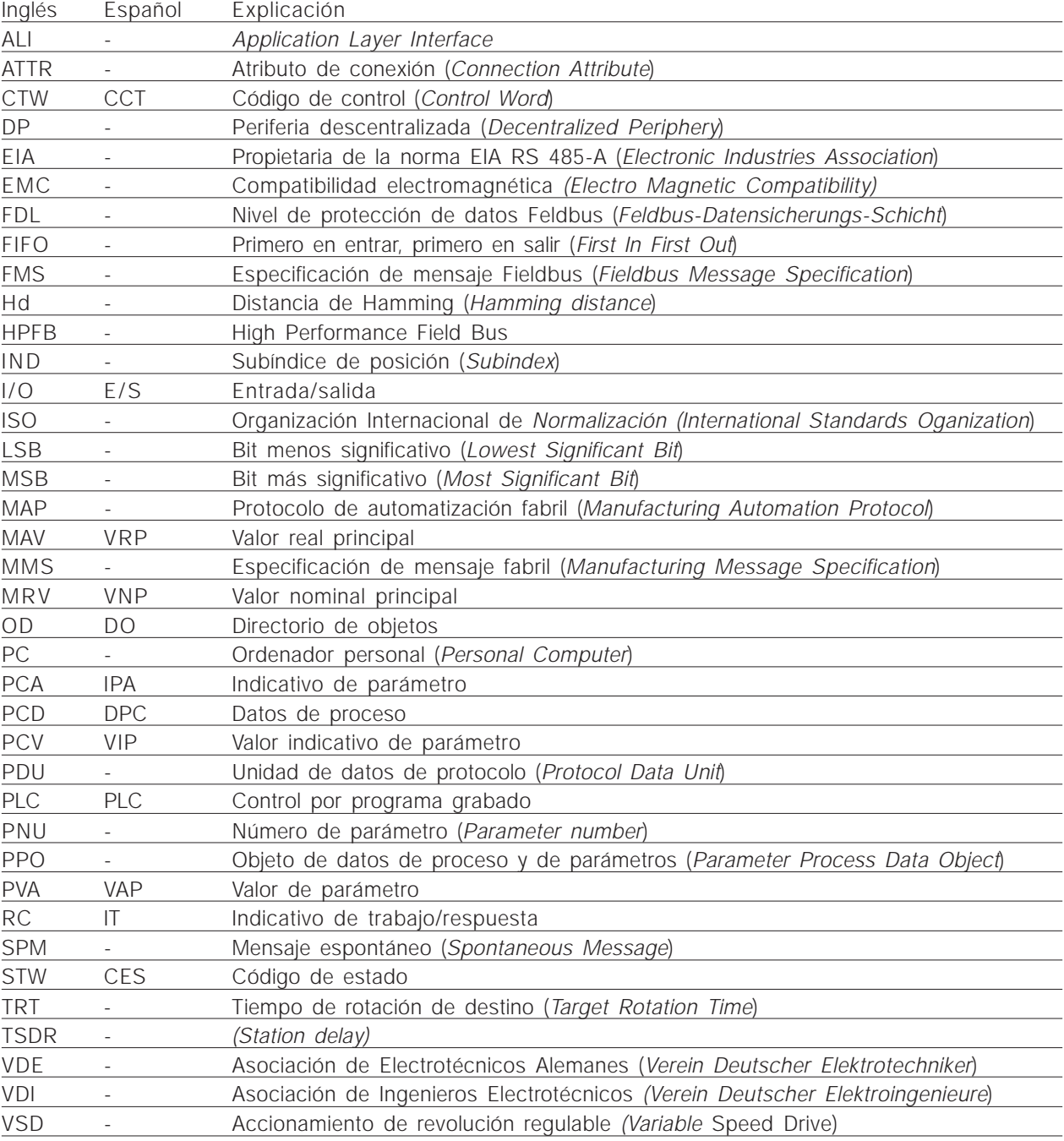

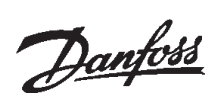

#### ■ **Índice analítico**

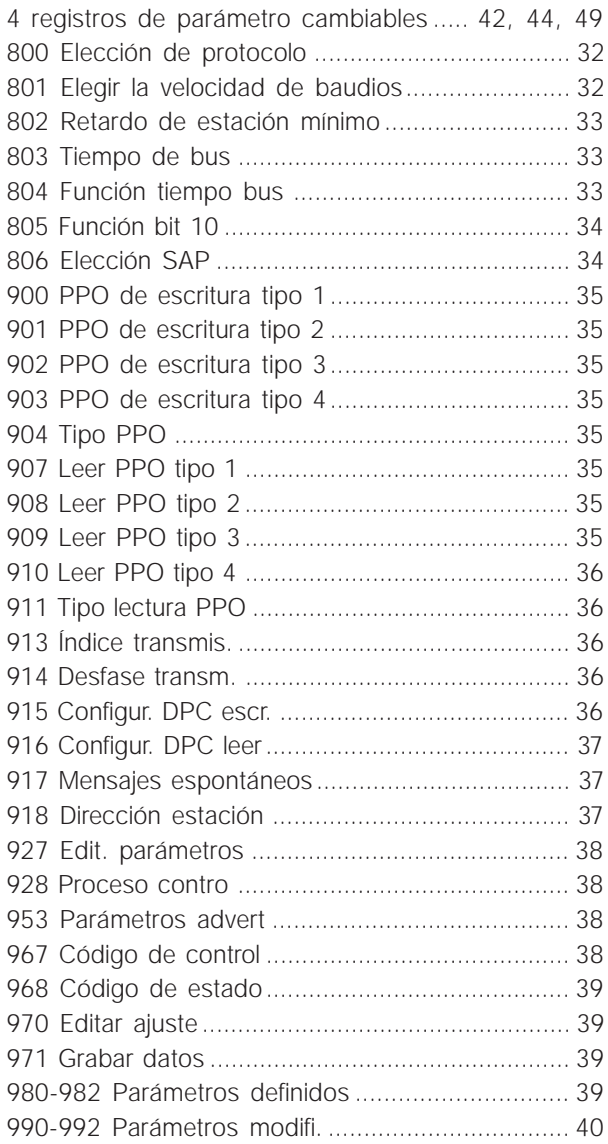

# **A**

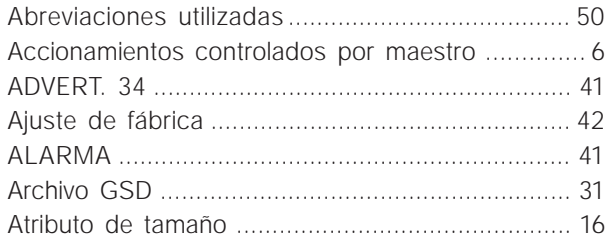

# **C**

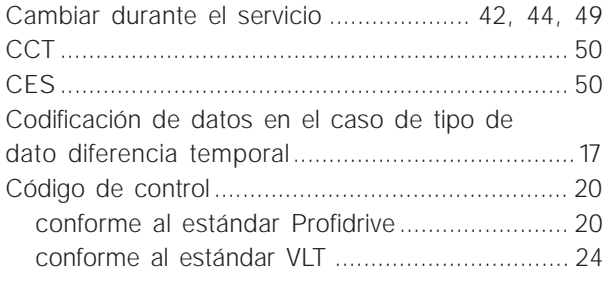

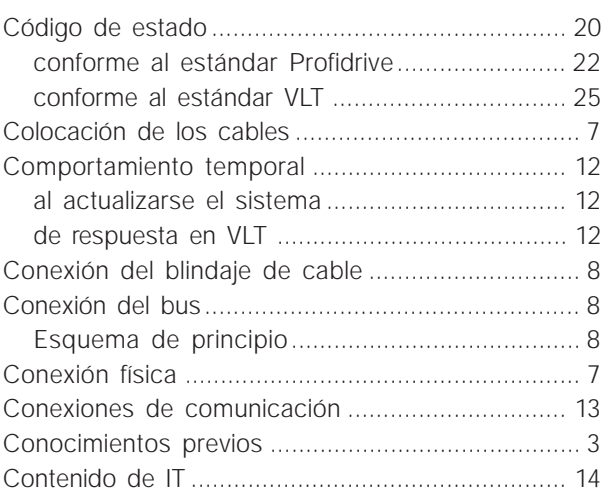

## **D**

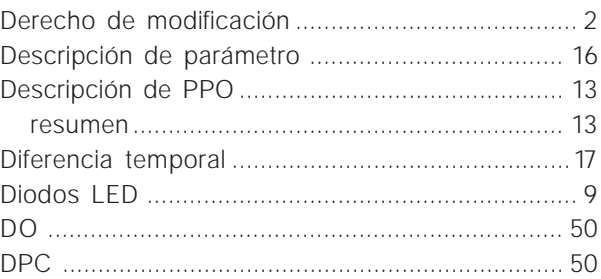

## **E**

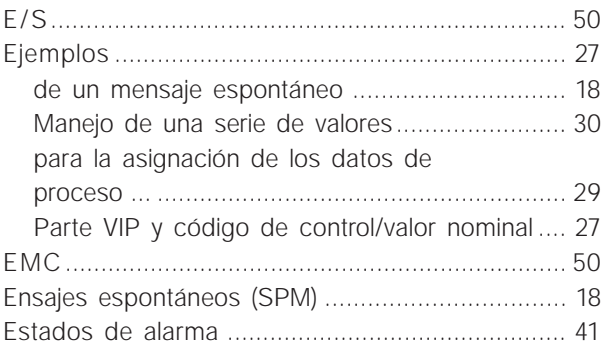

## **F**

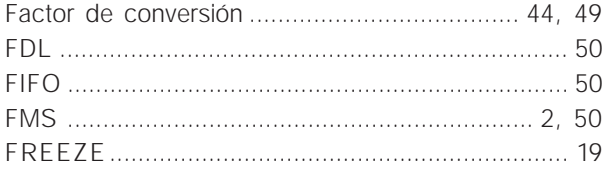

# **G**

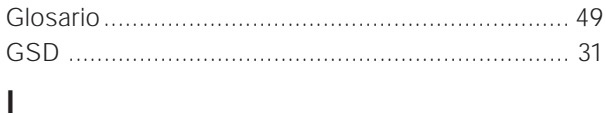

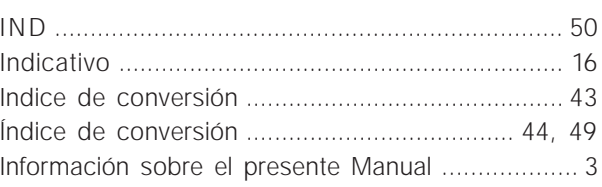

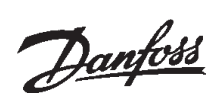

# VLT<sup>®</sup> 5000/5000 Flux/6000 HVAC/8000 AQUA PROFIBUS

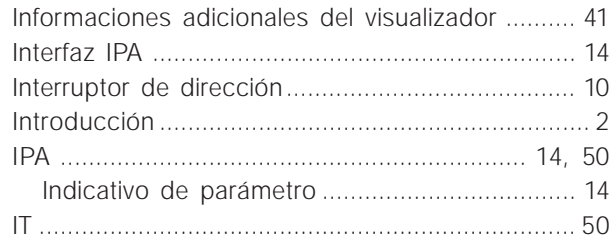

## $\mathsf{L}% _{0}\left( \mathsf{L}_{0}\right) ^{\ast }=\mathsf{L}_{0}\left( \mathsf{L}_{0}\right) ^{\ast }$

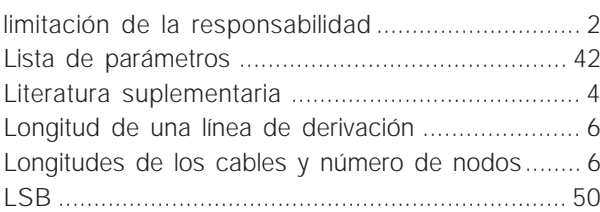

## M

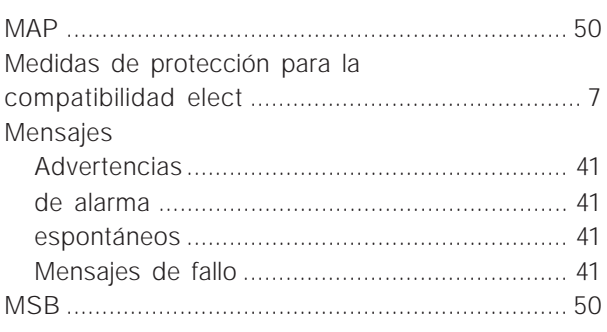

# $\mathsf{P}$

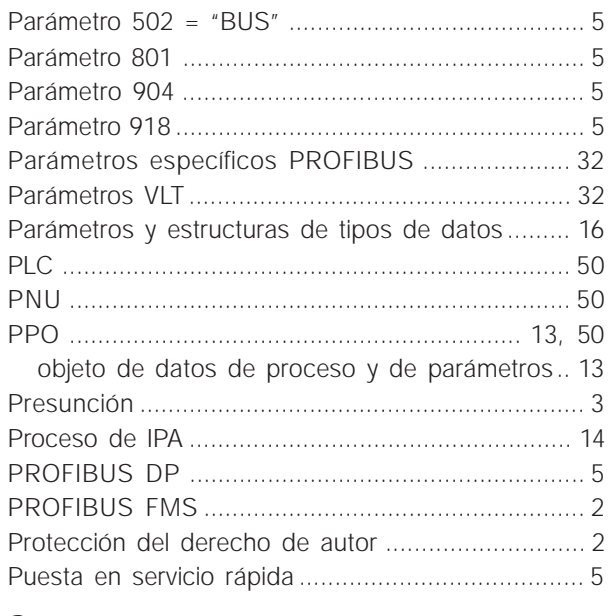

# $\mathsf{S}$

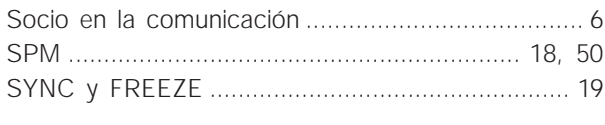

# $\mathsf{T}$

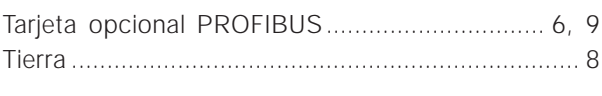

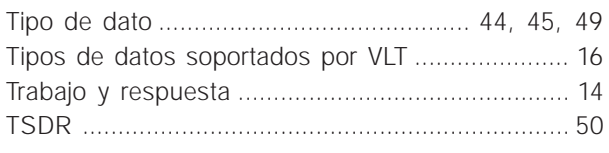

# $\overline{U}$

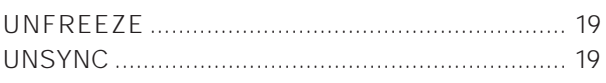

# $\mathsf{V}$

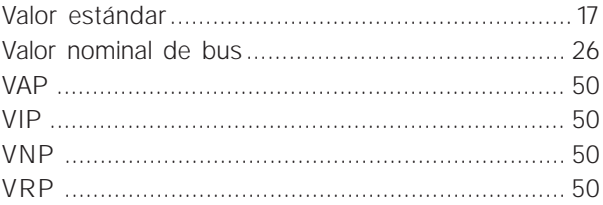